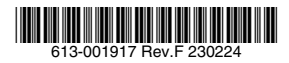

#### ユニファイドマネージメント・スタッカブルスイッチ

# CentreCOM<sup>®</sup> ×930シリーズ

# 取扱説明書

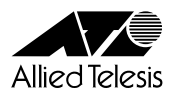

## *x930* シリーズ

# 取扱説明書

#### 本製品のご使用にあたって

本製品は、医療・原子力・航空・海運・軍事・宇宙産業など人命に関わる場合や高度 な安全性・信頼性を必要とするシステムや機器としての使用またはこれらに組み込 んでの使用を意図した設計および製造はされておりません。

したがって、これらのシステムや機器としての使用またはこれらに組み込んで本製 品が使用されることによって、お客様もしくは第三者に損害が生じても、かかる損害 が直接的または間接的または付随的なものであるかどうかにかかわりなく、弊社は 一切の責任を負いません。

お客様の責任において、このようなシステムや機器としての使用またはこれらに組 み込んで使用する場合には、使用環境・条件等に充分配慮し、システムの冗長化など による故障対策や、誤動作防止対策・火災延焼対策などの安全性・信頼性の向上対策 を施すなど万全を期されるようご注意願います。

<span id="page-3-0"></span>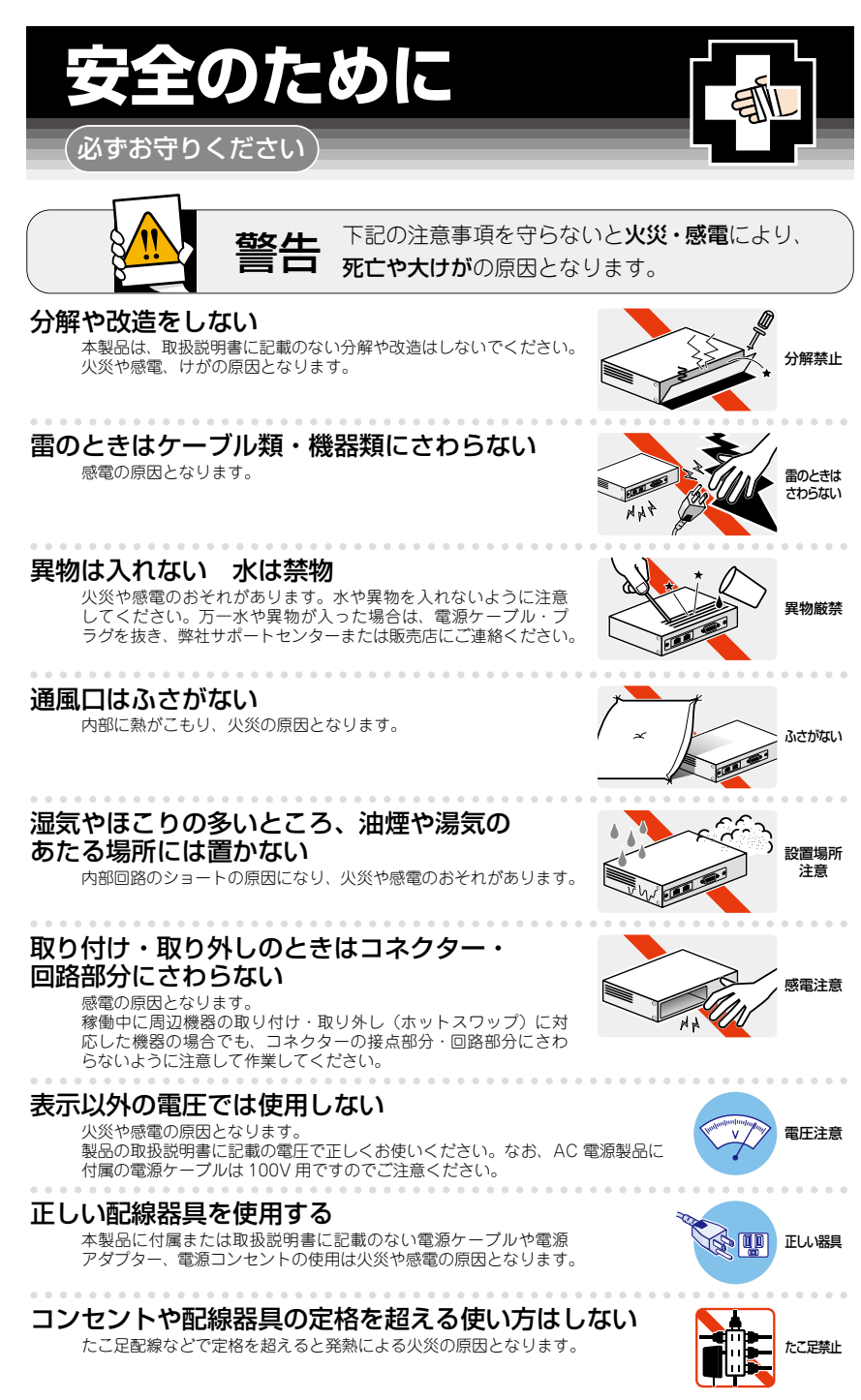

#### 設置・移動のときは電源ケーブル・プラグを抜く

感電の原因となります。 ケーブルを

#### . . . . . . . . . . . . . . . . . . . ケーブル類を傷つけない

特に電源ケーブルは火災や感電の原因となります。 ケーブル類やプラグの取扱上の注意 ・加工しない、傷つけない。

- ・重いものを載せない。
- ・熱器具に近づけない、加熱しない。
- ・ケーブル類をコンセントなどから抜くときは、必ずプラグを持って抜く。

#### 光源をのぞきこまない

目に傷害を被る場合があります。

光ファイバーインターフェースを持つ製品をお使いの場合は、光ファイバーケー ブルのコネクター、ケーブルの断面、製品本体のコネクターなどをのぞきこま ないでください。

#### 適切な部品で正しく設置する

取扱説明書に従い、適切な設置部品を用いて正しく設置してください。指定以 外の設置部品の使用や不適切な設置は、火災や感電の原因となります。

### ご使用にあたってのお願い

#### 次のような場所での使用や保管はしないでください

- ・直射日光のあたる場所
- ・暖房器具の近くなどの高温になる場所
- ・急激な温度変化のある場所(結露するような場所)
- ・湿気の多い場所や、水などの液体がかかる場所(仕様に定められた環境条件下でご使用ください)
- ・振動の激しい場所
- ・ほこりの多い場所や、ジュータンを敷いた場所(静電気障害の原因になります)
- ・腐食性ガスの発生する場所

#### 静電気注意

本製品は、静電気に敏感な部品を使用しています。部品が静電破壊されるおそれがありますので、 コネクターの接点部分、ポート、部品などに素手で触れないでください。

#### 取り扱いはていねいに

落としたり、ぶつけたり、強いショックを与えたりしないでください。

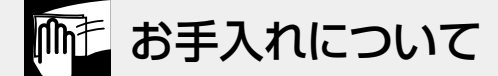

#### 清掃するときは電源を切った状態で

誤動作の原因になります。

#### 機器は、乾いた柔らかい布で拭く

汚れがひどい場合は、柔らかい布に薄めた台所用洗剤(中性)をしみこませ、固く絞ったもので拭き、 乾いた柔らかい布で仕上げてください。

#### お手入れには次のものは使わないでください

石油・シンナー・ベンジン・ワックス・熱湯・粉せっけん・みがき粉 (化学ぞうきんをご使用のときは、その注意書きに従ってください)

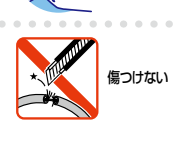

抜く

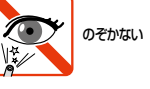

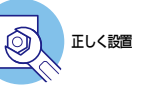

## <span id="page-5-0"></span>**はじめに**

このたびは、CentreCOM x930シリーズをお買いあげいただき、誠にありがとうござい ます。

CentreCOM x930シリーズは、10/100/1000BASE-TポートとSFP/SFP+スロット を装備し、高さを1Uサイズに抑えたユニファイドマネージメント・スタッカブルスイッ チです。

AT-x930-28GTXは10/100/1000BASE-Tポートを24ポートとSFP/SFP+スロット を4スロット装備、AT-x930-52GTXは10/100/1000BASE-Tポートを48ポート装備 しています。

AT-x930-28GSTXはギガビットイーサネットポートを24ポート装備し、ギガビットイー サネットポートは10/100/1000BASE-TポートとSFPスロットのコンボ(共用)ポート となっています。

AT-x930-28GPXとAT-x930-52GPXは、AT-x930-28GTX/AT-x930-52GTXと同様 のポート構成からなり、10/100/1000BASE-Tポートは、IEEE 802.3at準拠のPoE (Power over Ethernet)給電機能に対応しています。

全機種ともSFP/SFP+スロットを4スロット、拡張モジュールスロットを1スロット備 えています。SFP/SFP+スロットはオプション(別売)のSFP/SFP+モジュールの追加 により、多様な光ポートの実装が可能です。拡張モジュールはより広帯域のQSFP+モ ジュールまたは1000/10GBASE-Tポートに対応します。

また、本体の10/100/1000BASE-Tポート、SFPスロット、SFP/SFP+スロット、また はオプション(別売)の拡張モジュール上のQSFP+スロットを介して複数のスイッチを 接続することにより、仮想的に1台のスイッチとして動作させることができます。

#### **最新のファームウェアについて**

弊社は、改良(機能拡張、不具合修正など)のために、予告なく本製品のファームウェアの バージョンアップやパッチレベルアップを行うことがあります。

また、ご購入時に機器にインストールされているファームウェアは最新でない場合があ ります。最新のファームウェアは、弊社ホームページから入手して頂けますが、ファーム ウェアバージョンアップのご利用には保守契約へのご加入が必要です。

弊社ホームページ内の保守契約者向けページでは、各バージョンのリリースノートにて注意 事項や最新情報をご案内していますので、掲載のリリースノートの内容をご確認ください。 http://www.allied-telesis.co.jp/

保守契約の詳細につきましては、本製品をご購入いただいた代理店にご相談ください。

#### <span id="page-6-0"></span>**マニュアルの構成**

本製品のマニュアルは、次の3部で構成されています。 各マニュアルは弊社ホームページに掲載しておりますので、よくお読みのうえ、本製品を 正しくご使用ください。

http://www.allied-telesis.co.jp/

#### ○ 取扱説明書(本書) 本製品のご使用にあたり、最初に必要な準備や設置のしかたについて説明していま す。設置や接続を行う際の注意事項も記載されていますので、ご使用前に必ずお読 みください。

#### ○ コマンドリファレンス

本製品で使用できるすべての機能とコマンドについて詳しく説明しています。各機 能の使用方法やコマンドの解説に加え、具体的な設定例も数多く掲載しています。

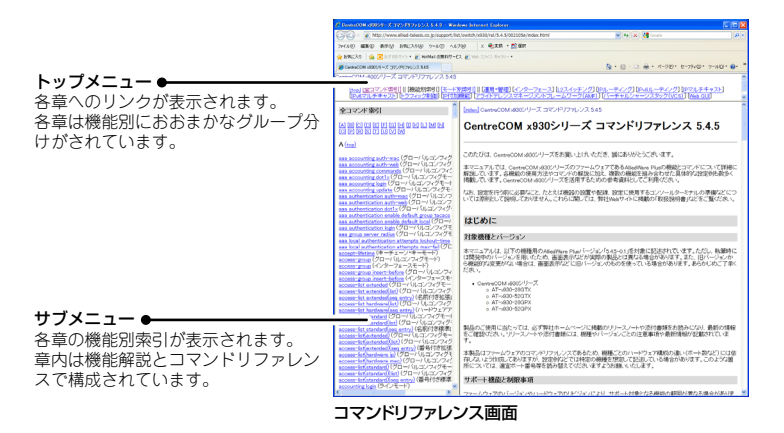

#### ○ リリースノート(弊社ホームページ内保守契約者向けページに掲載)

ファームウェアリリースで追加された機能、変更点、注意点や、取扱説明書とコマン ドリファレンスの内容を補足する最新の情報が記載されています。リリースノート は弊社ホームページ内の保守契約者向けページに掲載されています。

#### <span id="page-7-0"></span>**表記について**

#### アイコン

このマニュアルで使用しているアイコンには、次のような意味があります。

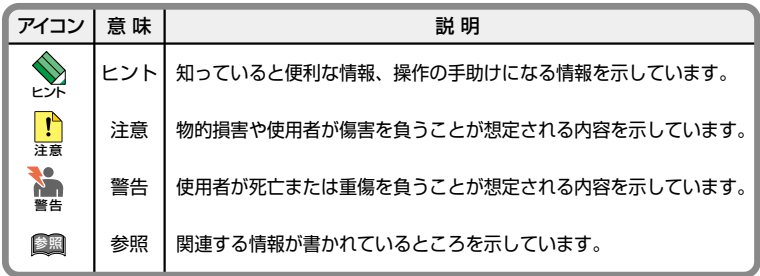

#### 書体

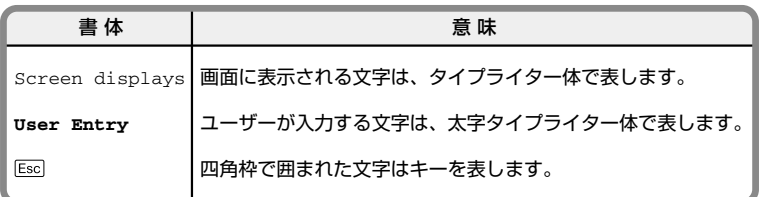

#### 対象機種と製品名の表記

本書は、以下の製品を対象に記述されています。

 シャーシ:

 AT-x930-28GTX

(10/100/1000BASE-Tポート×24ポート・SFP/SFP+スロット×4) AT-x930-52GTX (10/100/1000BASE-Tポート×48ポート・SFP/SFP+スロット×4) AT-x930-28GSTX (10/100/1000BASE-T・SFPコンボポート×24ポート・SFP/SFP+スロット×4) AT-x930-28GPX (10/100/1000BASE-T PoEポート×24ポート・SFP/SFP+スロット×4) AT-x930-52GPX (10/100/1000BASE-T PoEポート×48ポート・SFP/SFP+スロット×4)

#### 電源ユニット:

AT-PWR150-70(150W対応 AC電源ユニット) AT-PWR250-70(250W対応 AC電源ユニット) AT-PWR250-80(250W対応 DC電源ユニット) AT-PWR800-70(800W対応 AC電源ユニット) AT-PWR1200-70(1200W対応 AC電源ユニット) AT-PWR1200 v2-70(1200W対応 AC電源ユニット)

 ファンモジュール:

 AT-FAN09

 ファンアダプター: AT-FAN09ADP

#### 拡張モジュール:

AT-StackQS(QSFP+スロット×2) AT-x9EM/XT4(1000/10GBASE-Tポート×4)

「 本 製 品 」「x930シリー ズ 」と 表 記し て いる 場 合 は、 特 に 記 載 が な い かぎり、 AT-x930-28GTX、AT-x930-52GTX、AT-x930-28GSTX、AT-x930-28GPX、 AT-x930-52GPXを意味します。「本PoE製品」と表記している場合は、特に記載がない 限り、AT-x930-28GPX、AT-x930-52GPXの2製品を意味します。

#### 画面表示

本書で使用されている画面表示例は、開発中のバージョンを用いているため、実際の製品 とは異なる場合があります。また、旧バージョンから機能的な変更がない場合は、画面表 示などに旧バージョンのものを使用する場合があります。あらかじめご了承ください。

# 目次

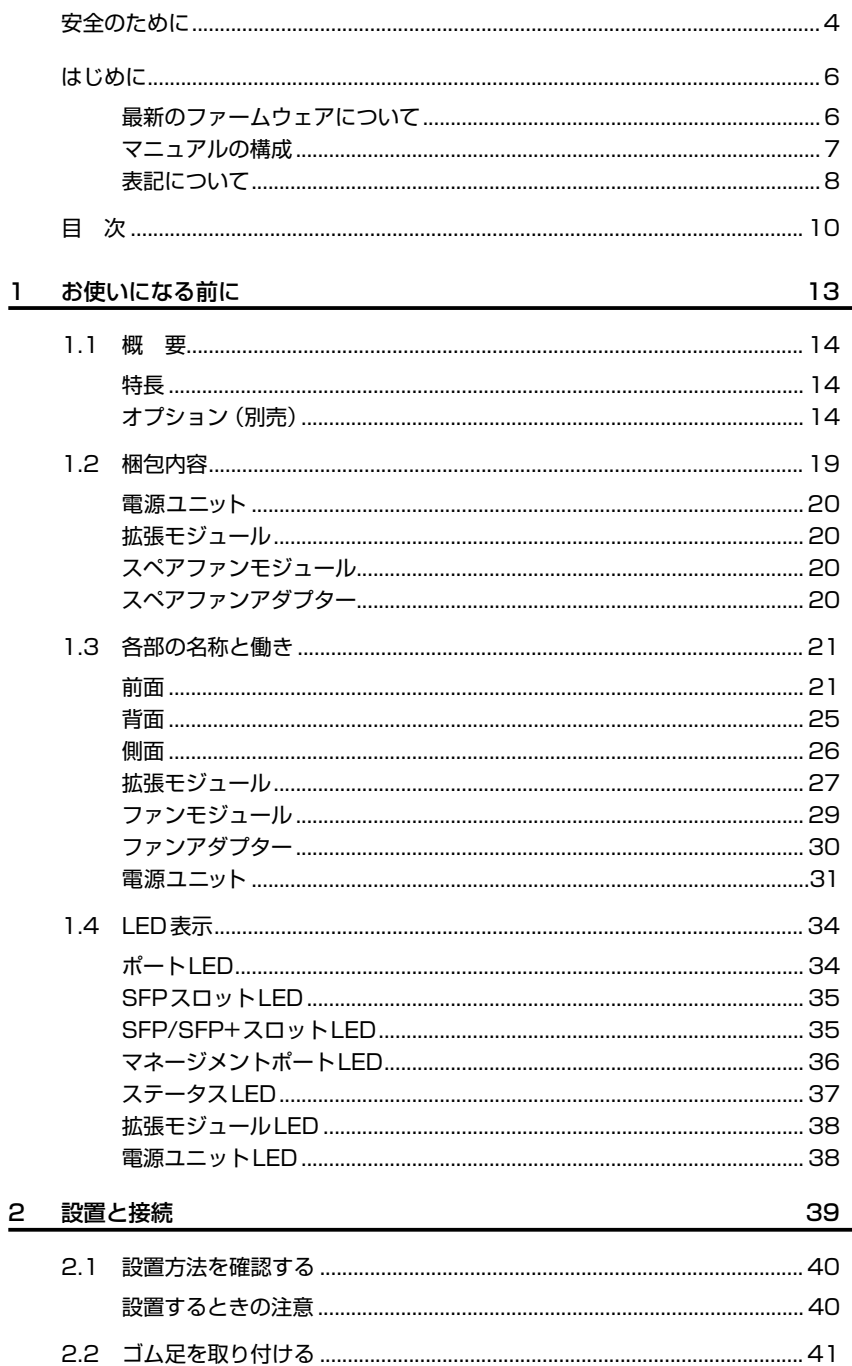

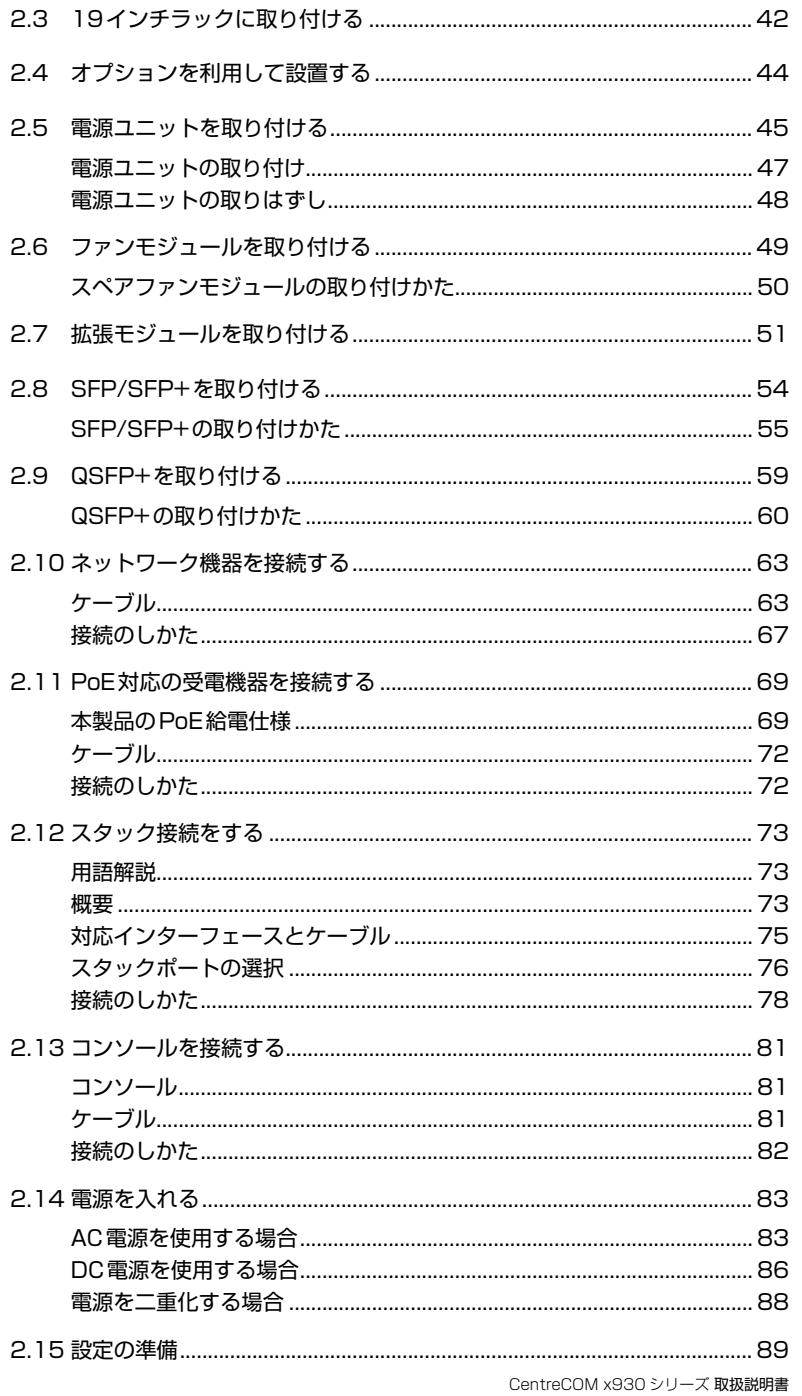

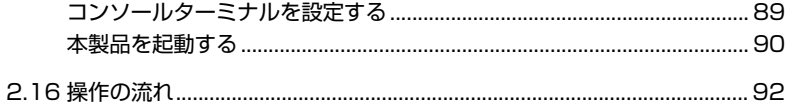

#### 3 付 録

97

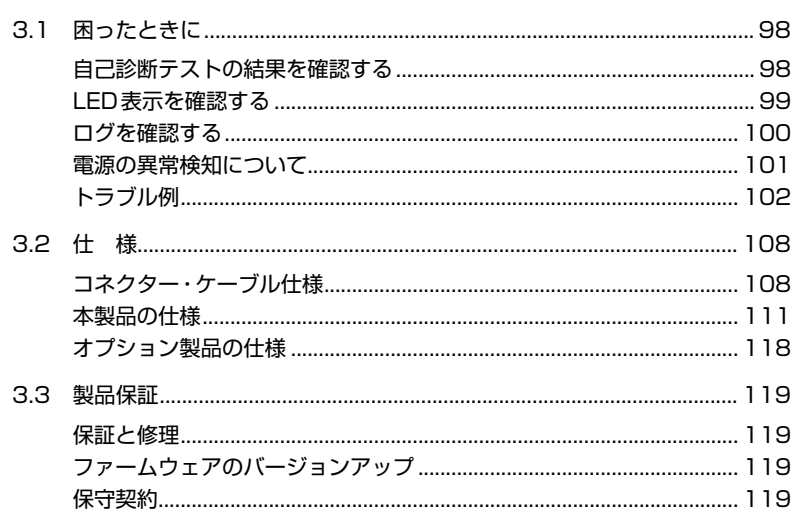

# 1

# <span id="page-12-0"></span>お使いになる前に

この章では、本製品の概要、梱包内容、各部の名称と働きにつ いて説明します。

## <span id="page-13-0"></span>**1.1 概 要**

CentreCOM x930シリーズの概要について説明します。

本製品をスイッチとして機能させるために最低限必要となるコンポーネントは次のとお りです。

- ◯ シャーシ×1
- ◯ 電源ユニット×1
- ◯ ファンモジュール(本製品に標準装備)×1
- ファンアダプター (本製品に標準装備)または拡張モジュール×1

#### **特長**

- ◯ (AT-x930-28GTX・AT-x930-28GPX)10/100/1000BASE-Tポートを24ポート装備。 AT-x930-28GPXは全10/100/1000BASE-TポートIEEE 802.3at・IEEE 802.3af準拠 のPoE給電に対応。
- ◯ (AT-x930-28GSTX)10/100/1000BASE-TポートとSFPスロットのコンボポートを24 ポート装備。
- ◯ (AT-x930-52GTX・AT-x930-52GPX)10/100/1000BASE-Tポートを48ポート装備。 AT-x930-52GPXは10/100/1000BASE-TポートIEEE 802.3at・IEEE 802.3af準拠の PoE給電に対応。
- SFP/SFP+スロットを4スロット装備。
- ◯ 同梱の19インチラックマウントキットでEIA標準の19インチラックに取り付け可能。
- ◯ 本体の10/100/1000BASE-Tポート、SFPスロット、SFP/SFP+スロット、または拡張 モジュールのQSFP+スロットを利用して、VCS機能によるスタック接続が可能

#### **オプション(別売)**

◯ AC電源ユニット AT-PWR150-70 AT-PWR250-70 AT-PWR800-70 AT-PWR1200-70 AT-PWR1200 v2-70[※1](#page-13-1)

- <span id="page-13-1"></span>※1 AT-x930-28GPX、AT-x930-52GPXでのみ使用できます。
- ◯ DC電源ユニット AT-PWR250-80
- ◯ スペアファンモジュール AT-FAN09
- ◯ スペアファンアダプター

AT-FAN09ADP

14 | CentreCOM x930 シリーズ 取扱説明書 1 お使いになる前に

```
◯	 1000M SFPモジュール
```

```
AT-SPTXa 1000BASE-T(RJ-45)※2
AT-SPTXc 1000BASE-T(RJ-45)※2
AT-SPSX 1000BASE-SX(2連LC)
AT-SPSX2 1000M MMF(2km) (2連LC)
AT-SPLX10 1000BASE-LX(2連LC)
AT-SPLX10a 1000BASE-LX(2連LC)
AT-SPLX40 1000M SMF (40km) (2連LC)
AT-SPZX80 1000M SMF(80km) (2連LC)
AT-SPRDM-A \cdot B 1000M MMF(550m)(LC)
AT-SPBD10-13・14 1000BASE-BX10(LC)
AT-SPBD40-13/I・14/I 1000M SMF(20km)(LC)
AT-SPBDBO-A \cdot B 1000M SMF(80km)(LC)
```
<span id="page-14-0"></span>※2 SFP/SFP+スロットを使用した1000Mでの接続のみサポートしています。

```
◯	 100M SFPモジュール※3
```
AT-SPFX/2 100BASE-FX(2km)(2連LC) AT-SPFX/2-90 100BASE-FX(2km)(2連LC) AT-SPFX/15 100BASE-FX(15km)(2連LC) AT-SPEX30/I 100M SME (30km) (2連LC) AT-SPBDFX-LC-13 · 15 100BASE-BX (15km) (LC)

<span id="page-14-1"></span>※3 AT-x930-28GSTXのSFPスロット(ポート1 ~ 24)でのみ使用可能です。

```
◯ SFP+モジュール
```

```
AT-SP10T 1000/10GBASE-T(RJ-45)※4
AT-SP10Ta 1000/10GBASE-T(RJ-45)※4
AT-SP10SR 10GBASE-SR(2連LC)
AT-SP10LRa/I 10GBASE-LR(2連LC)
AT-SP10LR 10GBASE-LR(2連LC)
AT-SP10ER40/I 10GBASE-ER(2連LC)
AT-SP10ER40a/I 10GBASE-ER(2連LC)
AT-SP10ZR80/I 10G SMF (80km) (2連LC)
AT-SP10BD10/I-12・13 10G SMF(10km) (LC)
AT-SP10BD20-12・13 10G SMF(20km) (LC)
AT-SP10BD40/I-12・13 10G SMF(40km) (LC)
AT-SP10BD80/l-14.1510Gbns H(LC)AT-SP10TM 1000/2.5G/5G/10GBASE-T(RJ-45)※4
AT-SP10TW1 SFP+ダイレクトアタッチケーブル(1m)※5
AT-SP10TW3 SFP+ダイレクトアタッチケーブル(3m)※5
AT-SP10TW7 SFP+ダイレクトアタッチケーブル(7m)※5
```
- <span id="page-14-2"></span>※4 AT-SP10T/AT-SP10Ta/AT-SP10TM使用時は上下左右に隣接するSFP/SFP+スロットを 空きスロットにしてください。SFP/SFP+スロット4個のうち、半数のSFP/SFP+スロット にのみ搭載可能です。
- <span id="page-14-3"></span>※5 SFP+ダイレクトアタッチケーブルは、弊社製品同士での接続のみサポート対象となり、他社製 品との接続はサポート対象外となります。他社製品との接続が必要な場合は、ダイレクトアタッ チケーブル以外のSFP+モジュールを用いて、事前に充分な検証を行ったうえで接続するように してください。

◯ 拡張モジュール

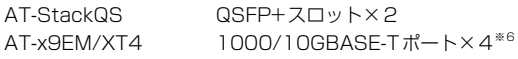

<span id="page-15-0"></span>※6 以下の製品リビジョンの本製品でのみ使用可能。

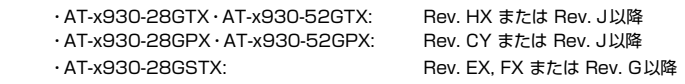

- ◯ QSFP+モジュール AT-QSFPSR 40GBASE-SR4(MPO) AT-QSFPSR4 40GBASE-SR4(MPO) AT-QSFPSR4LC 40G MMF (440m) (2連LC) AT-QSFPLR4 40GBASE-LR4(2連LC) AT-QSFPER4 40GBASE-ER4 (2連LC) AT-QSFP1CU QSFP+ダイレクトアタッチケーブル(1m)<sup>※7</sup> AT-QSFP-4SFP10G-3CU QSFP+-4SFP+ブレークアウトダイレクトアタッチケーブル(3m[\)※8](#page-15-2) AT-QSFP-4SFP10G-5CU QSFP+-4SFP+ブレークアウトダイレクトアタッチケーブル(5m[\)※8](#page-15-2)
	- ※7 QSFP+ダイレクトアタッチケーブルは、弊社製品同士での接続のみサポート対象となり、他社 製品との接続はサポート対象外となります。他社製品との接続が必要な場合は、光ファイバータ イプのQSFP+モジュールを用いて、事前に充分な検証を行ったうえで接続するようにしてくだ さい。
	- ※8 QSFP+-4SFP+ブレークアウトダイレクトアタッチケーブルのQSFP+側は、 AT-x930-28GTX・AT-x930-28GPX・AT-x930-28GSTXでの使用のみをサポートしていま す。接続製品についての詳細は、弊社ホームページをご参照ください。

#### ◯ スタックモジュール

<span id="page-15-2"></span><span id="page-15-1"></span>AT-StackXS/10 カッパースタックモジュール(1m) AT-StackOP/0.3 ファイバースタックモジュール(300m) AT-StackOP/9.0 ファイバースタックモジュール(9km) AT-SP10SR 10GBASE-SR(2連LC) AT-SP10LRa/L 10GBASE-LR(2連LC) AT-SP10LR 10GBASE-LR(2連LC) AT-SP10ER40/I 10GBASE-ER(2連LC) AT-SP10FR40a/I 10GBASE-FR(2連LC) AT-SP10ZR80/I 10G SMF(80km)(2連LC) AT-SP10BD10/I-12・13 10G SMF(10km) (LC) AT-SP10BD20-12・13 10G SMF(20km) (LC) AT-SP10BD40/I-12・13 10G SMF(40km) (LC) AT-QSFPSR 40GBASE-SR4(MPO) AT-QSFPSR4 40GBASE-SR4(MPO) AT-QSFPLR4 40GRASE-LR4(2連LC) AT-QSFPFR4 40GBASE-FR4(2連LC) AT-QSFP1CU QSFP+ダイレクトアタッチケーブル(1m) AT-SPSX 1000BASE-SX(2連LC)<sup>※9</sup> AT-SPLX10 1000BASE-LX(2連LC)<sup>※9</sup> AT-SPLX10a 1000BASE-LX(2連LC)<sup>※9</sup>

<span id="page-15-3"></span>※9 AT-x930-28GSTXのSFPスロット(ポート1 ~ 24)でのみ使用可能です。

- ◯ 19インチラックマウントキット(スライドレール型) AT-RKMT-SL01
- 16 | CentreCOM x930 シリーズ 取扱説明書 1 お使いになる前に

<span id="page-16-1"></span><span id="page-16-0"></span>◯ L字型コネクター電源ケーブル (*AT-PWR150-70*)AT-PWRCBL-J01L・AT-PWRCBL-J01R[※10](#page-16-0) (*AT-PWR250-70*・*AT-PWR800-70*)AT-PWRCBL-J01R ※10 AT-PWR150-70を2 台装着する場合、スロットA に装着したAT-PWR150-70にはAT-PWRCBL-J01Rは使用できません。 ○ コンソールケーブル \*\*\*\* CentreCOM VT-Kit2 plus CentreCOM VT-Kit2 AT-VT-Kit3 ※11 コンソール接続には「CentreCOM VT-Kit2 plus」、「CentreCOM VT-Kit2」、または「AT-VT-Kit3」が必要です。 ◯ フィーチャーライセン[ス※1](#page-17-0) [※2](#page-17-1) AT-x930-FL01 プレミアムライセンス AT-x930-FL10 インダストリアルアプリケーションライセンス AT-x930-FL11 Non-stop PoE ライセンス AT-x930-FL15 OpenFlow機能ライセンス AT-x930-MS-PY-2019 MACsecライセンス ・ AMF Plusマスターライセンス AT-SW-APM10-1Y-2022 10メンバー 1年 AT-SW-APM10-5Y-2022 10メンバー 5年 AT-SW-APM10-7Y-2022 10メンバー 7年 AT-SW-APM10-1Y-2022更新用 10メンバー 1年 更新用[※3](#page-17-2) AT-SW-APM10ADD-1Y-2022 10メンバー 1年 追加 AT-SW-APM10ADD-5Y-2022 10メンバー 5年 追加 AT-SW-APM10ADD-7Y-2022 10メンバー 7年 追加 AT-SW-APM10ADD-1Y-2022更新用 10メンバー 1年 追加 更新用<sup>※3</sup> ・ AMFマスターライセンス AT-SW-AM10-1Y-2020 10メンバー 1年 AT-SW-AM10-5Y-2020 10メンバー 5年 AT-SW-AM10-7Y-2020 10メンバー 7年 AT-SW-AM10-1Y-2020更新用 10メンバー 1年 更新用[※3](#page-17-2) AT-SW-AM10ADD-1Y-2020 10メンバー 1年 追加 AT-SW-AM10ADD-5Y-2020 10メンバー 5年 追加 AT-SW-AM10ADD-7Y-2020 10メンバー 7年 追加 AT-SW-AM10ADD-1Y-2020更新用 10メンバー 1年 追加 更新用<sup>※3</sup> ・ AMFアプリケーションプロキシーライセンス AT-x930-AAP-1Y-2017 1年 AT-x930-AAP-5Y-2017 5年 AT-x930-AAP-7Y-2017 7年 AT-x930-AAP-1Y-2017更新用 1年更新用<sup>[※3](#page-17-2)</sup>

· 無線LANコントローラーライヤンス AT-SW-WL10-1Y-2020 10AP 1年 AT-SW-WL10-5Y-2020 10AP 5年 AT-SW-WL10-7Y-2020 10AP 7年 AT-SW-WL10-1Y-2020更新用 10AP 1年 更新用<sup>[※3](#page-17-2)</sup> AT-SW-WL10ADD-1Y-2020 10AP 1年 追加 AT-SW-WL10ADD-5Y-2020 10AP 5年 追加 AT-SW-WL10ADD-7Y-2020 10AP 7年 追加 AT-SW-WL10ADD-1Y-2020更新用 10AP 1年 追加 更新用<sup>[※3](#page-17-2)</sup> ・無線チャンネルブランケットライセンス<AWC-CB+AWC-SC > \*4\*5 AT-SW-CB10-1Y-2022 10AP 1年 AT-SW-CB10-5Y-2022 10AP 5年 AT-SW-CB10-7Y-2022 10AP 7年 AT-SW-CB10-1Y-2022更新用 10AP 1年 更新用<sup>[※3](#page-17-2)</sup> AT-SW-CB10ADD-1Y-2022 10AP 1年 追加 AT-SW-CB10ADD-5Y-2022 10AP 5年 追加 AT-SW-CB10ADD-7Y-2022 10AP 7年 追加 AT-SW-CB10ADD-1Y-2022更新用 10AP 1年 追加 更新用<sup>[※3](#page-17-2)</sup> ・無線チャンネルブランケットライセンス[※4](#page-17-3) AT-SW-CB10-1Y-2020更新用 10AP 1年 更新用<sup>[※3](#page-17-2)</sup> AT-SW-CB10ADD-1Y-2020更新用 10AP 1年 追加 更新用<sup>[※3](#page-17-2)</sup> ・無線スマートコネクトライセンス<sup>[※5](#page-17-4)</sup> AT-SW-SC10-1Y-2020更新用 10AP 1年 更新用<sup>[※3](#page-17-2)</sup> AT-SW-SC10ADD-1Y-2020更新用 10AP 1年 追加 更新用<sup>[※3](#page-17-2)</sup>

- <span id="page-17-0"></span>※1 対応ファームウェアバージョンなどの詳細については、最新のリリースノートやデータシートで ご確認ください。
- <span id="page-17-1"></span>※2 VCS構成でフィーチャーライセンスの各機能を利用する場合は、VCSマスターおよびVCSス レーブの双方に同一のフィーチャーライセンスが必要です。
- <span id="page-17-2"></span>※3 更新専用ライセンスになります。新規購入時の利用可能期間にかかわらず、利用期限付きライセ ンスを更新する場合は、更新専用ライセンスをご購入ください。
- <span id="page-17-3"></span>※4 AWC-CB を運用するには、無線チャンネルブランケットライセンスと、同数以上の無線AP 管 理に対応する無線LAN コントローラーライセンスの両方が必要となります。
- <span id="page-17-4"></span>※5 AWC-SCを運用するには、無線スマートコネクトライセンスと、同数以上の無線AP管理に対 応する無線LANコントローラーライセンスの両方が必要となります。

# <span id="page-18-0"></span>**1.2 梱包内容**

最初に梱包箱の中身を確認してください。

製品を移送する場合は、ご購入時と同じ梱包箱で再梱包されることが望まれます。再梱 包のために、製品がおさめられていた梱包箱、緩衝材などは捨てずに保管してください。

 SFP/SFP+/QSFP+の梱包内容については、SFP/SFP+/QSFP+に付属のインストレーショ ンガイドを参照してください。

- □ 本体 いずれか1台 AT-x930-28GTX AT-x930-52GTX AT-x930-28GSTX AT-x930-28GPX AT-x930-52GPX
	- ※ シャーシにはファンモジュール (AT-FANO9) とファンアダプター (AT-FANO9ADP) が1台標準装備 されています。
- □ 19インチラックマウントキット 1式 ブラケット 2個 ブラケット用ネジ(M3×6mm 皿ネジ) 8個
- □ ゴム足 7個
- □ 電源ユニットスロット用カバーパネル 1個
	- ※ AT-x930-28GTX、AT-x930-52GTX、AT-x930-28GSTXには150W/250W電源ユニット用カ バーパネルが1個装着、800W/1200W電源ユニット用カバーパネルが1個同梱されています。 AT-x930-28GPX、AT-x930-52GPXには800W/1200W電源ユニット用カバーパネルが1個装着、 150W/250W電源ユニット用カバーパネルが1個同梱されています。
- □ 本製品をお使いの前に 1部
- □ 梱包内容 1部
- □ サポートサービスに関するご案内 1部
- □ 製品保証書 1部
- □ 英文製品情報 1部

※ 日本語版マニュアルのみに従って、正しくご使用ください。

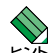

 本製品の電源は別売です。別途、オプションの電源ユニットをご購入ください。また、 AT-x930-28GPX、AT-x930-52GPXでPoE機 能 を 使 用 す る 場 合 は、 電 源 ユ ニ ッ ト AT-PWR800-70、AT-PWR1200-70またはAT-PWR1200 v2-70をご購入ください。

- 参照 [45ページ「電源ユニットを取り付ける」](#page-44-1)
- [69ページ「PoE対応の受電機器を接続する」](#page-68-1)

#### <span id="page-19-0"></span>**電源ユニット**

- □ 電源ユニット いずれか1台 AT-PWR150-70・AT-PWR250-70・AT-PWR250-80・AT-PWR800-70・ AT-PWR1200-70・AT-PWR1200 v2-70(AT-x930-28GPX、AT-x930-52GPXでのみ使用可能)
- □ AC電源ケーブル(1.5m) (AT-PWR800-70) 1本
- □ AC電 源 ケ ー ブ ル(1.8m)(AT-PWR150-70・AT-PWR250-70・AT-PWR1200-70・ AT-PWR1200 v2-70) 1本 ※ 同梱の電源ケーブルはAC100V用です。AC200Vでご使用の場合は、設置業者にご相談ください。 ※ 同梱の電源ケーブルは本製品専用です。他の電気機器では使用できませんので、ご注意ください。
- □ 電源ケーブル抜け防止フック (AT-PWR150-70·AT-PWR250-70·AT-PWR800-70) 1個
- □ 製品保証書 1部
- □ 英文製品情報 1部 ※ 日本語版マニュアルのみに従って、正しくご使用ください。
- □ シリアル番号シール 2枚

#### **拡張モジュール**

- □ AT-StackQS · AT-x9EM/XT4 いずれか1台
- □ 製品保証書 1部
- □ 英文製品情報 1部 ※ 日本語版マニュアルのみに従って、正しくご使用ください。
- □ シリアル番号シール 2枚

#### **スペアファンモジュール**

- □ AT-FAN09 1台
- □ 製品保証書 1部
- □ 英文製品情報 1部 ※ 日本語版マニュアルのみに従って、正しくご使用ください。
- □ シリアル番号シール 2枚

#### **スペアファンアダプター**

- □ AT-FAN09ADP 1台
- □ 製品保証書 1部
- □ 英文製品情報 1部
	- ※ 日本語版マニュアルのみに従って、正しくご使用ください。
- □ シリアル番号シール 2枚
- **20 | CentreCOM x930 シリーズ 取扱説明書** 1 お使いになる前に

# <span id="page-20-0"></span>**1.3 各部の名称と働き**

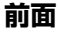

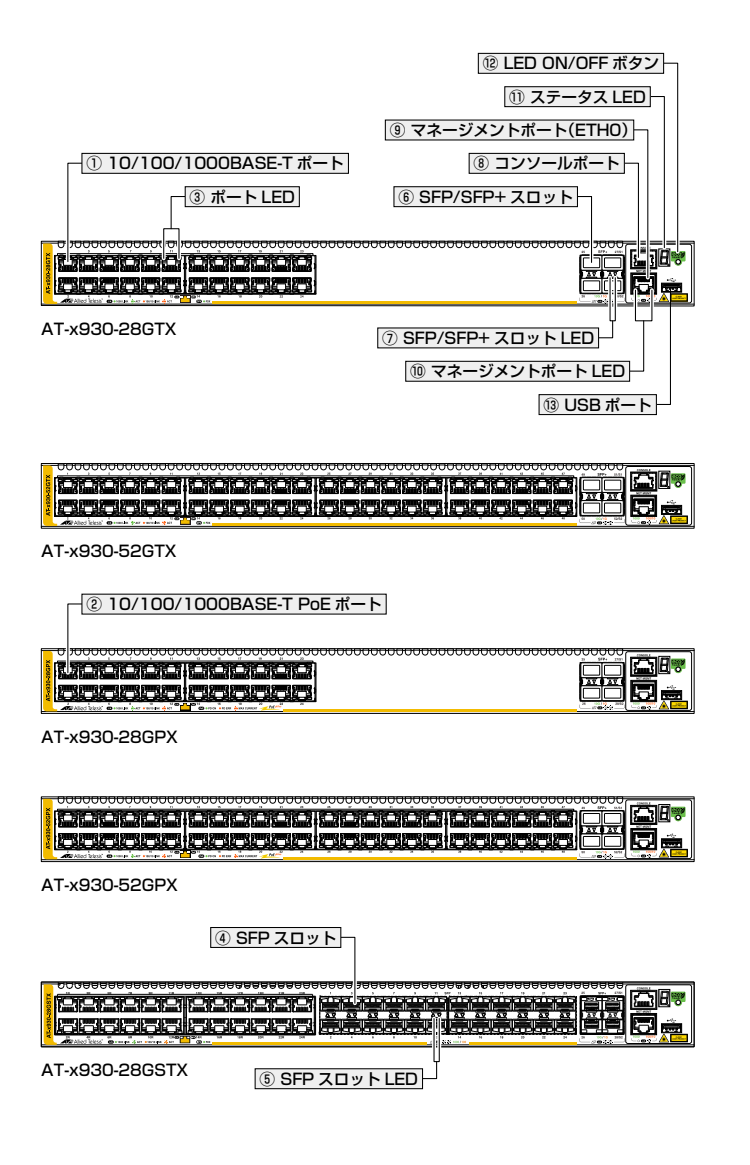

#### **1.3 各部の名称と働き**

#### ① 10/100/1000BASE-Tポート

UTPケーブルを接続するコネクター(RJ-45)です。

ケーブルは10BASE-Tの場合はカテゴリー 3以上、100BASE-TXの場合はカテゴリー 5以上、1000BASE-Tの場合はエンハンスド・カテゴリー 5以上のUTPケーブルを使用 します。

接続先のポートの種類(MDI/MDI-X)にかかわらず、ストレート/クロスのどちらのケー ブルタイプでも使用することができます。通信モードは、デフォルトでオートネゴシエー ションが設定されています。

なお、10/100/1000BASE-T ポートは、CLI上でVCS 機能によるスタックポートに設 定することもできます。

 (*AT-x930-28GSTX*)AT-x930-28GSTXの10/100/1000BASE-TポートとSFPポートはコ ンボポートです(どちらか一方が使用可能です)。同時に接続されている場合(両方リンク可能な 状態にある場合)、SFPポートが優先的にリンクされます。

[63ページ「ネットワーク機器を接続する」](#page-62-1)

[73ページ「スタック接続をする」](#page-72-1)

#### ② 10/100/1000BASE-T PoEポート

UTPケーブルを接続するコネクター(RJ-45)です。 接続先機器によって、使用可能なUTPケーブルのカテゴリーが異なります。下表を参照 してください。

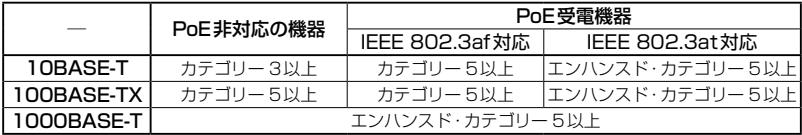

接続先のポートの種類(MDI/MDI-X)にかかわらず、ストレート/クロスのどちらのケー ブルタイプでも使用することができます。

なお、10/100/1000BASE-T PoEポートは、CLI上でVCS 機能によるスタックポート に設定することもできます。

 PoE受電機器の接続には、8線結線のストレートタイプのUTPケーブルをおすすめします。

[69ページ「PoE対応の受電機器を接続する」](#page-68-1)

[73ページ「スタック接続をする」](#page-72-1)

③ ポートLED

10/100/1000BASE-Tポートと接続先の機器の通信状況を表示するLEDランプです。 <sup>参照</sup> [34ページ「LED表示」](#page-33-1)

#### ④ SFPスロット(*AT-x930-28GSTX*のみ)

オプション(別売)のSFPモジュール(以下、SFP)を装着するスロットです。ご購入時に は、ダストカバーが取り付けられています。

SFPポートは、VCS機能によるスタックポートとしても使用することができます。

<mark>‼</mark>♪ ダストカバーは、SFPを装着するとき以外、はずさないようにしてください。<br>注意

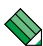

 (*AT-x930-28GSTX*)AT-x930-28GSTXの10/100/1000BASE-TポートとSFPポートはコ ンボポートです(どちらか一方が使用可能です)。同時に接続されている場合(両方リンク可能な 状態にある場合)、SFPポートが優先的にリンクされます。

- 参照 54ページ「SFP/SFP+を取り付ける
- [63ページ「ネットワーク機器を接続する」](#page-62-1)
- [73ページ「スタック接続をする」](#page-72-1)

#### ⑤ SFPスロットLED(*AT-x930-28GSTX*のみ)

SFPスロットと接続先の機器の通信状況を表示するLEDランプです。

**参照 [34ページ「LED表示」](#page-33-1)** 

#### ⑥ SFP/SFP+スロット

オプション(別売)のSFP/SFP+モジュール(以下、SFP/SFP+)またはスタックモジュー ルを装着するスロットです。ご購入時には、ダストカバーが取り付けられています。 SFP/SFP+ポートは、VCS機能によるスタックポートとしても使用することができます。 初期設定では、末尾の2ポートがスタックポートとして設定されていますが、CLI上の設 定により、他のポートをスタックポートに設定することもできます。

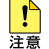

- ■● · ダストカバーは、SFP/SFP+/スタックモジュールを装着するとき以外、はずさないように してください。
	- ・ 1000M/10Gでの通信のみサポートしています。10/100Mで使用することはできません のでご注意ください。
	- ・ AT-SP10T/AT-SP10Ta/AT-SP10TMを装着する場合は、上下左右に隣接するSFP/ SFP+スロットを空きスロットにしてください。SFP/SFP+スロット4個のうち、半数の SFP/SFP+スロットにのみ搭載可能です。

参照 54ページ「SFP/SFP+を取り付ける

- [63ページ「ネットワーク機器を接続する」](#page-62-1)
- [73ページ「スタック接続をする」](#page-72-1)

#### ⑦ SFP/SFP+スロットLED

SFP/SFP+スロットと接続先の機器の通信状況を表示するLEDランプです。

<sup>参照</sup> [34ページ「LED表示」](#page-33-1)

#### **1.3 各部の名称と働き**

#### ⑧ コンソールポート

コンソールを接続するコネクター(RJ-45)です。 ケーブルはオプション(別売)のコンソールケーブル「CentreCOM VT-Kit2 plus」、 「CentreCOM VT-Kit2」、または「AT-VT-Kit3」を使用してください。

#### [81ページ「コンソールを接続する」](#page-80-1)

#### ⑨ マネージメントポート(ETH0)

管理作業専用のイーサネットポート(10/100/1000BASE-Tポート)です。

このポートを使うと、運用ネットワークを使用せずに、ファームウェアや設定ファイル を転送したり、SNMPで情報を取得したりすることができます。

ケーブルは10BASE-Tの場合はカテゴリー 3以上、100BASE-TXの場合はカテゴリー 5以上、1000BASE-Tの場合はエンハンスド・カテゴリー 5以上のUTPケーブルを使用 します。接続先のポートの種類(MDI/MDI-X)にかかわらず、ストレート/クロスのどち らのケーブルタイプでも使用することができます。通信モードは、デフォルトでオート ネゴシエーションが設定されています。

[63ページ「ネットワーク機器を接続する」](#page-62-1)

#### ⑩ マネージメントポートLED

マネージメントポートの状態を表示するLEDランプです。

参照 [34ページ「LED表示」](#page-33-1)

#### ⑪ ステータスLED

本製品全体の状態を表示する7セグメントとドットのLEDランプです。

参照 [34ページ「LED表示」](#page-33-1)

#### ⑫ LED ON/OFFボタン

LEDの点灯・消灯を切り替えるボタンです。 LEDによる機器監視が不要なときに、LEDを消灯させることで、電力消費を抑えて省エ ネの効果を得ることができます(エコLED)。

VCSによるスタック構成時には、1台のスイッチによるボタンの操作で、VCSグループ の全メンバーのLED ON/OFFを制御できます。

なお、本ボタンによる点灯・消灯の切り替えは、設定ファイルには反映されません。

<sup>参照</sup> [34ページ「LED表示」](#page-33-1)

#### ⑬ USBポート

USBメモリーを接続するためのUSB 2.0のポートです。 ファームウェアファイルや設定ファイルの持ち運び、バックアップ、インストールに使 います。

 ご使用の際には、お客様の使用環境で事前に検証を行った上で導入してください。

24 | CentreCOM x930 シリーズ 取扱説明書 1 お使いになる前に

<span id="page-24-0"></span>**背面**

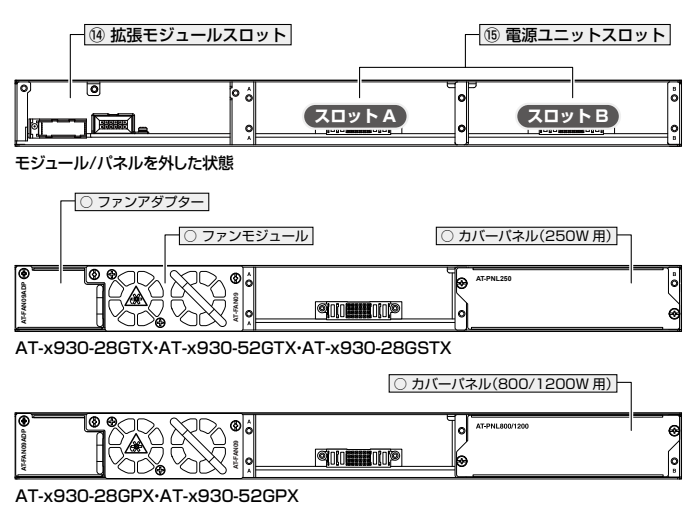

※ ご購入時には、上図のようにファンモジュール、ファンアダプター、カバーパネルが 取り付けられています。

#### ⑭ 拡張モジュールスロット

オプション(別売)の拡張モジュール「AT-StackQS」「AT-x9EM/XT4」、およびファンモ ジュール「AT-FAN09」を装着するスロットです。

ファンモジュールの電源は、本体から拡張モジュールを介して供給されます。拡張モ ジュールをお使いにならない場合には、ファンアダプター「AT-FAN09ADP」を装着し てファンモジュールに電源を供給します。

ご購入時には、AT-FAN09およびAT-FAN09ADPが取り付けられています。

#### ⑮ 電源ユニットスロット

オ プ シ ョ ン( 別 売 )のAC電 源 ユ ニ ッ ト「AT-PWR150-70」、「AT-PWR250-70」、 「AT-PWR800-70」、「AT-PWR1200-70」、「AT-PWR1200 v2-70」、またはDC電源 ユニット「AT-PWR250-80」を装着するスロットです。

スロットA(左側)とスロットB(右側)の2つのスロットがあります。ご購入時には、スロッ トB(右側)にのみカバーパネルが取り付けられています。

電源ユニットを2台装着することにより電源の冗長化が可能になります。電源ユニット はホットスワップ対応のため、冗長構成時はシステムの電源を切らずに交換できます。

#### <span id="page-25-0"></span>**1.3 各部の名称と働き**

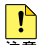

・ カバーパネルは、電源ユニットを装着するとき以外、はずさないようにしてください。

- まま<br>注意 DC電源ユニット取り付け・取りはずしの際には、必ず取り付け・取りはずしをする電源ユニッ トの電源スイッチをオフにして、電源ケーブルをはずした状態で行ってください。
	- ・ AC電源ユニットに同梱の電源ケーブルは本製品専用です。他の電気機器では使用できません ので、ご注意ください。

参照 [45ページ「電源ユニットを取り付ける」](#page-44-1)

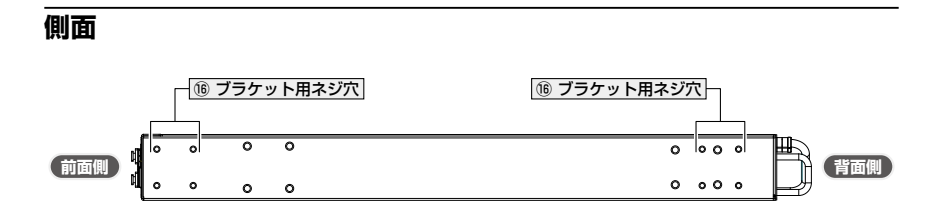

#### ⑯ ブラケット用ネジ穴

19インチラックマウントキットのブラケットを取り付けるためのネジ穴です。 ネジ穴は前面側と背面側の2か所にあり、どちらにでもブラケットが取り付けられます。 [42ページ「19インチラックに取り付ける」](#page-41-1)

#### <span id="page-26-0"></span>**拡張モジュール**

#### AT-StackQS

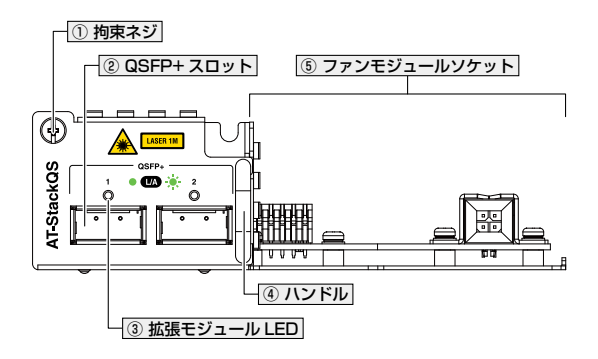

#### ① 拘束ネジ

拡張モジュールを本体に固定するためのネジです。

#### ② QSFP+スロット

オプション(別売)のQSFP+モジュール(以下、QSFP+)またはスタックモジュールを 装着するスロットです。ご購入時には、ダストカバーが取り付けられています。

<mark>↑</mark> ダストカバーは、QSFP+/スタックモジュールを装着するとき以外、はずさないようにしてく 第章 ださい。

<sup>参照</sup> 59ページ「QSFP+を取り付ける

[63ページ「ネットワーク機器を接続する」](#page-62-1)

#### ③ 拡張モジュールLED

拡張モジュールの状態を表示するLEDランプです。

 $\bigcirc$  L/A

QSFP+スロットと接続先の機器の通信状況を表します。

参照 [34ページ「LED表示」](#page-33-1)

④ ハンドル

拡張モジュールの取り付け・取りはずしの際に使用するハンドルです。 参照 [51ページ「拡張モジュールを取り付ける」](#page-50-1)

#### ⑤ ファンモジュールソケット

ファンモジュール「AT-FAN09」を装着するためのソケットです。

[49ページ「ファンモジュールを取り付ける」](#page-48-1)

#### **1.3 各部の名称と働き**

#### AT-x9EM/XT4

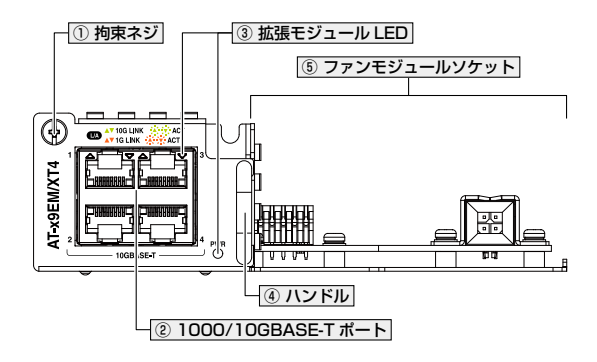

#### ① 拘束ネジ

拡張モジュールを本体に固定するためのネジです。

#### ② 1000/10GBASE-Tポート

UTP/STP(一括シールド付きツイストペア)ケーブルを接続するコネクター (RJ-45)で す。

ケーブルは1000BASE-Tの場合はエンハンスド・カテゴリー 5以上のUTPケーブルを、 10GBASE-Tの場合はカテゴリー 6のUTP/STPケーブル、カテゴリー 6AのSTPケー ブルのいずれかを使用します。

接続先のポートの種類(MDI/MDI-X)にかかわらず、ストレート/クロスのどちらのケー ブルタイプでも使用することができますが、不要なトラブルを避けるため、ストレート タイプを使用することをおすすめします。

通信モードは、デフォルトでオートネゴシエーションが設定されています。

[63ページ「ネットワーク機器を接続する」](#page-62-1)

#### ③ 拡張モジュールLED

拡張モジュールの状態を表示するLEDランプです。

 $\bigcap$   $I$  /A

1000/10GBASE-Tポートと接続先の機器の通信状況を表します。

 ○ PWR

拡張モジュールの電源状態を表示するLEDランプです。

#### 参照 [34ページ「LED表示」](#page-33-1)

#### ④ ハンドル

拡張モジュールの取り付け・取りはずしの際に使用するハンドルです。 参照 [51ページ「拡張モジュールを取り付ける」](#page-50-1)

<span id="page-28-0"></span>⑤ ファンモジュールソケット ファンモジュール「AT-FAN09」を装着するためのソケットです。 [49ページ「ファンモジュールを取り付ける」](#page-48-1)

#### **ファンモジュール**

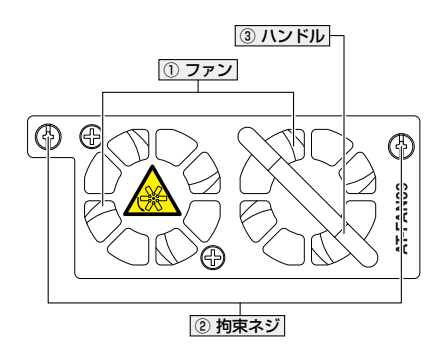

#### ① ファン

本製品内部の熱を逃がすためのファンです。

 ファンをふさいだり、周囲に物を置いたりしないでください。

#### ② 拘束ネジ

ファンモジュールをシャーシに固定するためのネジです。 [49ページ「ファンモジュールを取り付ける」](#page-48-1)

#### ③ ハンドル

ファンモジュールの取り付け・取りはずしの際に使用するハンドルです。

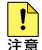

ファンモジュールは、ファンモジュールやファンアダプター、拡張モジュールを交換するとき **よっ 以外、はずさないようにしてください。** 

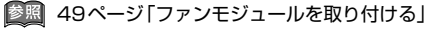

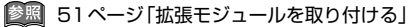

#### <span id="page-29-0"></span>**ファンアダプター**

AT-FAN09ADPは、拡張モジュールを使用しない場合にファンモジュール「AT-FAN09」 に電源供給するためのアダプターです。

本製品ご購入時には、AT-FAN09およびAT-FAN09ADPが取り付けられています。拡張 モジュールを使用する場合は、ファンアダプターを本製品から取りはずす必要がありま す。

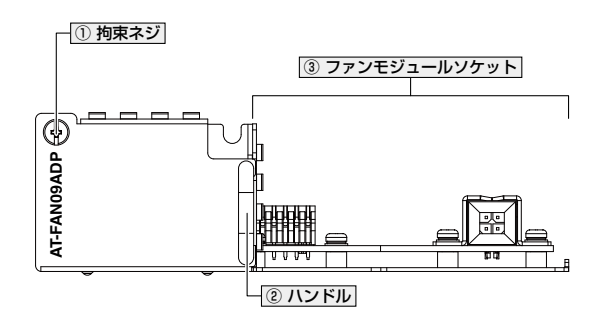

#### ① 拘束ネジ

ファンアダプターを本体に固定するためのネジです。

② ハンドル

ファンアダプターの取り付け・取りはずしの際に使用するハンドルです。 [49ページ「ファンモジュールを取り付ける」](#page-48-1)

#### ③ ファンモジュールソケット

ファンモジュール「AT-FAN09」を装着するためのソケットです。

<span id="page-30-0"></span>**電源ユニット**

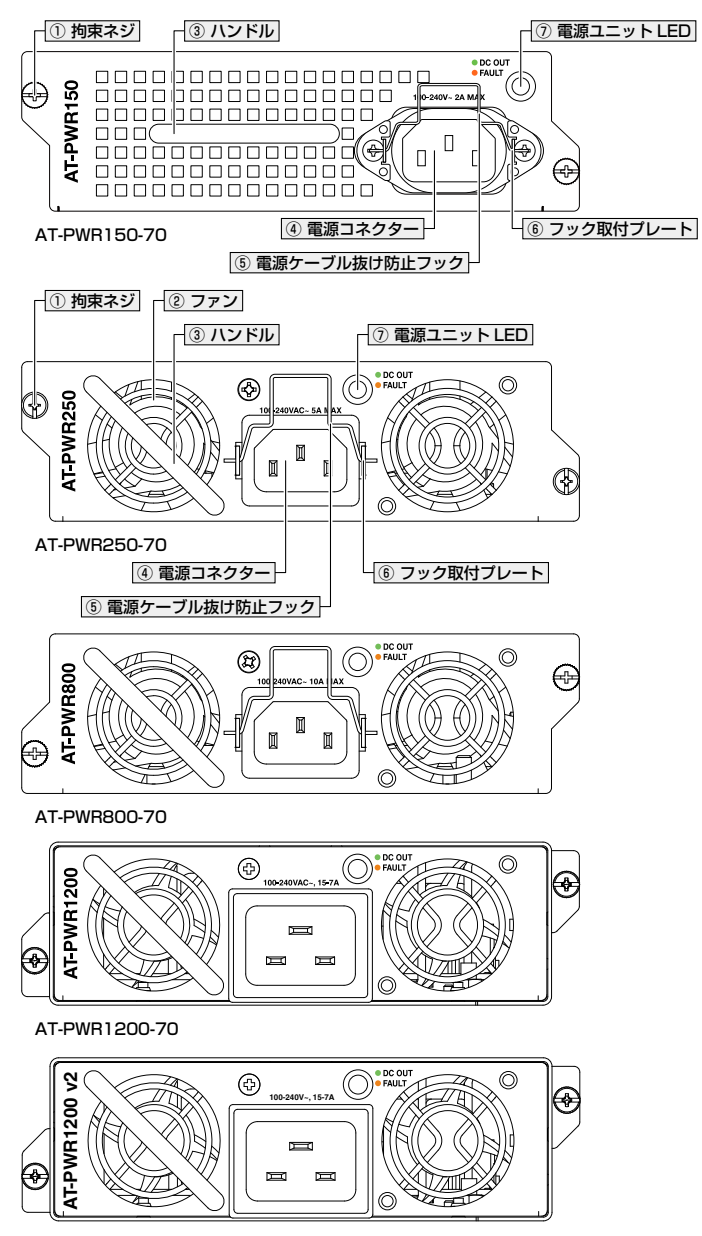

AT-PWR1200 v2-70

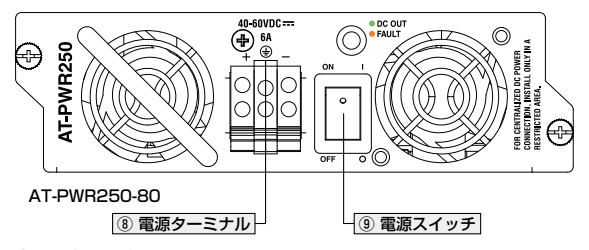

#### ① 拘束ネジ

電源ユニットをシャーシに固定するためのネジです。 パネル両端に1個ずつ、計2個あります。 [45ページ「電源ユニットを取り付ける」](#page-44-1)

#### ② ファン

本製品内部の熱を逃がすためのファンです。AT-PWR250-70・AT-PWR250-80・ AT-PWR800-70・AT-PWR1200-70・AT-PWR1200 v2-70はユニットのパネル側に、 AT-PWR150-70は奥にファンを内蔵しています。

■ ファンをふさいだり、周囲に物を置いたりしないでください。

③ ハンドル

電源ユニットの取り付け・取りはずしの際に使用するハンドルです。 参照 [45ページ「電源ユニットを取り付ける」](#page-44-1)

#### ④ 電源コネクター

AC電源ケーブルを接続するためのコネクターです。

同梱、およびオプション(別売)の電源ケーブルはAC100V用です。AC200Vでご使用 の場合は、設置業者にご相談ください(電源ケーブルはAC電源ユニットに同梱されてい ます)。

参照 [83ページ「電源を入れる」](#page-82-1)

⑤ 電源ケーブル抜け防止フック(*AT-PWR150-70*・*AT-PWR250-70*・*AT-PWR800-70*のみ) AC電源ケーブルの抜け落ちを防止する金具です。

ご購入時には、フックは取りはずされた状態で同梱されています。

参照 [83ページ「電源を入れる」](#page-82-1)

⑥ フック取付プレート(*AT-PWR150-70*・*AT-PWR250-70*・*AT-PWR800-70*のみ) 電源ケーブル抜け防止フックを取り付けるプレートです。

#### ⑦ 電源ユニットLED

電源ユニットの状態を表示するLEDランプです。

参照 [34ページ「LED表示」](#page-33-1)

#### ⑧ 電源ターミナル(*AT-PWR250-80*のみ)

DC電源ケーブルを接続するためのターミナルです。 電源ケーブルは18AWG (断面積0.82mm<sup>2</sup>) 以上の銅線 (定格電圧600V / 定格温度90℃ 以上)を別途ご用意ください。DC電源ユニットに電源ケーブルは同梱されていません。 参照 [83ページ「電源を入れる」](#page-82-1)

#### ⑨ 電源スイッチ(*AT-PWR250-80*のみ)

電源をオン・オフするためのスイッチです。 上側(ON)を押すと電源オン、下側(OFF)を押すとスタンバイ状態になります。ご購入 時には、電源スイッチはオフになっています。

参照 [83ページ「電源を入れる」](#page-82-1)

# <span id="page-33-1"></span><span id="page-33-0"></span>**1.4 LED 表示**

本製品の各LEDランプについて説明します。

#### **ポート LED**

#### AT-x930-28GTX / AT-x930-52GTX / AT-x930-28GSTX

10/100/1000BASE-Tポートの状態を表します。

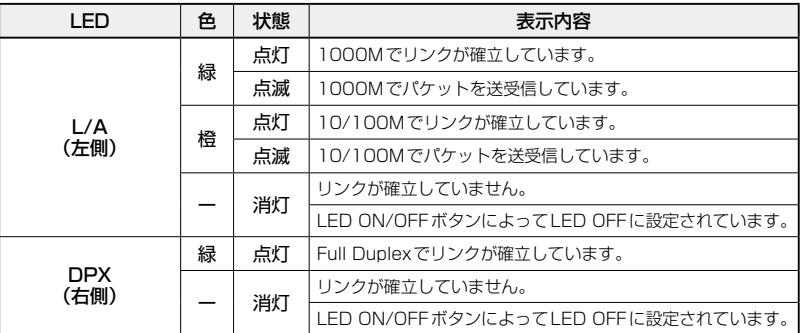

#### AT-x930-28GPX / AT-x930-52GPX

10/100/1000BASE-T PoEポートの状態を表します。

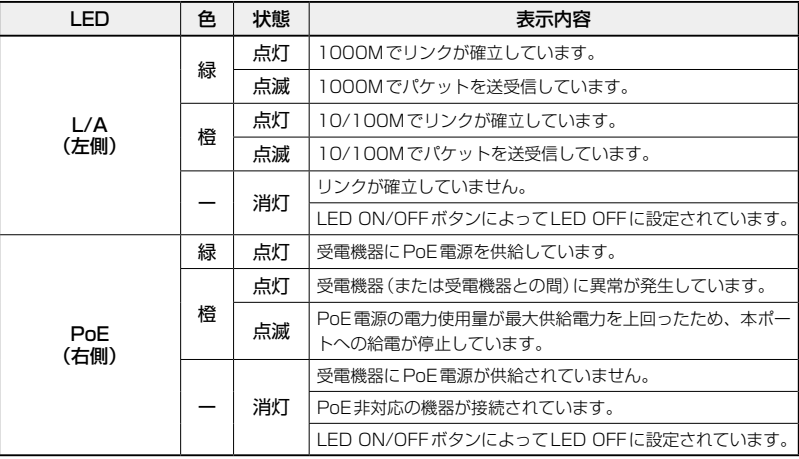

#### <span id="page-34-0"></span>**SFP スロット LED**

#### AT-x930-28GSTX

SFPスロットの状態を表します。

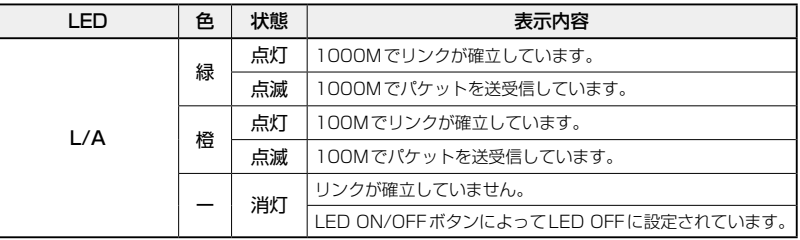

#### **SFP/SFP+ スロット LED**

SFP/SFP+スロットの状態を表します。

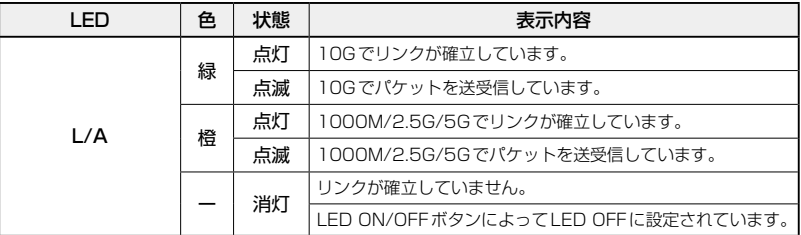

#### <span id="page-35-0"></span>**マネージメントポート LED**

1000 LED、100/10 LEDの2つのLEDでマネージメントポートの状態を表します。

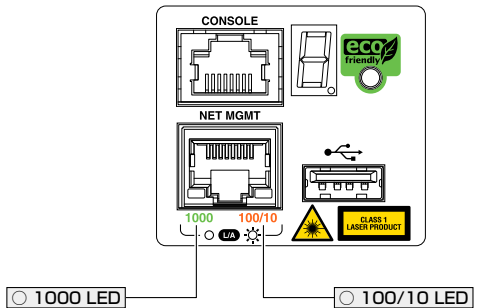

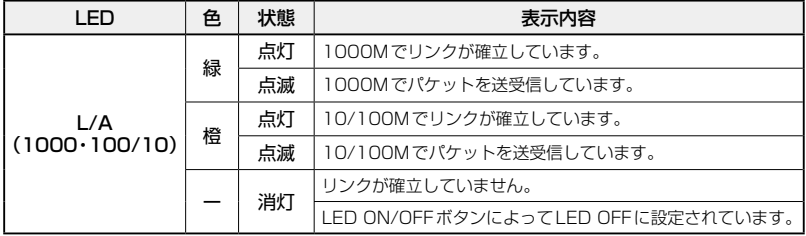
## **ステータス LED**

7セグメントとドットのLEDで本製品全体の状態を表します。

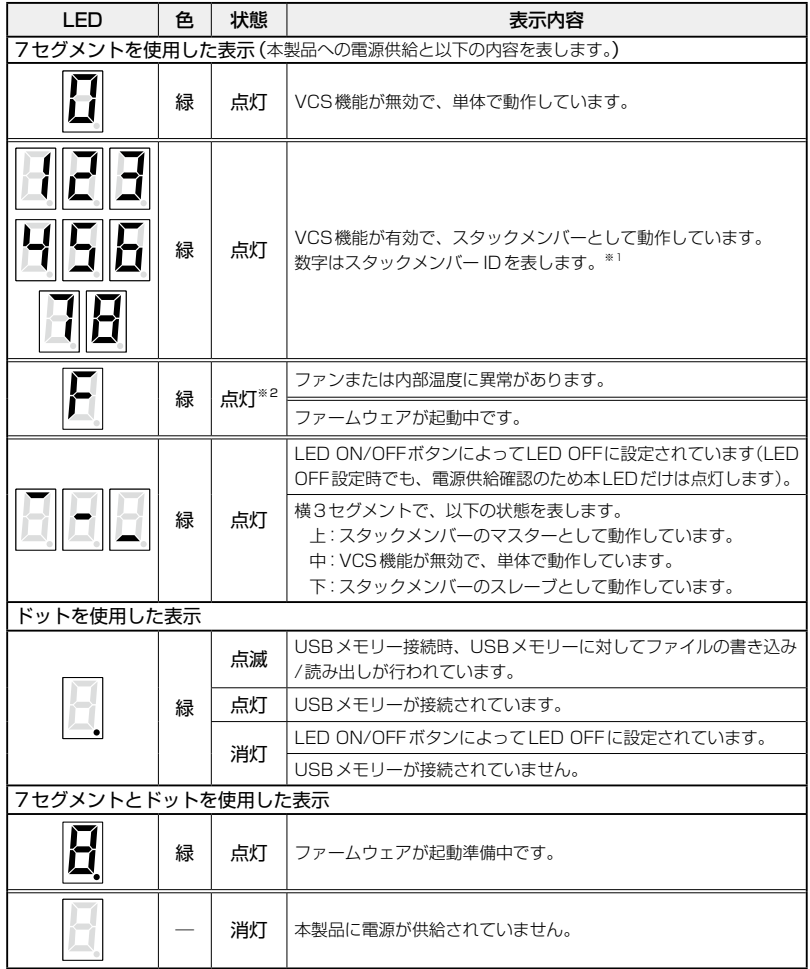

- <span id="page-36-0"></span>※1 ファームウェアのバージョンにより、スタック可能な最大台数など、サポート対象となる機能の 範囲が異なる場合がありますので、詳細は「コマンドリファレンス」でご確認ください。
- <span id="page-36-1"></span>※2 「F」の点灯は、VCS機能の無効を示す「0」、スタックメンバー ID を示す「1~8」のいずれかと、 約1秒間ずつ交互に表示されます。

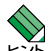

 VCSに関する詳細な情報は、弊社ホームページに掲載の「コマンドリファレンス」に記載されて います。ご使用の際は、必ず「コマンドリファレンス」の「バーチャルシャーシスタック(VCS)」 をお読みになり内容をご確認ください。

## **拡張モジュール LED**

#### AT-StackQS

拡張モジュール「AT-StackQS」の状態を表します。

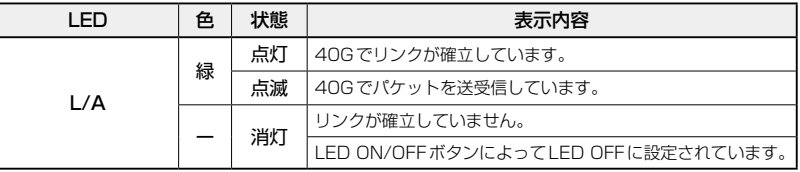

#### AT-x9EM/XT4

拡張モジュール「AT-x9EM/XT4」の状態を表します。

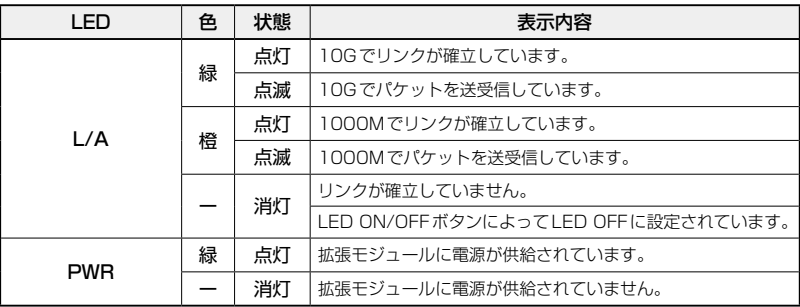

## **電源ユニット LED**

電源ユニットの状態を表します。

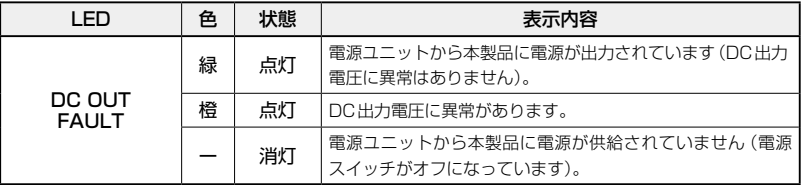

# 2

# 設置と接続

この章では、本製品の設置方法と機器の接続について説明して います。

# **2.1 設置方法を確認する**

本製品は次の方法による設置ができます。

#### ○ ゴム足による水平方向の設置

本製品を卓上や棚などの水平な場所に設置する場合は、同梱のゴム足を使用して設 置してください。ゴム足は、本製品への衝撃を吸収したり、本製品の滑りや設置面の傷 つきを防止したりします。

○ ラックマウントキットによる19インチラックへの設置

 ・弊社指定品以外の設置金具を使用した設置を行わないでください。また、本書に記載されてい ない方法による設置を行わないでください。不適切な方法による設置は、正常な放熱ができな くなり、火災や故障の原因となります。

 ・水平方向以外に設置した場合、「取り付け可能な方向」であっても、水平方向に設置した場合に 比べほこりがたまりやすくなる可能性があります。定期的に製品の状態を確認し、異常がある 場合にはただちに使用をやめ、弊社サポートセンターにご連絡ください。

 製品に関する最新情報は弊社ホームページにて公開しておりますので、設置の際は、付属のマ ー ニュアルとあわせてご確認のうえ、適切に設置を行ってください。

#### **設置するときの注意**

本製品の設置や保守をはじめる前に、必[ず4ページ「安全のために」](#page-3-0)をよくお読みください。 設置については、次の点にご注意ください。

- ◯ 電源ケーブルや各メディアのケーブルに無理な力が加わるような配置は避けてください。
- ◯ テレビ、ラジオ、無線機などのそばに設置しないでください。
- ◯ 充分な換気ができるように、本製品の通気口をふさがないように設置してください。
- ◯ 傾いた場所や不安定な場所に設置しないでください。
- ◯ 底面を上にして設置しないでください。
- ◯ 本製品の上に物を置かないでください。
- ◯ 直射日光のあたる場所、多湿な場所、ほこりの多い場所に設置しないでください。
- ◯ 本製品は屋外ではご使用になれません。
- ◯ コネクターの端子にさわらないでください。静電気を帯びた手(体)でコネクターの端子に触れ ると静電気の放電により故障の原因になります。
- ◯ 本製品の各モジュールは、静電気に非常に敏感な部品を使用しています。静電気によって、電子 部品が損傷する恐れがありますので、取り扱いの際は、ESDリストストラップを着用し、シャー シ前面のESDソケットに接続して静電防止対策を行ってください。
- 異なる機器を接続する場合はアースを同電位にしてください。アースの雷位が異なった状態で、 SFP+/QSFP+ダイレクトアタッチケーブルを接続すると、ショートや故障の原因になります。 アースに関してご不明な場合は、電気工事士または設備管理会社にご相談ください。

# **2.2 ゴム足を取り付ける**

本製品には、ゴム足が同梱されています。

本製品を卓上や棚などの水平な場所に設置する場合は、ゴム足を取り付けてください。

#### ゴム足の取り付けかた

同梱のゴム足を台紙からはがし、本体底面7か所にある四角形のくぼみにゴム足を貼り 付けます。

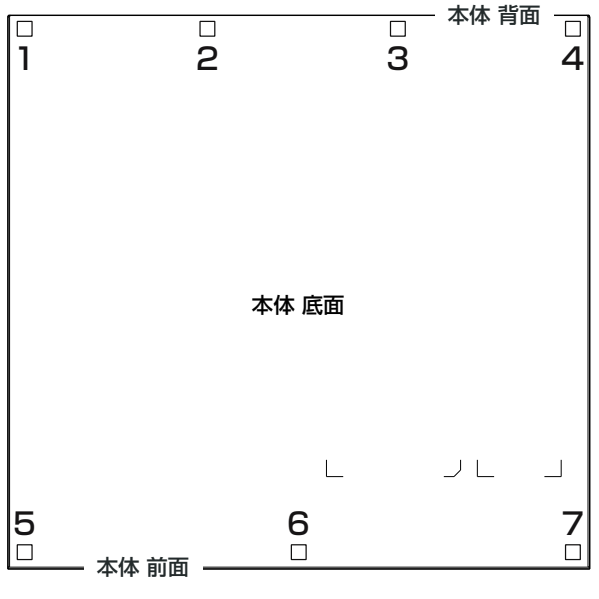

□ ゴム足用くぼみ

# **2.3 19 インチラックに取り付ける**

本製品は同梱の19インチラックマウントキットを使用して、EIA規格の19インチラック に取り付けることができます。

必ず下図の○の方向に設置してください。

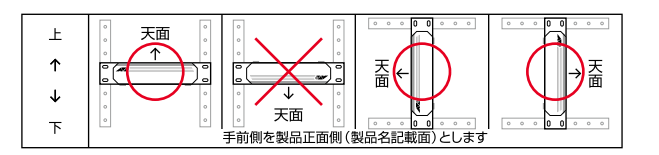

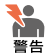

・ 必ず○の方向に設置してください。それ以外の方向に設置すると、正常な放熱ができなくな り、火災や故障の原因となります。

- ・ ブラケットおよびブラケット用ネジは必ず同梱のものを使用してください。同梱以外のネジ などを使用した場合、火災や感電、故障の原因となることがあります。
- ・本製品を19インチラックへ取り付ける際は適切なネジで確実に固定してください。固定が 不充分な場合、落下などにより重大な事故が発生する恐れがあります。
- ・本製品を接地された19インチラックに搭載するときは、電源のアースは19インチラックと 同電位の場所から取るようにしてください。
- 電源ケーブルや各メディアのケーブルをはずします。  $\mathbf{7}$
- 本製品底面にゴム足が取り付けられている場合は、ゴム足をはずします。  $\overline{P}$
- $\mathcal{A}$ 同梱のブラケット用ネジを使用して、本製品両側面にブラケットを取り付けます。 片側に4個のネジを使用します。

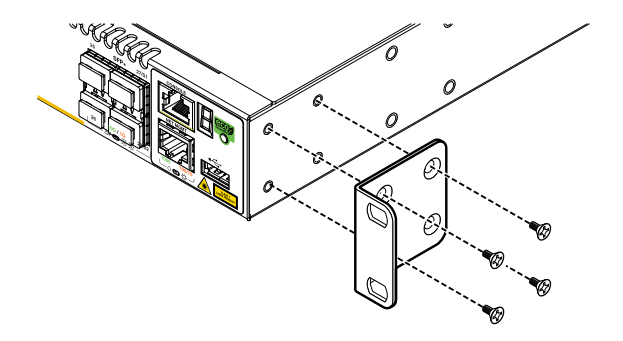

 $\overline{a}$ ラックに付属のネジを使用して、19インチラックに本製品を取り付けます。

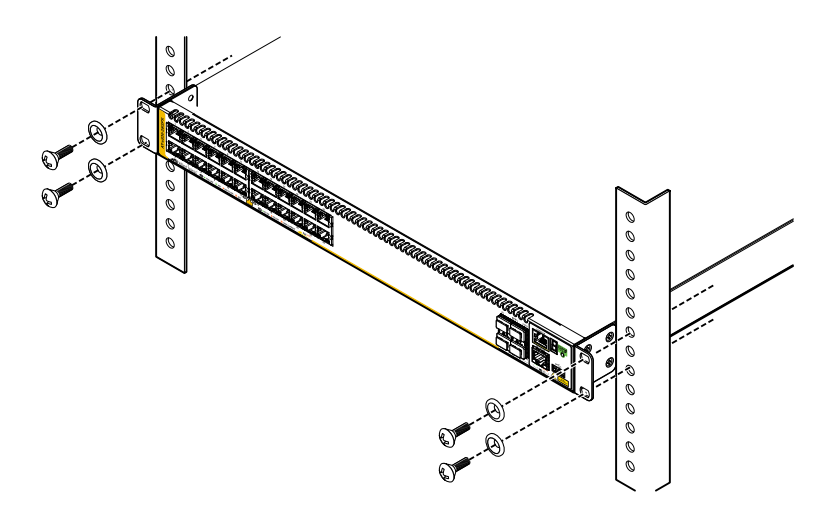

# **2.4 オプションを利用して設置する**

本製品は、オプション(別売)の19インチ スライディング ラックマウントキット 「AT-RKMT-SL01」を使用して、EIA規格の19インチラックに取り付けることができま す。

19インチラック内で製品を前後にスライドさせることができるため、ケーブル類がおさ まりやすく、保守作業がしやすい位置への設置が可能になります。

必ず下図の○の方向に設置してください。

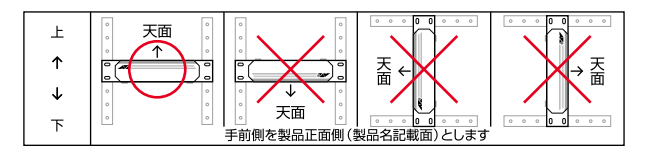

取り付け方法については、「AT-RKMT-SL01」に付属の取扱説明書を参照してください。

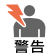

・ 必ず○の方向に設置してください。それ以外の方向に設置すると、正常な放熱ができなくな り、火災や故障の原因となります。

- ・本製品をオプションの19インチラックマウントキットを使用して19インチラックへ取り付 ける際は適切なネジで確実に固定してください。固定が不充分な場合、落下などにより重大 な事故が発生する恐れがあります。
- ・ 本製品へのラックマウントキットの取り付けは、ラックマウントキットの取扱説明書に従っ て正しく行ってください。指定以外のネジなどを使用した場合、火災や感電、故障の原因と なることがあります。
- ・本製品を接地された19インチラックに搭載するときは、電源のアースは19インチラックと 同電位の場所から取るようにしてください。

# **2.5 電源ユニットを取り付ける**

電源ユニットの取り付けかたを説明します。

電源ユニットには次の6種類があります。

- ・ AT-PWR150-70 150W対応AC電源ユニット
- ・ AT-PWR250-70 250W対応AC電源ユニット
- ・ AT-PWR250-80 250W対応DC電源ユニット
- ・ AT-PWR800-70 800W対応AC電源ユニット
- ・ AT-PWR1200-70 1200W対応AC電源ユニット
- ・ AT-PWR1200 v2-70※ 1200W対応AC電源ユニット

※AT-x930-28GPX、AT-x930-52GPXでのみ使用できます。

本製品の電源は別売となっています。ご使用の環境にあわせ別途、電源ユニットをご購 入のうえ、本製品に適切に取り付けてください。

**●● 静電気の放電を避けるため、電源ユニット取り付け・取りはずしの際には、ESDリストストラッ** ■■■■■マックスなど静電防止対策を行ってください。

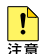

- ・カバーパネルは、電源ユニットを装着するとき以外、はずさないようにしてください。また、 電源ユニットを取りはずした状態で保管したり移送したりする場合に必要ですので、大切に 保管してください。
- ・ 電源ユニットを抜き差しする場合は、必ず抜き差しする電源ユニットの電源をオフにしてく ださい。また、電源ユニットを抜き差しする場合は、電源ユニットLEDが完全に消灯したこ とを確認してから、再度取り付けるようにしてください。

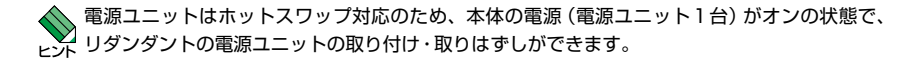

## **2.5 電源ユニットを取り付ける**

電源ユニットを2台装着することにより電源の冗長化が可能になります。電源ユニット を2台装着する際は、同じ種類の電源ユニットをご用意ください。異なる種類の電源ユ ニットを装着することはできません。(AT-PWR1200-70とAT-PWR1200 v2-70は同 時に使用することができます。)

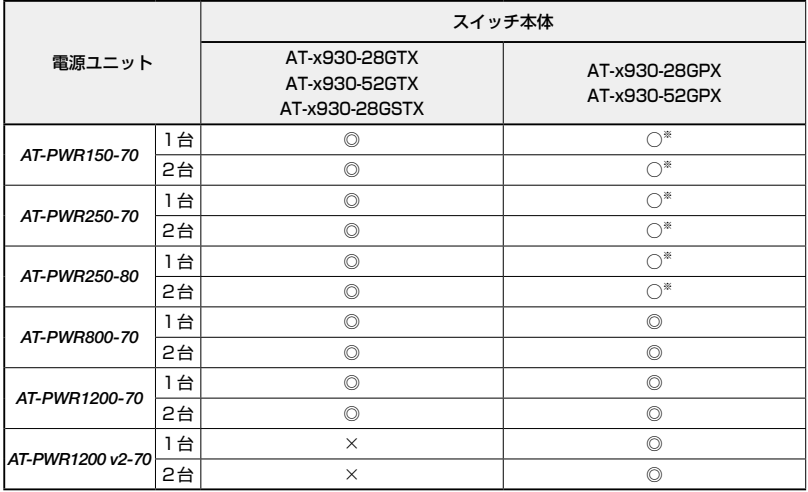

※ PoE給電はサポート対象外となります。

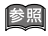

[71ページ「電源ユニット別による受電機器の接続可能数」](#page-70-0)

## **電源ユニットの取り付け**

#### カバーパネルの交換

 電源ユニットを1台しか使用しない場合は、空きスロットに必ず同梱のスロットカバーパネル ※※※ を取り付けてください。取り付けないと本製品内部の通気が適切に行われません。

 スロットAとスロットBの2つのスロットに機能的な違いはありません。どちらのスロットに ▶ 装着しても電源ユニットの動作は同じです。電源ユニットを1台だけ装着する場合は、カバー パネルが取り付けられていないスロットAに装着することをおすすめします。

150W/250Wの電源ユニットと800W/1200Wの電源ユニットでは、誤装着防止のため、 拘束ネジの位置が異なっています。

本製品には150W/250W電源ユニットスロット用カバーパネルと、800W/1200W電源 ユニットスロット用カバーパネルが付属し、ご購入時には、以下のカバーパネルが装着 されています。

必要に応じて、装着する電源ユニットに適合するカバーパネルに交換してください。

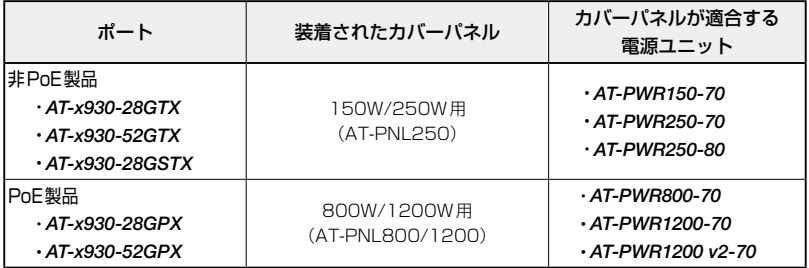

使用しない電源ユニットスロットに装着されたカバーパネルを確認します。  $\mathbf{7}$ 装着する電源ユニットが滴合しない場合は、以下の手順で装着されたカバーパネル と本製品に同梱のカバーパネルを交換します。

- $\mathcal{L}$ カバーパネルの拘束ネジ(M3×2個)をドライバーで緩め、カバーパネルをはずし ます。カバーパネルは電源ユニットを取りはずした状態で保管したり移送したりす る場合に必要ですので、大切に保管してください。
- 3 装着する電源ユニットに適合するカバーパネルを電源ユニットスロットに差し込 み、カバーパネルが本製品の背面パネルと接する位置までゆっくりと押し込みます。
- カバーパネルの拘束ネジを締めます。

## **2.5 電源ユニットを取り付ける**

#### 空のスロットに電源ユニットを装着する場合

 $\mathbf{7}$ 電源ユニットを空の電源ユニットスロットに差し込み、電源ユニットの前面パネル が本製品の背面パネルと接する位置までゆっくりと押し込みます。

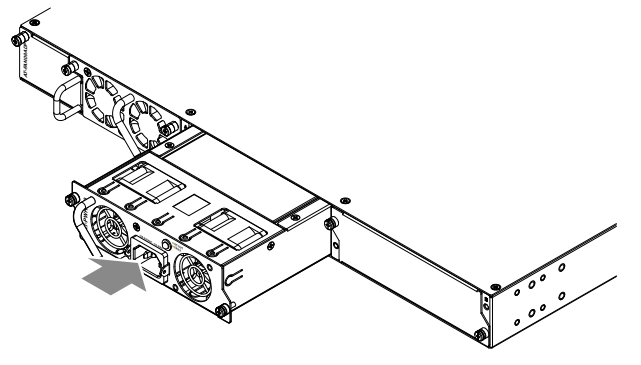

 $\mathbf{P}$ 電源ユニットの拘束ネジを締めます。

#### 電源ユニットを交換する場合

- 電源ユニットを交換する場合は、必ず交換する電源ユニットの電源をオフにしてください。AC <mark>↓■</mark>電源ユニットは電源ケーブルをはずした状態、DC電源ユニットは電源スイッチをオフにして、 電源ケーブルをはずした状態で交換作業を行ってください。
- $\mathbf{7}$ 電源ユニットに挿してある電源ケーブルをはずし、電源ユニットの拘束ネジをゆる め、ハンドルを持ってゆっくり引き抜きます。
- $\overline{z}$ 電源ユニットを電源ユニットスロットに差し込み、電源ユニットの前面パネルが本 製品の背面パネルと接する位置までゆっくりと押し込みます。
- $\mathcal{S}_{\mathcal{S}}$ 電源ユニットの拘束ネジを締めます。

#### **電源ユニットの取りはずし**

- $\mathbf{7}$ 電源ケーブルを取りはずします。
- 電源ユニットの拘束ネジをゆるめ、ハンドルを持ってゆっくり引き抜きます。  $\mathbf{P}$
- 3 カバーパネルを取り付けます。

# **2.6 ファンモジュールを取り付ける**

ファンモジュールの取り付けかたを説明します。

ファンモジュールは本製品に1台標準装備されています。ファンモジュールを交換する 際に、本手順を参照してください。

本製品にはファンモジュール「AT-FAN09」を使用します。

ファンモジュールの電源は、本体から拡張モジュールを介して供給されます。拡張モ ジュールをお使いにならない場合には、ファンアダプター「AT-FAN09ADP」を使用し てファンモジュールに電源を供給します。

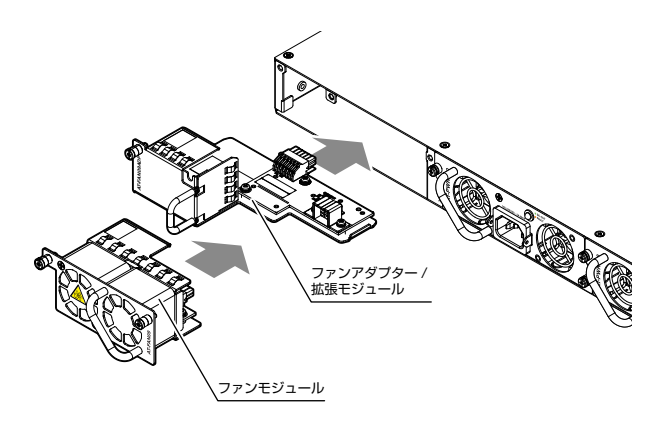

 ファンモジュールはホットスワップ対応のため、取り付け・取りはずしの際に、本体の電源を切 る必要はありません。ただし、ホットスワップを行う際は、長時間ファンモジュールをはずし た状態にしないでください。

## <span id="page-49-0"></span>**スペアファンモジュールの取り付けかた**

7 装着済みのファンモジュールの拘束ネジをドライバーでゆるめます。

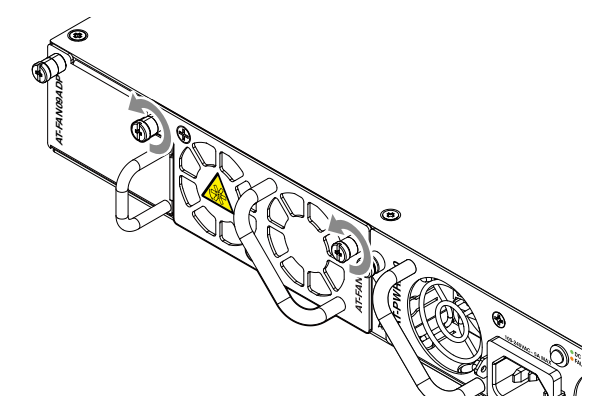

2 片手でファンアダプターの前面パネルを押さえながら、もう一方の手でファンモ ジュールのハンドルを持って、ファンモジュールソケットからゆっくりと引き出し ます。

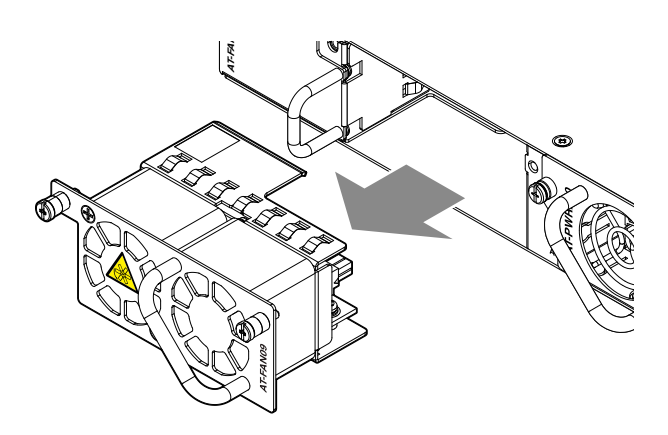

- 3 スペアファンモジュールをソケットに差し込み、スペアファンモジュールの前面パ ネルがシャーシの前面パネルとそろう位置までゆっくりと押し込みます。
- 4 ドライバーで拘束ネジをしめます。
- 5 以上でスペアファンモジュールの取り付けが完了しました。

# **2.7 拡張モジュールを取り付ける**

拡張モジュールの取り付けかたを説明します。

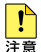

拡張モジュールを装着していない空きスロットには、本体付属のファンアダプターを取り付 けるようにしてください。

- ・ AT-StackQSをスタックポートとしてお使いの場合は、ホットスワップ未対応のため、取り 付け・取りはずしの際に、必ず本製品の電源を切ってください。 AT-StackQSをスイッチポートとしてお使いの場合、および、AT-x9EM/XT4をお使いの場 合は、ホットスワップに対応しておりますので、取り付け・取りはずしの際に本体の電源を切 る必要はありません。ただし、ホットスワップを行う際は、以下の点にご注意ください。
	- ・ 拡張モジュールおよびファンモジュールを長時間はずした状態にしないでください。
	- ・ 同じ種類(型番)の拡張モジュールでホットスワップを行ってください。異なる種類の拡 張モジュールへのホットスワップはサポート対象外です。
	- ・ 拡張モジュールをホットスワップするときは、対象モジュールに接続されているケーブル をすべて抜くか、CLI上でshutdownコマンドを実行して対象モジュール上のポートをす べて無効化してから取りはずしてください。 AT-StackQSをホットスワップするときは、接続されているケーブルをすべて抜いたう え で、AT-StackQSに 装 着 さ れ たQSFP+を 取 り は ず し て く だ さ い。 ま た、AT-StackQSにQSFP+ダイレクトアタッチケーブルを装着している場合は、QSFP+ダイ レクトアタッチケーブルを抜く前に、shutdownコマンドを実行してポートを無効化し てから抜いてください。
- ・ AT-x9EM/XT4は、以下の製品リビジョンの本製品でのみ使用可能です。
	- ・ AT-x930-28GTX・AT-x930-52GTX: Rev. HX または Rev. J以降
	- ・ AT-x930-28GPX・AT-x930-52GPX: Rev. CY または Rev. J以降
	- · AT-x930-28GSTX: Rev. EX, FX または Rev. G以降

[76ページ「スタックポートの選択」](#page-75-0)

装着済みのファンアダプター「AT-FAN09ADP」から拡張モジュール「AT-StackQS」に 交換する場合を例に説明します。ファンアダプターを交換する場合は、以下の手順の「拡 張モジュール」を「スペアファンアダプター」に読み替えてください。

 $\mathbf{7}$ [50ページの「スペアファンモジュールの取り付けかた」](#page-49-0)の手順1 ~ 2を参考に、 装着済みのファンモジュールをはずします。

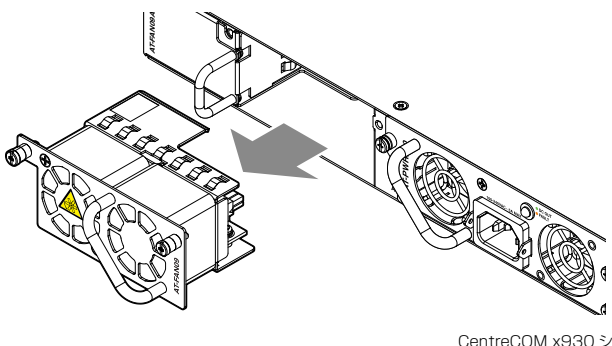

## **2.7 拡張モジュールを取り付ける**

 $\overline{z}$ 装着済みのファンアダプターの前面パネル左側にある拘束ネジをドライバーでゆる めます。

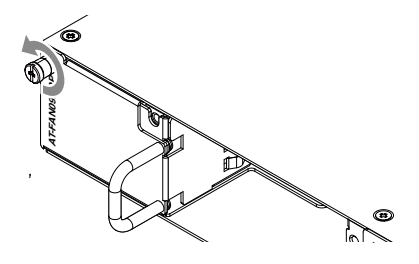

3 装着済みのファンアダプターのハンドルを持って、ゆっくりと引き出します。

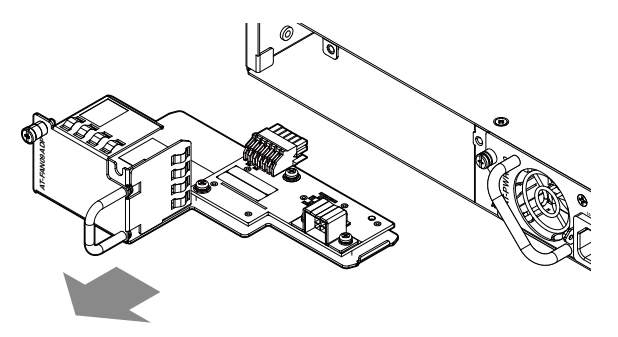

- $\overline{a}$ 装着する拡張モジュールを拡張モジュールスロットに差し込み、前面パネルが シャーシの前面パネルとそろう位置までゆっくりと押し込みます。
- ボード部分には手を触れず、拡張モジュールの前面パネルおよびハンドルを持って作業してく \*\*\* ださい。差し込むときに、ボード部分をスロットのネジ穴などに当てないように注意してくだ さい。

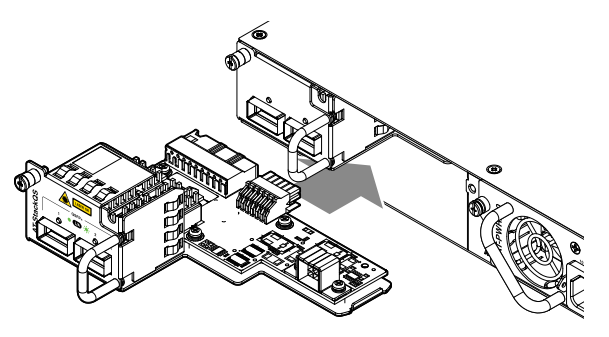

5 ドライバーで拘束ネジをしめます。

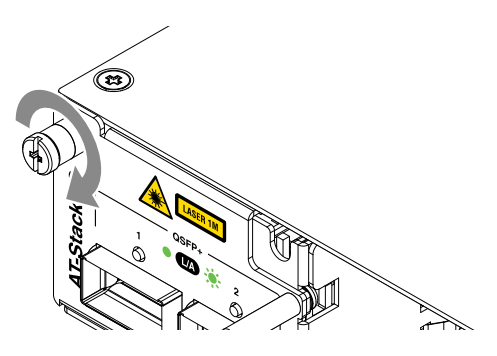

[50ページの「スペアファンモジュールの取り付けかた」](#page-49-0)の手順3 ~ 4を参考に、 ファンモジュールを拡張モジュールのファンモジュールソケットに取り付けます。

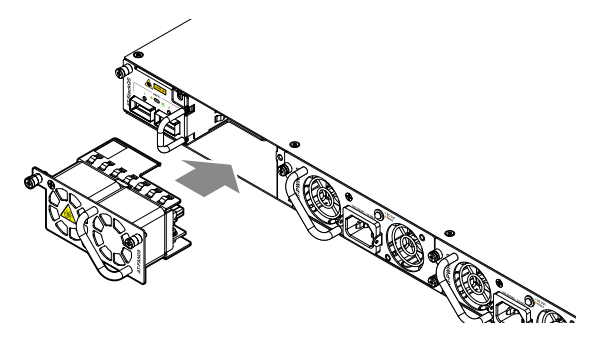

7 以上で拡張モジュールの取り付けが完了しました。

# <span id="page-53-0"></span>**2.8 SFP/SFP+ を取り付ける**

SFP/SFP+、スタックモジュールの取り付けかたを説明します。 SFP/SFP+、スタックモジュールのインストレーションガイドも合わせてご覧ください。 本製品にはオプション(別売)で以下のSFP/SFP+、スタックモジュールが用意されてい ます。

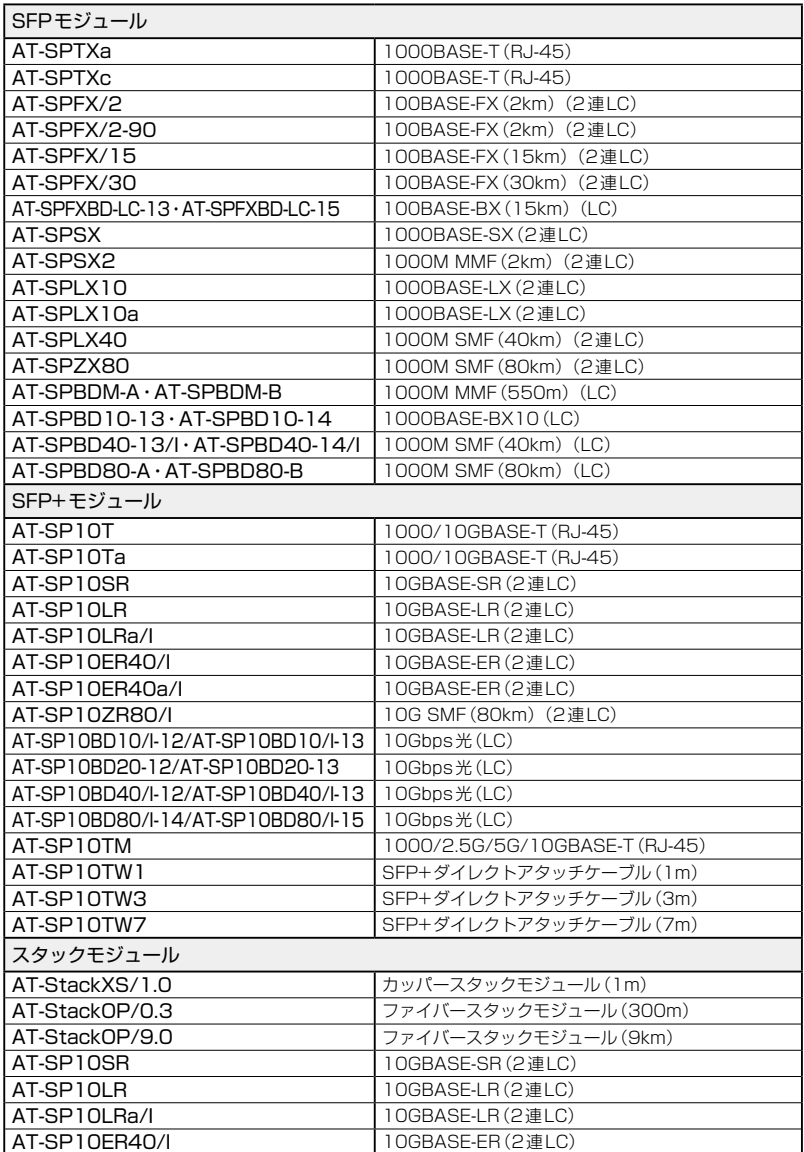

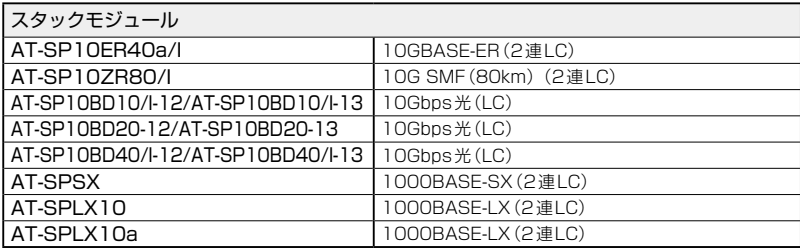

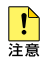

弊社販売品以外のSFP/SFP+/スタックモジュールでは動作保証をいたしませんのでご注意 ください。

- ・ SFP+ダイレクトアタッチケーブルは、弊社製品同士の接続のみをサポートしています。他 社製品と接続する場合は、ダイレクトアタッチケーブル以外のSFP+モジュールを用いて、 事前に充分な検証を行ったうえで接続するようにしてください。
- ・ AT-SPTXa、AT-SPTXcはSFP/SFP+スロットを使用した1000Mでの接続のみサポー トしています。10/100Mで使用することはできませんのでご注意ください。
- ・ 100M SFP、1000MスタックモジュールはAT-x930-28GSTXのSFPスロット(ポート 1 ~ 24)でのみ使用可能です。
- ・ AT-SP10T/AT-SP10Ta/AT-SP10TMを装着する場合は、上下左右に隣接するSFP/ SFP+スロットを空きスロットにしてください。SFP/SFP+スロット4個のうち、半数の SFP/SFP+スロットにのみ搭載可能です。

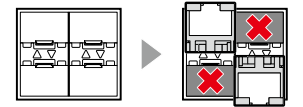

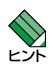

SFP/SFP+/スタックモジュールの仕様については、SFP/SFP+/スタックモジュールに付 属のインストレーションガイドを参照してください。

・ VCSに関する詳細な情報は、弊社ホームページに掲載の「コマンドリファレンス」に記載され ています。ご使用の際は、必ず「コマンドリファレンス」の「バーチャルシャーシスタック (VCS)」をお読みになり内容をご確認ください。 また、ファームウェアのバージョンにより、サポート対象となる機能の範囲が異なる場合が ありますので、詳細は「コマンドリファレンス」でご確認ください。

#### **SFP/SFP+ の取り付けかた**

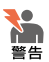

**い● · 静電気の放電を避けるため、各モジュール取り付け・取りはずしの際には、ESDリストスト** ラップをするなど静電防止対策を行ってください。

・ SFP/SFP+はクラス1レーザー製品です。本製品装着時に光ファイバーケーブルやコネク ターをのぞきこまないでください。目に傷害を被る場合があります。

## **2.8 SFP/SFP+ を取り付ける**

・ SFP+ダイレクトアタッチケーブルを介して接続される機器のアースは、必ず同電位の場所 に接続するようにしてください。アースの電位が異なる機器同士をSFP+ダイレクトアタッ チケーブルで接続すると、ショートや故障の原因となる恐れがあります。

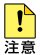

**・ SFP/SFP+スロット、およびコネクターのダストカバーは、SFP/SFP+を使用するとき以** 外、はずさないようにしてください。

・ SFP/SFP+を取りはずしてから再度取り付ける場合は、しばらく間をあけてください。

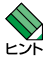

・ SFP/SFP+はホットスワップ対応のため、取り付け・取りはずしの際に、本体の電源を切る 必要はありません。異なる種類(型番)のモジュールへのホットスワップも可能です。

- · SFP/SFP+には、スロットへの固定·取りはずし用にハンドルが付いているタイプとボタン が付いているタイプがあります。形状は異なりますが、機能的には同じものです。
- ・ 本製品のSFP/SFP+スロットは、拡張用のスイッチポートとVCS用のスタックポートとの 兼用ポートです。 初期設定でVCS機能は有効化されており、SFP/SFP+スロットはスタックポートとして動 作しています。通常のスイッチポートとして使用する場合は、CLIでVCS機能を無効にするか、 拡張モジュールを装着して拡張モジュールのQSFP+スロットをスタックポートに指定して ください。

 なお、VCS機能、スタックポートを設定変更するには、システムの再起動が必要になります。

#### 取り付け

#### ◯ SFP/SFP+/ファイバースタックモジュール

SFPスロットまたはSFP/SFP+スロットに付いているダストカバーをはずします。  $\mathbf{7}$ 

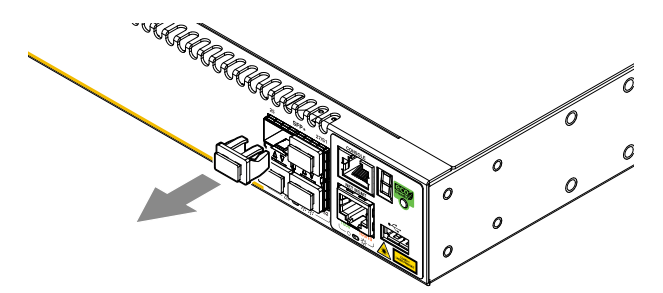

 $\mathfrak{p}$ SFP/SFP+の両脇を持ってスロットに差し込み、カチッとはまるまで押し込みま す。ハンドルが付いているタイプはハンドルを上げた状態で差し込んでください。 本製品の奇数番号のSFPスロット、SFP/SFP+スロット(上段)はSFP/SFP+を 下図で示す向きに装着してください。偶数番号のSFPスロット、SFP/SFP+スロッ ト(下段)ではSFP/SFP+を装着する向きが上下逆になります。

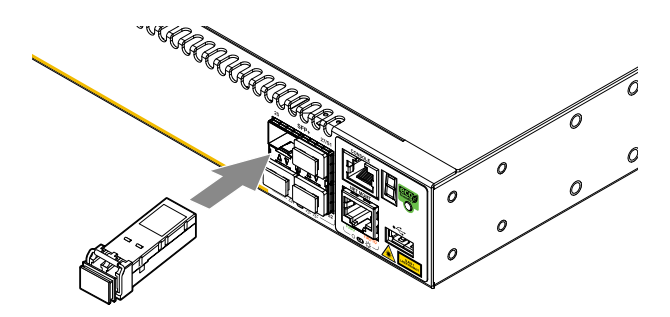

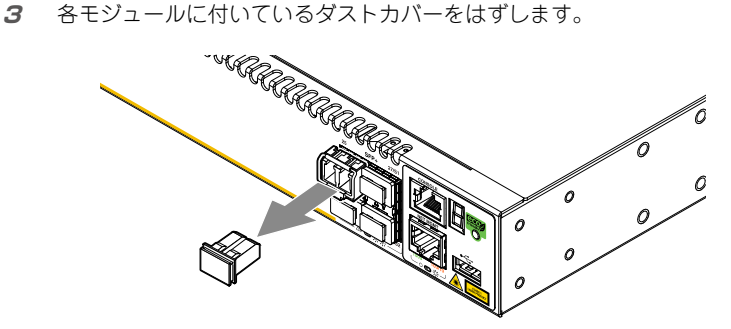

#### ◯ SFP+ダイレクトアタッチケーブル/カッパースタックモジュール

- $\mathbf{7}$ SFP/SFP+スロットに付いているダストカバーをはずします。
- SFP+ダイレクトアタッチケーブル/カッパースタックモジュールのコネクターの 両脇を持ってスロットに差し込み、カチッとはまるまで押し込みます。このとき、 SFP/SFP+スロットにプルタブが巻き込まれないように注意してください。

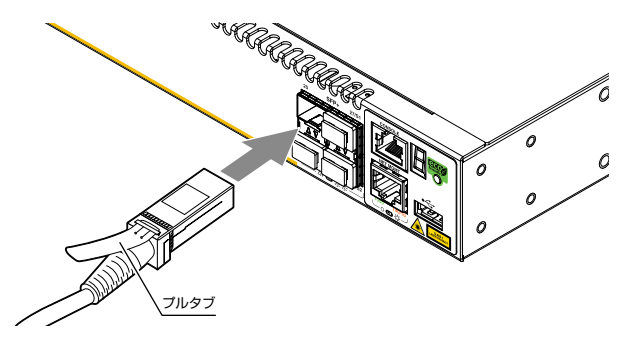

 $\mathcal{S}$ 同様の手順で、ケーブルの反対側のコネクターを、もう1台の機器のスロットに接 続します。

## **2.8 SFP/SFP+ を取り付ける**

 $\boldsymbol{\Lambda}$ 

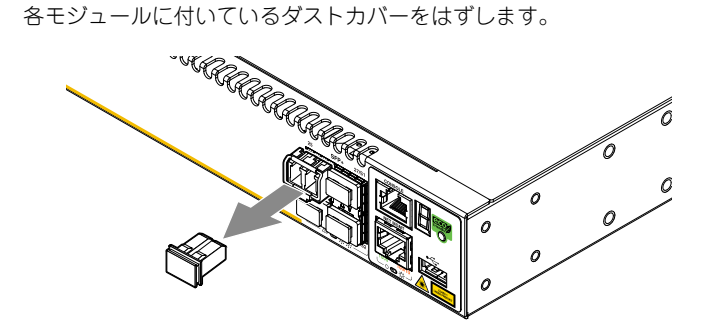

#### 取りはずし

◯ SFP/SFP+/ファイバースタックモジュール

- 各ケーブルをはずします。
- $\overline{P}$ ボタンが付いているタイプはボタンを押し、ハンドルが付いているタイプはハンド ルを下げたあと、手前に引いてスロットへの固定を解除します。
- $\mathcal{S}_{\mathcal{S}}$ SFP/SFP+ファイバースタックモジュールの両脇を持ってスロットから引き抜き ます。

#### ◯ SFP+ダイレクトアタッチケーブル/カッパースタックモジュール

- $\mathbf{7}$ SFP+ダイレクトアタッチケーブル/カッパースタックモジュールのコネクター上 部のプルタブを持って、SFP/SFP+スロットから手前にまっすぐ引き抜きます。
- 同様の手順で、ケーブルの反対側のコネクターをSFP/SFP+スロットから引き抜  $\overline{P}$ きます。

# <span id="page-58-0"></span>**2.9 QSFP+ を取り付ける**

QSFP+モジュールの取り付けかたを説明します。 QSFP+/スタックモジュールのインストレーションガイドも合わせてご覧ください。

#### *AT-StackQS* QSFP+スロット 使用可能モジュール

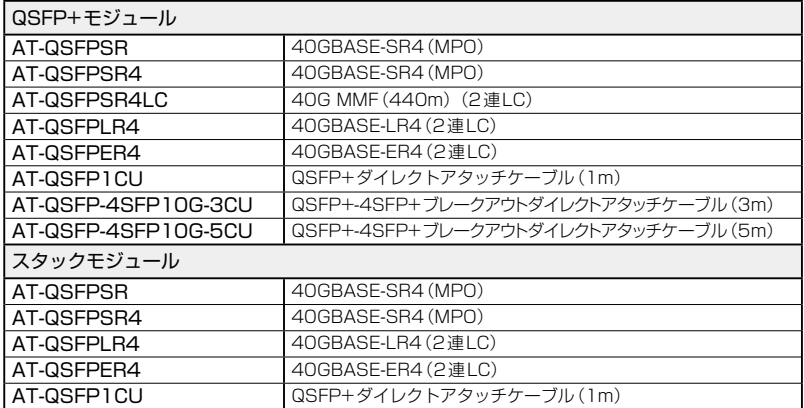

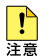

・ 弊社販売品以外のQSFP+/スタックモジュールでは動作保証をいたしませんのでご注意くだ さい。

- ・ QSFP+ダイレクトアタッチケーブルは、弊社製品同士の接続のみをサポートしています。 他社製品と接続する場合は、光ファイバータイプのを用いて、事前に充分な検証を行ったう えで接続するようにしてください。
- ・ QSFP+-4SFP+ブ レ ー ク ア ウ ト ダ イ レ ク ト ア タ ッ チ ケ ー ブ ル のQSFP+側 は、 AT-x930-28GTX・AT-x930-28GPX・AT-x930-28GSTXでの使用のみをサポートして います。接続製品についての詳細は、弊社ホームページをご参照ください。

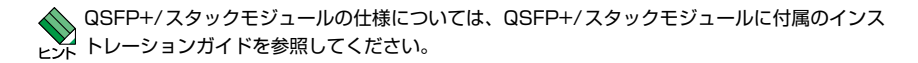

#### **QSFP+ の取り付けかた**

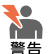

- ・ 静電気の放電を避けるため、各モジュール取り付け・取りはずしの際には、ESDリストスト ラップをするなど静電防止対策を行ってください。
	- ・ AT-QSFPSR4、AT-QSFPLR4、AT-QSFPER4はクラス1レーザー製品、AT-QSFPSR、 AT-QSFPSR4LCはクラス1Mレーザー製品です。本製品装着時に光ファイバーケーブルや コネクターをのぞきこまないでください。特に、光学器具(ルーペ、拡大鏡など)を用いてレー ザー光を観察すると、目に傷害を被る場合があります。
	- ・ QSFP+ダイレクトアタッチケーブルを介して接続される機器のアースは、必ず同電位の場 所に接続するようにしてください。アースの電位が異なる機器同士をQSFP+ダイレクトア タッチケーブルで接続すると、ショートや故障の原因となる恐れがあります。

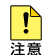

- ・ QSFP+スロット、およびコネクターのダストカバーは、QSFP+を使用するとき以外、はず さないようにしてください。
- ・ QSFP+を取りはずしてから再度取り付ける場合は、しばらく間をあけてください。
- ・ QSFP+に光ファイバーケーブルを接続した状態でQSFP+を装着せず、必ず、QSFP+をス ロットに装着後、光ファイバーケーブルを接続してください。

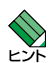

- ・ QSFP+はホットスワップ対応のため、取り付け・取りはずしの際に、本体の電源を切る必要 はありません。
- ・ AT-StackQSのQSFP+スロットは、拡張用のスイッチポートとVCS用のスタックポート との兼用ポートです。CLI上で、VCS機能の有効・無効を設定したり、スタックポート/スイッ チポートとしての機能を切り替えたり、本体前面のSFP/SFP+スロットと、本製品に装着 されたAT-StackQSのQSFP+スロットのいずれかをスタックポートとして設定したりする ことができます。

 VCS機能は初期設定で有効化されています。また、本製品にAT-StackQSが装着されている 場合、初期設定では、AT-StackQSのQSFP+スロットがスタックポートとして動作します。 VCS機能の有効・無効、スタックポート/スイッチポートの切り替え、スタックポートの設 定を変更するには、システムの再起動が必要になります。

[76ページ「スタックポートの選択」](#page-75-0)

#### 取り付け

#### $\bigcap$  QSFP+

- $\mathbf{7}$ QSFP+スロットに付いているダストカバーをはずします。
- QSFP+のハンドルを上げた状態で両脇を持ってスロットに差し込み、カチッとは まるまで押し込みます。

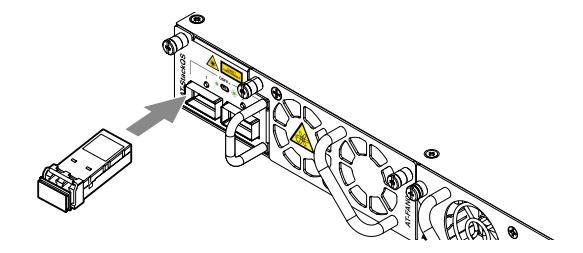

3 各モジュールに付いているダストカバーをはずします。

#### ◯ QSFP+ダイレクトアタッチケーブル

- $\mathbf{7}$ 電源がオンの状態で作業する場合は、CLI上でshutdownコマンドを実行し、対象 のQSFP+スロットを無効に設定します。
- **2** QSFP+スロットに付いているダストカバーをはずします。
- 3 CSFP+ダイレクトアタッチケーブルのコネクターの両脇を持ってスロットに差し 込み、カチッとはまるまで押し込みます。このとき、QSFP+スロットにプルタブ が巻き込まれないように注意してください。

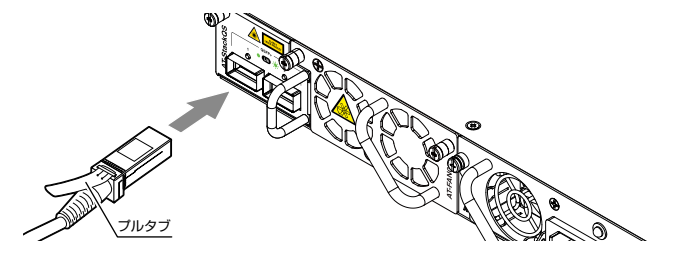

電源がオンの状態で作業した場合は、CLI上でshutdownコマンドをno形式で実  $\overline{4}$ 行し(no shutdown)、対象のQSFP+スロットを再び有効に設定します。

## **2.9 QSFP+ を取り付ける**

#### 取りはずし

#### $\bigcap$  QSFP+

- 各ケーブルをはずします。
- $\mathcal{P}$ ハンドルを下げ、手前に引いてスロットへの固定を解除します。
- ハンドルを手前に下げ、スロットへの固定を解除します。次にハンドルまたは QSFP+の両脇を持ってスロットから引き抜きます。

#### ◯ QSFP+ダイレクトアタッチケーブル

- $\mathbf{7}$ 電源がオンの状態で作業する場合は、CLI上でshutdownコマンドを実行し、対象 のQSFP+スロットを無効に設定します。
- $\mathbf{P}$ QSFP+ダイレクトアタッチケーブルのコネクター上部のプルタブを持って、 QSFP+スロットから手前にまっすぐ引き抜きます。
- 3 同様の手順で、ケーブルの反対側のコネクターをQSFP+スロットから引き抜きま す。
- $\boldsymbol{4}$ 電源がオンの状態で作業した場合は、CLI上でshutdownコマンドをno形式で実 行し(no shutdown)、対象のQSFP+スロットを再び有効に設定します。 同一スロットに続けてQSFP+ダイレクトアタッチケーブルを取り付ける場合 は、手順4でno shutdownを実行する必要はありません。取り付け完了後にno shutdownを実行して、対象のQSFP+スロットを有効にしてください。

# **2.10 ネットワーク機器を接続する**

本製品にコンピューターや他のネットワーク機器を接続します。

## **ケーブル**

使用ケーブルと最大伝送距離は以下のとおりです。

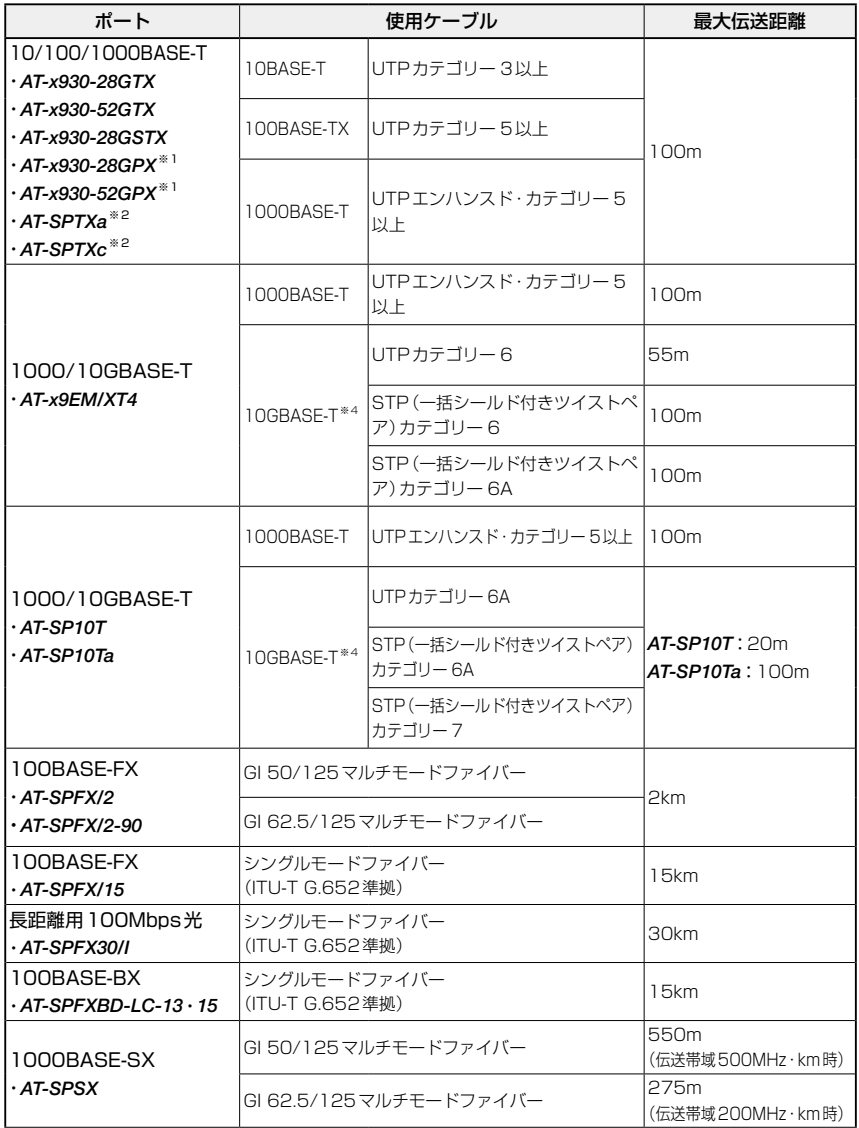

# **2.10 ネットワーク機器を接続する**

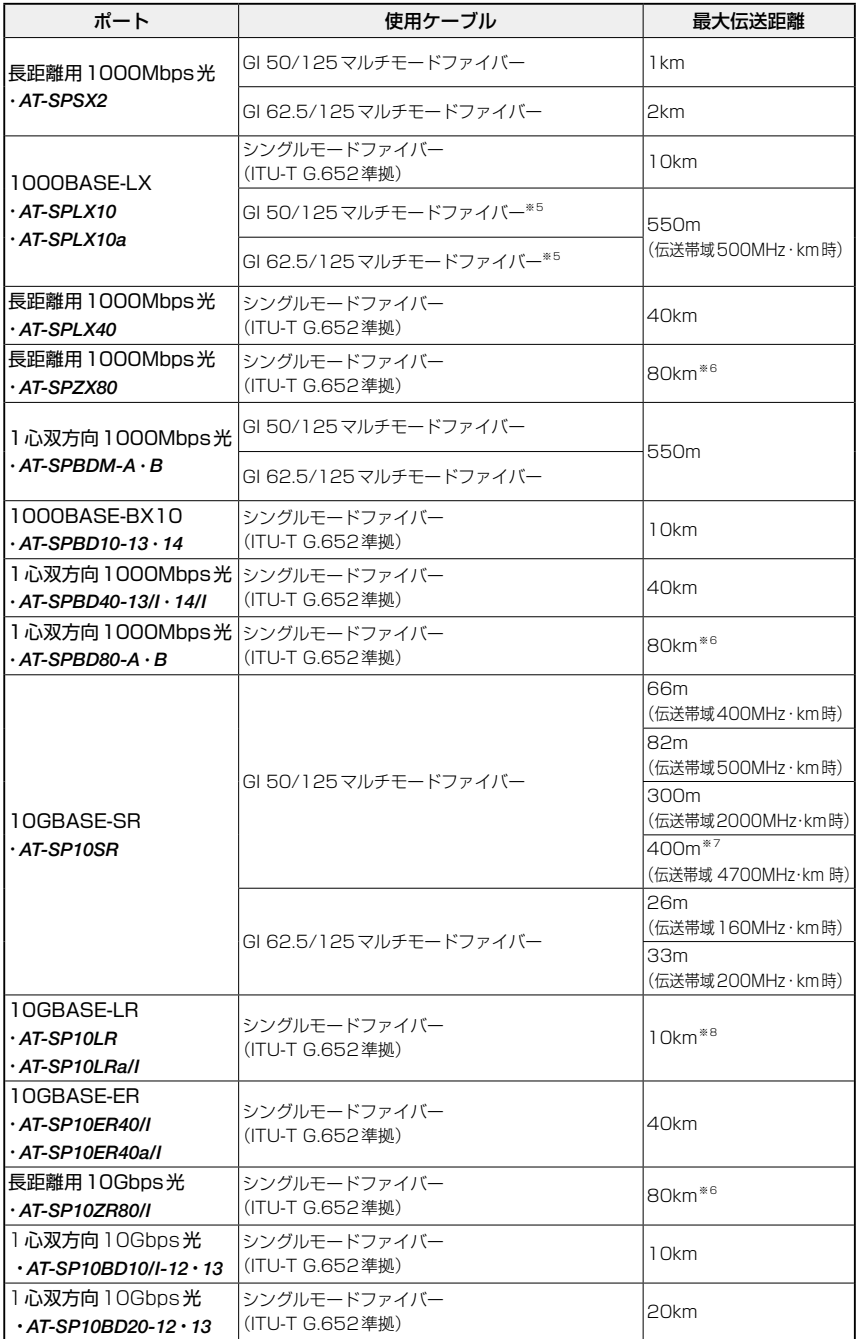

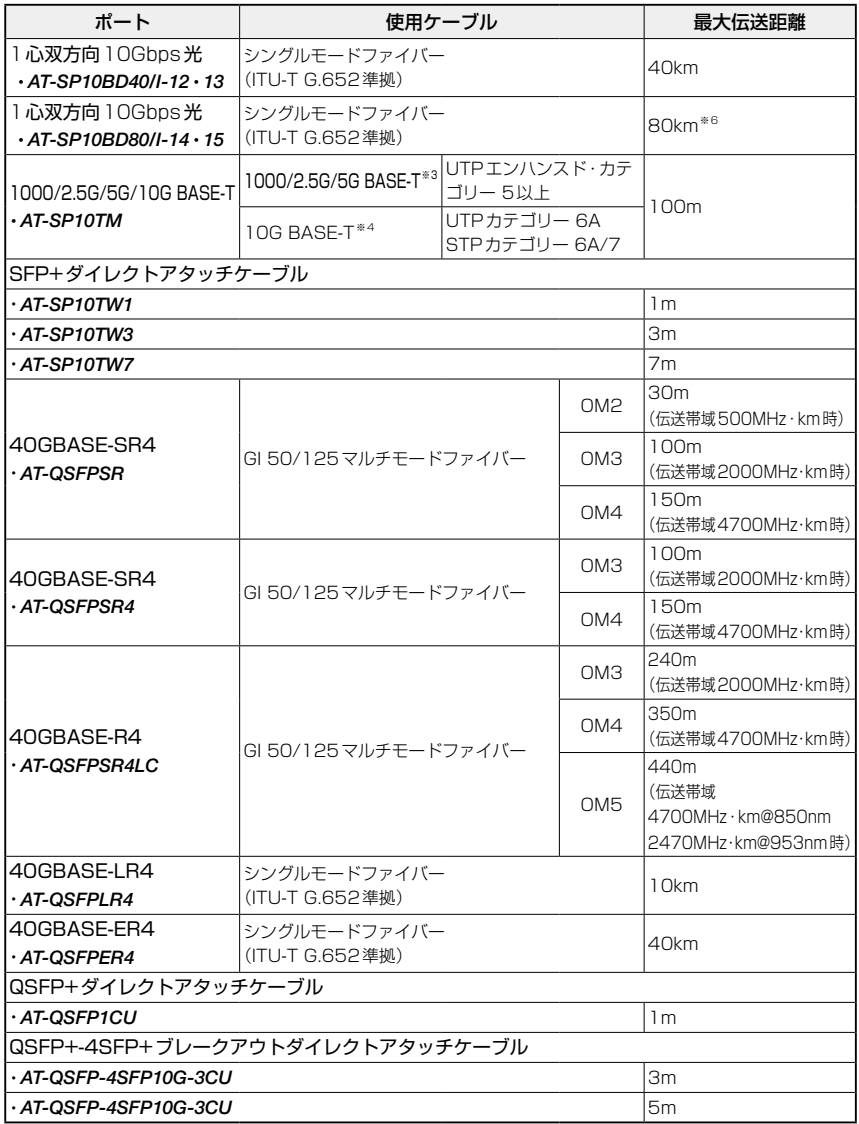

<span id="page-64-0"></span>※1 PoE受電機器を接続する場合の使用ケーブルは、[69ページ「PoE対応の受電機器を接続する」](#page-68-0)をご覧 ください。

<span id="page-64-1"></span>※2 AT-SPTXa、AT-SPTXcによる10/100Mbps通信は未サポートです。

<span id="page-64-3"></span>※3 最大伝送距離は理論値であり、実際の伝送距離は使用環境によって異なります。

<span id="page-64-2"></span>※4 最大伝送距離は理論値であり、実際の伝送距離は使用環境によって異なります。また、隣接したケーブ ルや外部からのノイズの影響を低減するため、STPケーブルの使用をおすすめします。

# **2.10 ネットワーク機器を接続する**

<span id="page-65-0"></span>※5 マルチモードファイバーを使用する際には、対応するモード・コンディショニング・パッチコードを使 用してください。

<span id="page-65-1"></span>※6 使用ケーブルの損失が0.25dB/km以下、分散が20ps/nm・kmの場合です。

<span id="page-65-2"></span>※7 ハードウェアリビジョンRev.G以降で対応しています。

<span id="page-65-3"></span>※8 AT-SP10LRをスタックモジュールとして使用する場合の最大伝送距離は9kmとなります。スタック 接続については、[73ページ「スタック接続をする」](#page-72-0)をご覧ください。

#### **接続のしかた**

**●● STPケーブル、SFP+/QSFP+ダイレクトアタッチケーブルを使用する場合、ケーブルを介し** ■■■ て接続される機器のアースは、必ず同電位の場所に接続するようにしてください。アースの電 位が異なる機器同士をSTPケーブル、SFP+/QSFP+ダイレクトアタッチケーブルで接続する と、ショートや故障の原因となる恐れがあります。

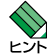

・ SFP+/QSFP+ダイレクトアタッチケーブルはモジュールとケーブルが一体型です。接続手 順については[、54ページ「SFP/SFP+を取り付ける」、](#page-53-0)[59ページ「QSFP+を取り付け](#page-58-0) [る」](#page-58-0)をご覧ください。

・ AT-x930-28GPX、AT-x930-52GPXをPoE受電機器に接続する手順については[、69](#page-68-0) [ページ「PoE対応の受電機器を接続する」](#page-68-0)をご覧ください。

#### 10/100/1000BASE-Tポート

MDI/MDI-X自動認識機能により、接続先のポートの種類(MDI/MDI-X)にかかわらず、 ストレート/クロスのどちらのケーブルタイプでも使用することができます。 本製品のMDI/MDI-X自動認識機能は、ポートの通信速度、デュプレックスの設定にかか わらず、どの通信モードでも有効にすることができます。

- 本製品の10/100/1000BASE-TポートにUTPケーブルのRJ-45コネクターを差  $\mathbf{7}$ し込みます。
- $\mathcal{P}$ UTPケーブルのもう一端のRJ-45コネクターを接続先機器の10/100/1000BASE-T ポートに差し込みます。

#### 1000/10GBASE-Tポート

#### ◯ 1000BASE-T

MDI/MDI-X自動認識機能により、接続先のポートの種類(MDI/MDI-X)にかかわらず、 ストレート/クロスのどちらのケーブルタイプでも使用することができます。

#### ◯ 10GBASE-T

MDI/MDI-X自動認識機能により、接続先のポートの種類(MDI/MDI-X)にかかわらず、 ストレート/クロスのどちらのケーブルタイプでも使用することができますが、不要なト ラブルを避けるため、ストレートタイプを使用することをおすすめします。

- 拡張モジュールの1000/10GBASE-TポートにUTP/STPケーブルのRJ-45コネ  $\mathbf{7}$ クターを差し込みます。
- $\mathbf{P}$ UTP/STP ケ ー ブ ル の も う 一 端 の RJ-45 コ ネ ク タ ー を 接 続 先 機 器 の 1000/10GBASE-Tポートに差し込みます。

#### 光ポート

光 フ ァ イ バ ー ケ ー ブ ル は、SFP/SFP+、AT-QSFPLR4、AT-QSFPSR4LC、AT-QSFPER4にはLCコネクターが装着されたものをご用意ください。

AT-SPFXBDシリーズとAT-SPBDシリーズ以外のSFP/SFP+、AT-QSFPLR4で使用 する光ファイバーケーブルは2本で1対になっています。本製品のTXを接続先の機器の RXに、本製品のRXを接続先の機器のTXに接続してください。

AT-SPFXBDシリーズとAT-SPBDシリーズは、送受信で異なる波長の光を用いるため、 1本の光ファイバーケーブルで通信ができます。

AT-QSFPSR、AT-QSFPSR4の接続には、MPOコネクターが装着されたものをご用意 ください。

- $\mathbf{7}$ 本製品に装着したSFP/SFP+/QSFP+の光ポートに光ファイバーケーブルのコネ クターを差し込みます。
- $\mathbf{z}$ 光ファイバーケーブルのもう一端のコネクターを接続先機器側の光ポートに差し込 みます。

# <span id="page-68-0"></span>**2.11 PoE 対応の受電機器を接続する**

AT-x930-28GPX、AT-x930-52GPXにPoE対応の受電機器を接続します。 本製品はクラス4受電機器への給電が可能なIEEE 802.3atに対応しています。給電方式 はケーブルの信号線(1,2,3,6)を使用して給電を行うオルタナティブAを採用しています。

#### **本製品の PoE 給電仕様**

AT-x930-28GPX、AT-x930-52GPXのPoE給電機能は、デフォルトですべてのPoEポー トで有効になっています。接続された受電機器の検出、電力クラスの識別を自動的に行 い、必要に応じて給電を開始します。

接続された機器が受電機器ではなく通常のイーサネット機器だった場合は、給電を行わ ず通常の10/100/1000BASE-Tポートとして動作します。

#### ポートへの電力の割り当て

本製品では、IEEE 802.3atで規定されている電力クラスの情報にもとづいて給電制御を 行います。

たとえば、接続された受電機器がクラス1だった場合、受電機器が実際に使用する電力 量に関係なく、4W分の電力が接続ポートに割り当てられます(最大4Wまでの出力に対 応できるように、最大供給電力のうち4W分をあらかじめ確保するという意味です)。 IEEE 802.3at・IEEE 802.3afで規定されている電力クラス分けについては、下表をご覧 ください。

接続された受電機器がクラス2の場合は7W、クラス4の場合は30Wの電力を確保します。

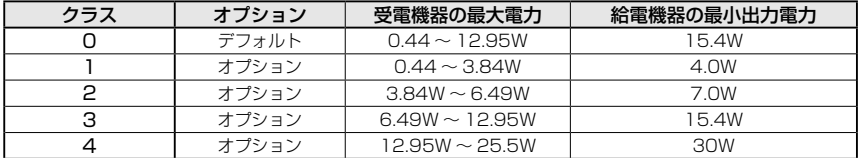

受電機器に正常に電力が供給されると本PoE製品前面のPoE LED(緑)が点灯します。

本PoE製品の給電仕様を以下にまとめます。

#### 〇 給電方式はケーブルの信号線(1,2,3,6)を使用して給電を行うオルタナティブAを採用

#### 〇 受電機器の検出方法は、IEEE 802.3at・IEEE 802.3af準拠方式とプリスタンダー ド方式(レガシーモード)をサポート

CLIのpower-inline allow-legacyコマンドで、IEEE 802.3at・IEEE 802.3af準拠方式 で規定された検出方法のみを行うように設定変更できます(power-inline allow-legacy コマンドをno形式で実行する)。

## **2.11 PoE 対応の受電機器を接続する**

#### 〇 最大供給電力 1ポートあたり:30W

#### 装置全体: 720W (AT-x930-28GPXにAT-PWR800-70×2装着時) 1440W (AT-x930-52GPXにAT-PWR1200-70または AT-PWR1200 v2-70 × 2装着時)

#### 〇 ポートごとに給電のプライオリティー(優先度)を3段階で設定可能

CLIのpower-inline priorityコマンドで、給電優先度をlow(低)、high(高)、critical(最 高)の3段階で設定できます。

PoE電源の電力使用量が最大供給電力を上回った場合は、給電中のポートのうち、もっ とも優先順位の低いポートへの給電を停止します。

デフォルトでは、すべてのPoEポートで給電優先度が「low」に設定されています。給電 優先度の同じポート間では、ポート番号の小さいほうが優先順位が高くなります(ポート 1が優先順位が一番高い)。

なお、AC電源ユニットを2台使用すると、PoEの最大供給電力が380W(AT-PWR800-70  $\times$ 1台) から740W(AT-PWR800-70×2台)、または、740W(AT-PWR1200-70 ま た は AT-PWR1200 v2-70 × 1 台 ) か ら 1440W(AT-PWR1200-70 ま た は AT-PWR1200 v2-70×2台)になります。

この場合、電源ユニット1台での最大供給電力を上回る給電が行われているときに、一 方の電源がダウンすると、もう一方の電源で供給可能な電力値まで、優先順位の低いポー トから順に給電が停止されます。

#### 〇 ポートごとに出力電力の上限が設定可能

CLIのpower-inline maxコマンドで、ポート単位で出力電力に任意の上限を設けること も可能です。ポートからの出力電力が上限値を超えた場合は、給電優先順位に関係なく 該当ポートへの給電を停止します。

デフォルトでは、すべてのPoEポートで上限値が未設定です。未設定時は、接続された 受電機器の電力クラスにおける最大出力電力が上限となります。ポートからの出力電力 が、クラス1受電機器の場合4W、クラス2受電機器の場合7W、クラス3受電機器の場 合15.4W、クラス4受電機器の場合30Wを超えると、該当ポートへの給電が停止されま す。

 ケーブルの予備線(4,5,7,8)を使用して給電を行うPoE対応機器にも対応できるよう、8線結 線のストレートタイプのUTPケーブルをお勧めします。

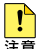

- ・ 給電中のポートからケーブルを抜いた直後は電圧がかかっているため、ケーブルを抜き差し するなどして機器を接続しなおす場合は、2、3秒間をあけてください。再接続の間隔が極端 に短いと本製品や接続機器の故障の原因となるおそれがあります。
- ・ 本製品を給電機器(PSE)とカスケード接続する場合は、本製品のカスケードポートのPoE給 電機能を無効に設定してください(CLIのpower-inline enableコマンドをno形式で実行する)。

#### <span id="page-70-0"></span>電源ユニット別による受電機器の接続可能数

本PoE製品はオプション(別売)の「AT-PWR800-70」、「AT-PWR1200-70」または、 「AT-PWR1200 v2-70」を装着することにより、受電機器への電源供給が行われます。 また、ブーストモードが有効に設定されている場合、本PoE製品に「AT-PWR800-70」、 「AT-PWR1200-70」または、「AT-PWR1200 v2-70」を2台装着し、PoE供給電力を増 やすことが可能です。ブーストモードの設定はCLIのpower-inline rps boostコマンドで 設定できます(初期設定では無効に設定されています)。

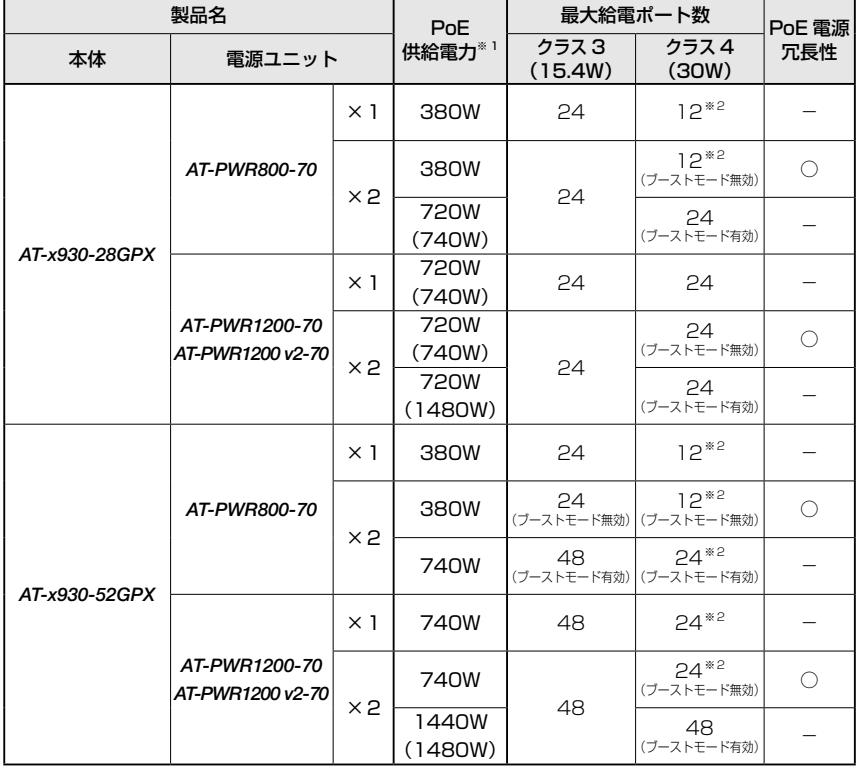

下表は、本PoE製品の供給可能電力、受電機器の接続可能数を表しています。

※2 受電機器の電力使用量やポートの出力電力の設定によっては、同時に給電可能なポートの最大数が増加 する場合があります。

71

<span id="page-70-2"></span><span id="page-70-1"></span><sup>※1</sup>  実際にポートに供給される電力の総和(括弧内は本製品および電源ユニットの最大供給能力)

# **2.11 PoE 対応の受電機器を接続する**

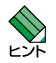

・ AT-PWR150-70、AT-PWR250-70またはAT-PWR250-80を本PoE製品に装着した場 合は、本PoE製品のシステムのみに電力を使用するためPoE受電機器へ電力供給は行われま せん。

・ 電源冗長性を持ったネットワークを構築する場合は、電源ユニットを2台装着し、ブースト モードを無効に設定します。初期設定ではブーストモードは無効に設定されています。ブー ストモードが有効に設定されている場合、PoE電源の冗長化はできませんのでご注意くださ い。

### **ケーブル**

UTPケーブルを使用します。

接続先機器によって、使用可能なUTPケーブルのカテゴリーが異なります。下表を参照 してください。

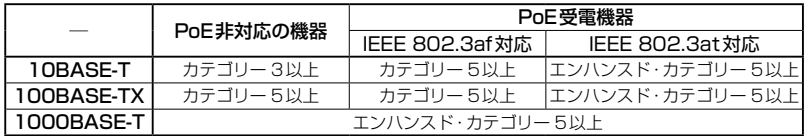

MDI/MDI-X自動認識機能により、接続先のポートの種類(MDI/MDI-X)にかかわらず、 ストレート/クロスのどちらのケーブルタイプでも使用することができます。本製品の MDI/MDI-X自動認識機能は、ポートの通信速度、デュプレックスの設定にかかわらず、 どの通信モードでも有効にすることができます。

# PoE受電機器の接続には、8線結線のストレートタイプのUTPケーブルをおすすめします。

#### **接続のしかた**

- $\mathbf{7}$ 本PoE製品の10/100/1000BASE-T PoEポートにUTPケーブルのRJ-45コネク ターを差し込みます。
- $\overline{a}$ UTPケーブルのもう一端のRJ-45コネクターを接続先機器の10/100/1000BASE-T PoEポートに差し込みます。

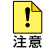

- ・ 給電中のポートからケーブルを抜いた直後は電圧がかかっているため、ケーブルを抜き差し するなどして機器を接続しなおす場合は、2、3秒間をあけてください。再接続の間隔が極端 に短いと本製品や接続機器の故障の原因となる恐れがあります。
	- ・ 本製品を給電機器(PSE)とカスケード接続する場合は、本製品のカスケードポートのPoE 給電機能を無効に設定してください。カスケードポートを指定して、power-inline enable コマンド(インターフェースモード)をno形式で実行します。
# **2.12 スタック接続をする**

VCS機能を利用して、スタック接続をする方法を説明します。 VCSは最大8台のスイッチのポート間をケーブルで接続することにより、仮想的に1台 のスイッチとして動作させる機能です。

ここでは、VCSの物理構成における、具体的な接続手順と注意事項について説明します。 VCSの初期設定から運用までの流れについては、「コマンドリファレンス」をご覧ください。

 VCSに関する詳細な情報は、弊社ホームページに掲載の「コマンドリファレンス」に記載されて います。ご使用の際は、必ず「コマンドリファレンス」の「バーチャルシャーシスタック(VCS)」 をお読みになり内容をご確認ください。また、ファームウェアのバージョンにより、サポート 対象となる機能の範囲が異なる場合がありますので、詳細は「コマンドリファレンス」でご確認 ください。

# **用語解説**

本製品のVCSの説明では、以下の用語を用います。

- ◯ スタックモジュール(ファイバースタックモジュール、カッパースタックモジュール) スタック接続に使用するSFP+/QSFP+のうち、光ファイバーケーブルタイプを「ファイバー スタックモジュール」、UTPケーブルタイプおよびダイレクトアタッチケーブルタイプを「カッ パースタックモジュール」と呼びます。 「スタックモジュール」と表記している場合は、「ファイバースタックモジュール」と「カッパース タックモジュール」の両方を意味します。 また、スタック接続に使用するモジュールの種別を添えて、「SFP+ファイバースタックモジュー ル」のように呼ぶこともあります。
- ◯ VCSグループ、スタックメンバー VCS機能によって作られる仮想的なスイッチをVCSグループ、VCSグループを構成する個々 のスイッチをスタックメンバーと呼びます。
- ◯ スタックリンク、スタックポート スタック接続に使用するポートを「スタックポート」と呼びます。 隣接した2台のスタックメンバー間の接続を「スタックリンク」と呼びます。スタックリンクは、 複数のスタックポートから構成されることもあり、例えば、通信速度40GbpsのQSFP+を2ポー ト使用して、80Gbpsの帯域幅を持つ1本のスタックリンクとして取り扱うことができます。

#### **概要**

VCSのおもな仕様は以下のとおりです。

◯ スタック台数(VCSグループあたり) 8台(マスター 1台、スレーブ1 ~ 7台) 3台以上をスタックする場合、スタックリンクに冗長性を持たせ、耐障害性を高めるため、通常 は偶数のポートを使用し、スタックリンクをリング状に接続することをおすすめします。

#### ○ スタックポート数 (メンバーあたり)

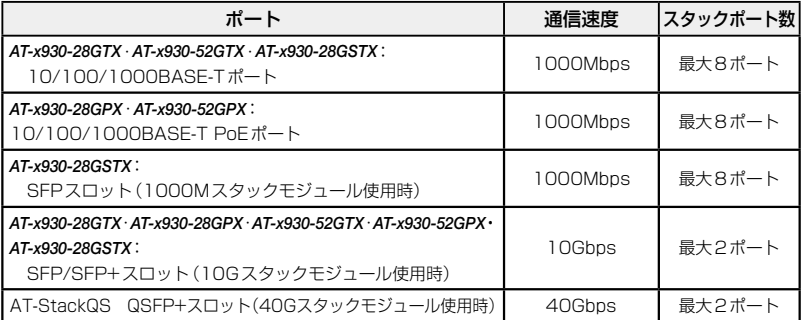

◯ 任意のポートをスタックポートとして使用可能

本製品の初期設定では、下記がスタックポートに設定されていますが、stackportコマンドに よりスタックポートを変更することも可能です。

・本体背面拡張モジュールスロットにAT-StackQSが装着されていない場合

|                 | IAT-x930-52GTX、AT-x930-52GPX ISFP/SFP+スロット51 (S1)、52 (S2) |
|-----------------|-----------------------------------------------------------|
| IAT-x930-28GSTX | SFP/SFP+スロット27(S1)、28(S2)                                 |

・拡張モジュールが装着されている場合

AT-x930-28GTX、AT-x930-28GPX QSFP+スロット1、2 AT-x930-52GTX、AT-x930-52GPX AT-x930-28GSTX

・stackportコマンドで設定可能なポートは次のとおりです。

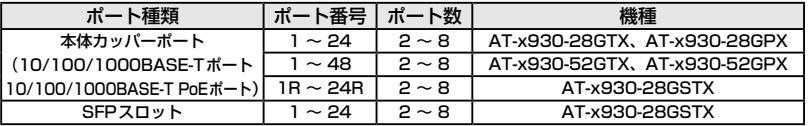

#### ◯ 同じ通信速度、同じメディアタイプのスタックポートを使用可能

VCSグループ内では、通信速度とメディアタイプが同じであれば接続できます。また、伝送距 離の異なるファイバースタックモジュールを混在して使用することもできます。 ただし、同じメディアタイプであっても、同一メンバー上で本体ポートと拡張モジュール上の ポートを混在させるスタック接続はサポートしていません。

◯ VCSグループの接続構成

VCSグループ内では、カッパースタックモジュールとファイバースタックモジュールを混在さ せたり、伝送距離の異なるファイバースタックモジュールを混在させたりすることができます。 1000Mスタックでは10/100/1000BASE-T・10/100/1000BASE-T PoEポートとファ イバースタックモジュールの混在も可能です。

- ◯ VCSグループは CentreCOM x930シリーズのみで構成する 他のVCSサポート製品との混在はできません。
- ◯ スタックポート間は直結させる

スタックポート間に他のネットワーク機器を接続することはできません。

○ レジリエンシーリンクはカッパーポート、ダイレクトアタッチケーブル使用時は必須、ファイ バースタックモジュール使用時は任意

レジリエンシーリンクとは、ヘルスチェックメッセージの送受信によって状態確認を行うた めの予備リンクです。レジリエンシーリンクを使用する場合は、各メンバーのマネージメン トポート (ethO) か任意のスイッチポート1ポートをレジリエンシーリンクに設定し、適切な ケーブルで接続します。レジリエンシーリンクの使用は、カッパースタックモジュールまたは 10/100/1000BASE-T・10/100/1000BASE-T PoEポート使用時は必須、ファイバース タックモジュール使用時は任意となります。

なお、eth0をレジリエンシーリンクに設定している場合は、eth0を通常のマネージメントポー トとしても使用することができます。スイッチポートをレジリエンシーリンクに設定している場 合は、該当スイッチポートはレジリエンシーリンク専用となり、他の用途には使用できません。

# **対応インターフェースとケーブル**

スタックポートとして使用可能なモジュールとポート、および使用ケーブルと最大伝送 距離は以下のとおりです。

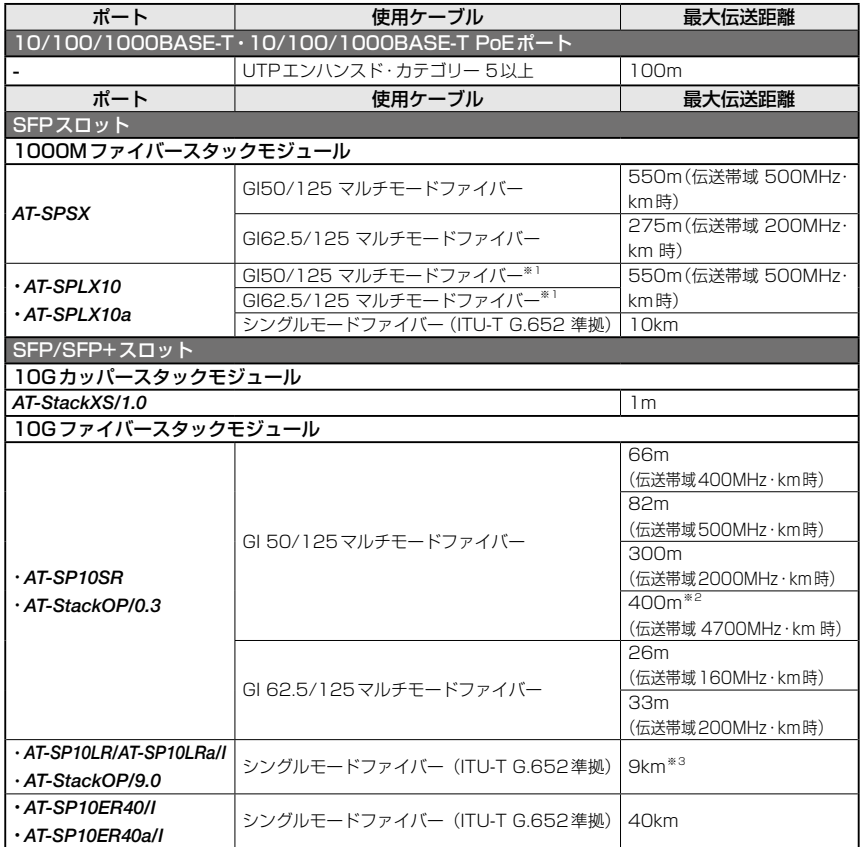

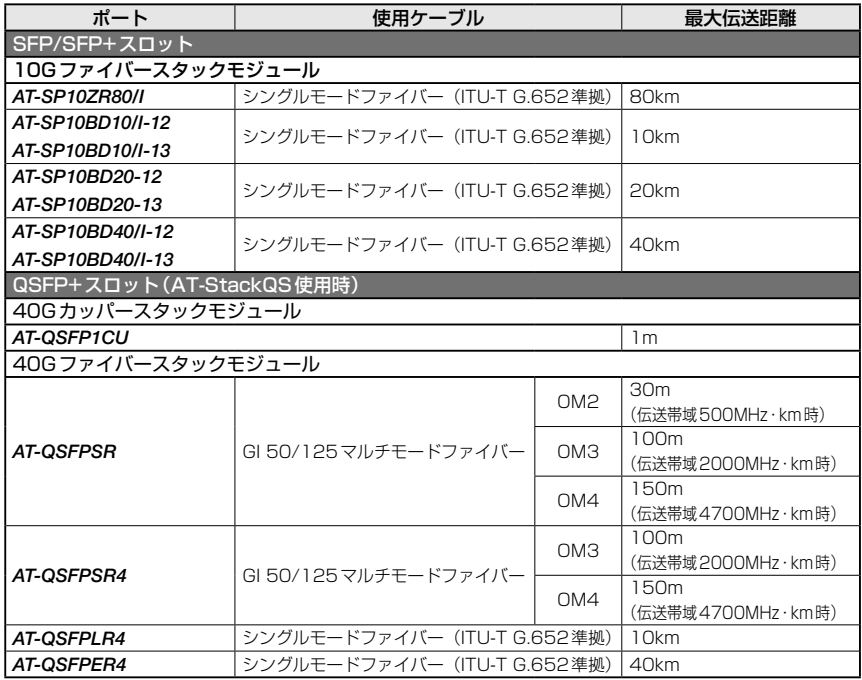

<span id="page-75-0"></span>※1 マルチモードファイバーを使用する際には、モード・コンディショニング・パッチコードを使用してく ださい。

<span id="page-75-1"></span>※2 AT-SP10SRのみ。ハードウェアリビジョンRev.G以降で対応しています。

<span id="page-75-2"></span>※3 AT-SP10LRをスタックモジュールとして使用する場合の最大伝送距離は9kmです(通常のスイッチ ポートとして使用する場合は10km)。

<> 拡張モジュール「AT-x9EM/XT4」によるスタック接続は未サポートです。

# **スタックポートの選択**

AT-x930-28GTX・AT-x930-28GPX・AT-x930-28GSTX のポート 27/28、 AT-x930-52GTX・AT-x930-52GPXのポート51/52は、拡張用のスイッチポートと VCS用のスタックポートとの兼用ポートです。

本体前面のSFP/SFP+スロットと背面に装着されるAT-StackQSのQSFP+スロットは、 同時にスタックポートとして使用することはできません。

AT-StackQSが装着された場合は、拡張モジュールのQSFP+スロットがスタックポー トとなり、本体前面のSFP/SFP+スロットは通常のスイッチポートとして機能します。 AT-StackQSが装着された状態で、スタックポートとして機能するポートを切り替える 場合は、CLIでstack enableコマンドにbuiltin-portsオプションまたはexpansionportsオプションを指定して実行します。

また、これらのポートをすべてスイッチポートとして使用する場合は、stack enableコ マンドをno形式で実行し、VCS機能を無効に設定します。

いずれの場合も、コマンドの反映にはシステムの再起動が必要です。

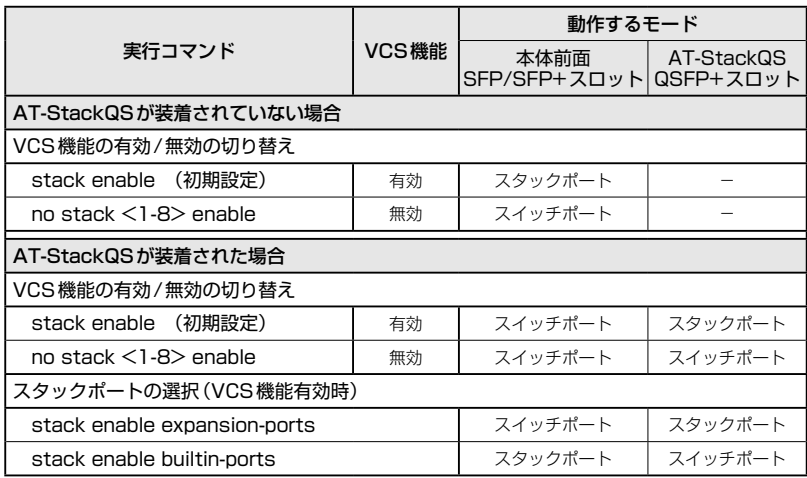

※ <1-8>にはスタックメンバー IDを指定

AT-StackQSが装着されていない場合、AT-x930-28GTX・AT-x930-28GPX・ AT-x930-28GSTX のポート 27/28、AT-x930-52GTX・AT-x930-52GPXのポー ト51/52は、初期設定で、スタックポートとして動作します。

本体前面のSFP/SFP+スロット以外のポートをスタックポートに設定するには、CLIで stack enableコマンドにfront-panel-port オプションを指定して実行し、stackportコ マンドでスタックポートとして機能させたいポートを指定します。

stackportコマンドで設定可能なポートは次のとおりです。

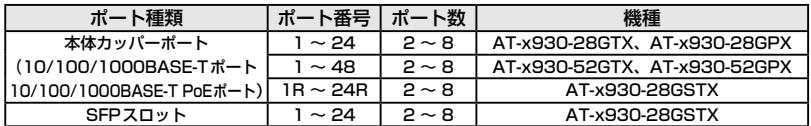

# **接続のしかた**

この手順では、本体前面のSFP/SFP+スロットのポート27/28にSFPモジュールを取 り付けて、本製品を2台スタックで接続する例を説明します。

**マ** カッパースタックモジュール (AT-StackXS/1.0 · AT-QSFP1CU)を介して接続される機器の ■■■ アースは、必ず同電位の場所に接続するようにしてください。異なる19インチラックに設置さ れている場合は、各ラックのアースが同電位であることを確認してください。ラックのアース 接続先が不明な場合はラック同士が同電位になるように線材などでラック同士を接続してくだ さい。 カッパースタックモジュールでアースの電位が異なる機器同士を接続すると、カッパースタッ

クモジュールに過電流が流れ、発煙や発火の恐れがあります。

<mark>↑</mark> VCSグループはCentreCOM x930シリーズのみ同士で構成されるようにしてください。 sam CentreCOM x930 シリーズと他のVCSサポート製品との混在はできません。

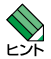

· 1つのVCSグループ内で、カッパーのリンクとファイバーのリンク、または、伝送距離の異 なるファイバーリンクを混在させることができます。ただし、本体前面のSFP/SFP+スロッ トを介したリンクと、AT-StackQSのQSFP+スロットを介したリンクを混在させることはで きません。必ず、VCSグループ内の機器は、帯域幅の同じリンクのみで接続してください。

・ スタックメンバーは、スタック接続とは別に、特殊な設定を施したスイッチポートとイーサ ネットケーブル(光ファイバーかUTPケーブル)を使って状態確認用の予備リンクを構成し ます。これをレジリエンシーリンクと呼びます。レジリエンシーリンクは状態確認にだけ使 用され、ネットワークトラフィックの転送には使用されません。また、レジリエンシーリン クには、スイッチポートの代わりにマネージメントポートを使用することも可能です。 カ ッ パ ー ス タ ッ ク モ ジ ュ ー ル(AT-StackXS/1.0・AT-QSFP1CU)、 10/100/1000BASE-T・10/100/1000BASE-T PoEポート使用時は必ずレジリエン シーリンクを使用してください。ファイバースタックモジュール使用時は任意となります。

 $\mathbf{7}$ スタックメンバーとなるスイッチを用意したら、最初に各スイッチを単体で起動し、 以下の作業を行ってください。

・ファームウェアバージョンの確認と統一 ・スタートアップコンフィグの確認とバックアップ ・VCS機能とスタックポートの有効化 ・スタックメンバー IDの設定 ・スタートアップコンフィグの保存 ・フィーチャーライセンスの確認と統一

- 手順1の初期設定が完了したら、各スイッチの電源を切ります。  $\mathbf{z}$
- $\mathcal{B}$ 各スイッチにスタックモジュールを取り付けます。

[54ページ「SFP/SFP+を取り付ける」](#page-53-0) [59ページ「QSFP+を取り付ける」](#page-58-0)

各スイッチを適切なケーブルでリング状に接続し、スタックリンクを形成します。  $\overline{4}$ スイッチ間を接続するときは、必ず番号の異なるスタックポート同士を接続するよ うにしてください。

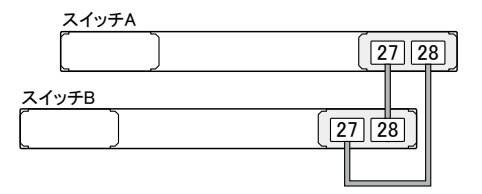

スタックリンクに冗長性を持たせ、耐障害性を高めるため、通常はケーブルをリン グ状に接続することをおすすめします。

- 5 スタックメンバーの接続が完了したら、各スイッチに同時に電源を入れます。
- 6 VCSグループが起動したら、必要に応じてVCSグループの初期設定を行います。 レジリエンシーリンクを使用する場合は、任意のスイッチポートをレジリエンシー リンクに設定してください。
- $\overline{z}$ レジリエンシーリンク用に設定した各メンバーのポート同士を適切なケーブルで接 続します。接続順序は任意ですが、ここでは、わかりやすいようにスタックリンク と同じ構成にしています。

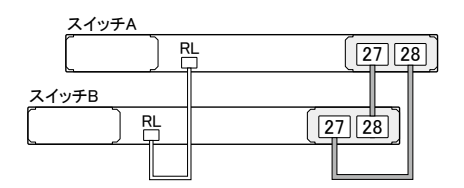

## 光ポート

AT-SP10SR、AT-StackOP/0.3、AT-SP10LR、AT-SP10LRa/I、AT-StackOP/9.0、AT-SP10ER40/I、AT-SP10ER40a/I、AT-SP10ZR80/IAT-SP10BD10/I-12・13、AT-SP10BD20-12・13、AT-SP10BD40/I-12・13、AT-QSFPLR4、AT-QSFPER4をお使いの場合は、光ファイバーケーブルはLCコネクターが 装着されたものをご用意ください。光ファイバーケーブルは2本で1対になっています。 一方の機器のTXをもう一方の機器のRXに、一方の機器のRXをもう一方の機器のTXに 接続してください。

AT-QSFPSR、AT-QSFPSR4をお使いの場合は、MPOコネクター付きマルチモードファ イバーケーブルをお使いください。

- $\mathbf{7}$ スタックポートに光ファイバーケーブルのコネクターを差し込みます。
- $\mathbf{z}$ 光ファイバーケーブルのもう一端のコネクターを接続先機器のスタックポートに差 し込みます。

 カッパースタックモジュールはモジュールとケーブルが一体型です。接続手順については、 [54ページ「SFP/SFP+を取り付ける」](#page-53-0)[、59ページ「QSFP+を取り付ける」を](#page-58-0)ご覧ください。

# <span id="page-80-0"></span>**2.13 コンソールを接続する**

本製品に設定を行うためのコンソールを接続します。

本製品のコンソールポートはRJ-45コネクターを使用しています。弊社販売品の CentreCOM VT-Kit2 plus、CentreCOM VT-Kit2、またはAT-VT-Kit3を使用して、 本製品のコンソールポートとコンソールのシリアルポート(またはUSBポート)を接続し ます。

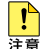

■ CentreCOM VT-Kit2 plus、CentreCOM VT-Kit2、またはAT-VT-Kit3を使用した接続以 ■ 外は動作保証をいたしませんのでご注意ください。

# **コンソール**

コンソールには、VT100をサポートした通信ソフトウェアが動作するコンピューター、 または非同期のRS-232インターフェースを持つVT100互換端末を使用してください。

 通信ソフトウェアの設定については、[89ページ「コンソールターミナルを設定する」](#page-88-0)をご覧く ■ ださい。

# **ケーブル**

ケーブルは弊社販売品のCentreCOM VT-Kit2 plus、CentreCOM VT-Kit2、または AT-VT-Kit3をご使用ください。

○ CentreCOM VT-Kit2 plus: マネージメントケーブルキット

以下のコンソールケーブルが3本セットになっています。

- ・ D-Sub 9ピン(オス)/D-Sub 9ピン(メス)
- ・ RJ-45/D-Sub 9ピン(メス)
- ・ D-Sub 9ピン(オス)/USB

ご使用のコンソールのシリアルポート(D-Sub 9ピン)またはUSBポートへの接 続が可能です。なお、USBポート使用時の対応OSは弊社ホームページにてご確 認ください。

○ CentreCOM VT-Kit2: RJ-45/D-Sub 9ピン(メス)変換RS-232ケーブル

○ AT-VT-Kit3: RJ-45(メス)/USB変換コンソールケーブル

UTPケーブル(別売)を接続して、ご使用のコンソールのUSBポートへの接続が 可能です。なお、USBポート使用時の対応OSは弊社ホームページにてご確認く ださい。

# **接続のしかた**

 $\mathbf{7}$ CentreCOM VT-Kit2 plusまたはCentreCOM VT-Kit2 本製品のコンソールポートにコンソールケーブルのRJ-45コネクター側を接続しま す。

## AT-VT-Kit3

本製品のコンソールポートにUTPケーブル(別売)のRJ-45コネクター側を接続し ます。

CentreCOM VT-Kit2 plusまたはCentreCOM VT-Kit2  $\mathbf{P}$ コンソールケーブルのD-Subコネクター側をコンソールのシリアルポートに接続 します。

## AT-VT-Kit3

UTPケーブル(別売)のもう一方をAT-VT-Kit3のRJ-45ポートに接続し、USB A タイプコネクターをコンピューターのUSB ポートに接続します。

<< CentreCOM VT-Kit2 plusまたは CentreCOM VT-Kit2をお使いの場合、ご使用のコンソー ルのシリアルポートがD-Sub 9ピン(オス)以外の場合は、別途変換コネクターを用意してくだ さい。

# <span id="page-82-0"></span>**2.14 電源を入れる**

AC電源のAT-PWR150-70、AT-PWR250-70、AT-PWR800-70、AT-PWR1200-70、 AT-PWR1200 v2-70は電源ケーブルを接続すると、自動的に電源が入ります。 DC電源のAT-PWR250-80は電源ケーブル接続後、電源スイッチで電源をオンにします。

ここでは、電源に関する注意や電源の入れかたについて説明します。 以下の説明では、電源ユニットはすでに取り付けられているものとします。

参照 [45ページ「電源ユニットを取り付ける」](#page-44-0)

・本製品を接地された19インチラックに搭載するときは、電源のアースは19インチラックと 同電位の場所から取るようにしてください。 警生

・ スタック接続時は、スタック内の各筐体(電源)のアースを同電位にするようにしてください。

# **AC 電源を使用する場合**

ケーブル

AT-PWR150-70、AT-PWR250-70、AT-PWR800-70、AT-PWR1200-70、 AT-PWR1200 v2-70は、次の電源ケーブルを使用できます。

- ◯ 電源ユニットに同梱されているAC電源ケーブル(AC100V用)
- ◯ オプション(別売)のL字型コネクター電源ケーブル(AC100V用) ・AT-PWR150-70 AT-PWRCBL-J01L・AT-PWRCBL-J01R※ ・AT-PWR250-70・AT-PWR800-70 AT-PWRCBL-J01R

※ AT-PWR150-70を2台装着時にはスロットAには使用できません。

 同 梱、 お よ び オ プ シ ョ ン( 別 売 ) の 電 源 ケ ー ブ ル は AC100V 用 で す。AC200Vで使用する場合は、設置業者にご相談ください。 不適切な電源ケーブルや電源コンセントを使用すると、発熱による発火や感電の恐れがありま す。

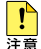

- ・ オプション(別売)のL字型コネクター電源ケーブルと同梱の電源ケーブル抜け防止フックは 同時に使用できません(L字型コネクター電源ケーブルは、同梱の電源ケーブルに比べて抜け にくいケーブルです)。
- ・ オプション(別売)のL字型コネクター電源ケーブルを使用する場合は、隣の電源ユニットの 着脱時に電源ケーブルがはずれたり、はさまったりしないよう充分注意してください。

#### 接続のしかた

●● 同梱、またはオプション(別売)の接地端子付きの3ピン電源ケーブルを使用し、接地端子付き ■■ の3ピン電源コンセントに接続してください。

<mark>【●</mark>】電源をオフにしてから再度オンにする場合は、しばらく間をあけてください。<br><sup>注音</sup>

(AT-PWR150-70・AT-PWR250-70・AT-PWR800-70のみ)電源ユニットに同梱 されている電源ケーブル抜け防止フックを、電源ユニットのフック取付プレートに 取り付けます。

フックの両脇を持って内側に軽く押しながら、フックの両端をプレートの穴に差し 込みます。

 $\mathcal{L}$ 電源ケーブルを電源コネクターに接続します。

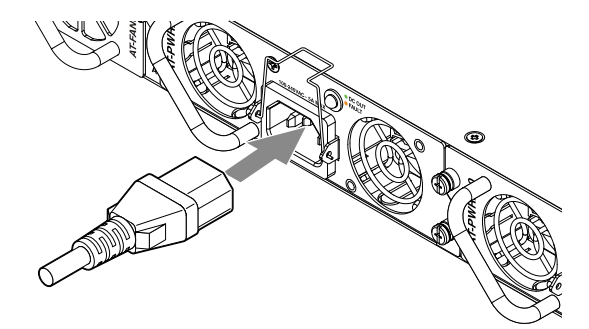

(AT-PWR150-70・AT-PWR250-70・AT-PWR800-70のみ)電源ケーブル抜け防  $\mathcal{S}_{\mathcal{S}}$ 止フックで電源ケーブルが抜けないようにロックします。

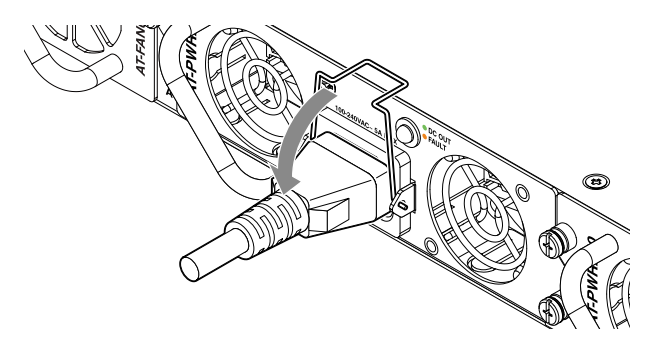

電源ケーブルの電源プラグを電源コンセントに接続します。  $\overline{4}$ 

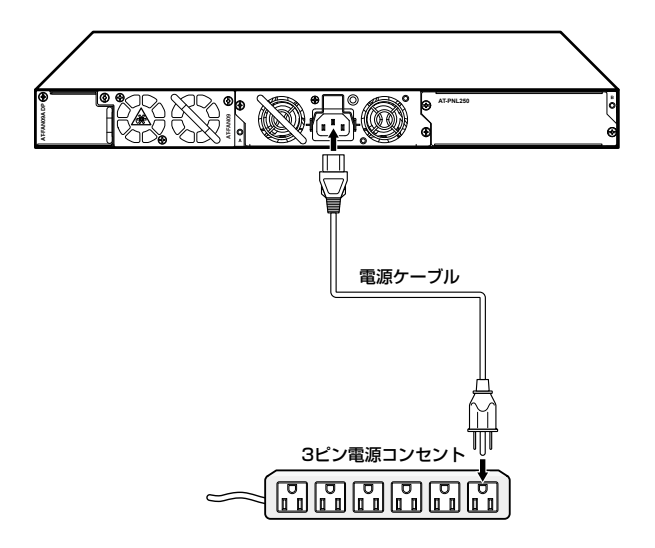

電源が入ると、電源ユニットのDC OUT/FAULT LED(緑)が点灯します。

電源を切る場合は、電源プラグを電源コンセントから抜きます。

# **DC 電源を使用する場合**

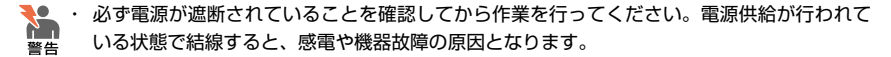

- ・ 通電中に電源ターミナルに触れないでください。電源ターミナルのネジに触れると、感電の 恐れがあります。
- <mark>↑</mark> ・ DC電源ユニットの取り付けまたは交換は、訓練を受け、充分な知識を持った技術者が行って ください。 洋膏
	- ・ DC電源を使用する場合、本製品は施錠・管理された立ち入り制限区域に設置してください。
	- ・ 電源ターミナル中央右に電源スイッチがあります。電源のオン・オフ(スタンバイ)切替には 電源スイッチをご使用ください。ご購入時には、電源スイッチはオフになっています。
	- ・ 電源ケーブルを接続する場合は、FG線を最初に接続し、電源ケーブルをはずす場合はFG線 を最後にはずしてください。
	- ・ 電源をオフにしてから再度オンにする場合は、しばらく間をあけてください。

電源ケーブルは18AWG (断面積0.82mm<sup>2</sup>) 以上の銅線 (定格電圧600V/定格温度90℃ 以上)を別途ご用意ください。本製品にDC電源ケーブルは同梱されていません。本製品 にDC電源ケーブルは同梱されていません。 長さは2m以内を目安に配線してください。

- $\mathbf{7}$ AT-PWR250-80の電源スイッチがオフになっていること、電源設備のブレーカー がオフになっていることを確認します。
- $\mathbf{z}$ ワイヤーストリッパーで電線の被覆を10mm程度はがします。

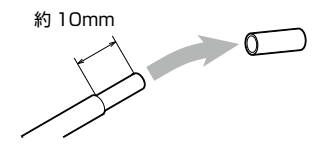

 上記の推奨値以上に絶縁体をはがさないでください。また、結線後は心線が露出していないこ ■■■■とをご確認ください。感電や機器故障、ほこりなどの付着による発火の原因となります。

3 電源ターミナル上部に表示されている記号を参照し、各端子の極性を確認します。 電源ターミナルには3つの端子があり、左から順に、プラス端子、接地端子、マイ ナス端子です。

FG(フレームグランド)線を接地端子に接続します。 電源ターミナル底面にある接地端子の端子穴にFG線を差し込んで、前面にあるネ ジをマイナスドライバーで仮締めします。

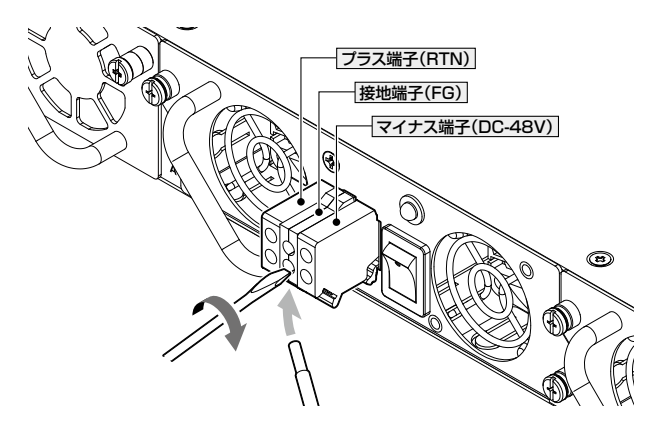

 電源ケーブルを接続する場合は、FG線を最初に接続し、電源ケーブルをはずす場合はFG線を **はま** 最後にはずしてください。

- 手順4と同様に、RTN(リターン)線をプラス端子に、DC-48V線をマイナス端子 に結線します。
- 締め付けトルク0.6〜0.8Nmで、ネジを本締めします。 6
- 結線後に心線が露出していないことを確認します。
- 人や物の接触による電源ケーブルの脱落を防ぐため、ケーブルタイなどを用いて電 源ケーブルを固定してください。
- 電源ケーブルを電源設備の分電盤に接続し、ブレーカーをオンにします。
- **0** AT-PWR250-80の電源スイッチをオンにします。
- **1** 電源が入ると、電源ユニットのDC OUT/FAULT LED(緑)が点灯します。

電源を切る場合は、電源スイッチをオフ(スタンバイ)にします。電源を完全に切るには、 電源設備のブレーカーをオフにして、電源ケーブルを分電盤からはずしてください。

# **電源を二重化する場合**

本製品は筐体内での電源の二重化が可能です。

電源を二重化する場合は、「接続のしかた」の手順を繰り返して、2台目の電源ユニット に電源を入れてください。

2本の電源ケーブルを異なる電源系統に接続することにより、どちらか一方で、サーキッ トブレーカーの遮断などによる商用電源の供給停止が発生しても、システムがシャット ダウンするのを防ぐことができます。

通常運用時には、スロットAとスロットBの両方の電源コネクターから同時に本製品へ の電源供給が行われます。

一方の電源に異常が発生した場合は、もう一方の電源で電源の供給を継続します。どち らの電源に異常が発生しているかは、CLI 上のshow system environment コマンド(非 特権EXECモード)で確認できます。

# <span id="page-88-0"></span>**コンソールターミナルを設定する**

本製品に対する設定は、管理用端末から本製品の管理機構であるコマンドラインインター フェース(CLI)にアクセスして行います。

管理用端末には、次のいずれかを使用します。

○コンソールポートに接続したコンソールターミナル

- ○ネットワーク上のTelnetクライアント
- ○ネットワーク上のSecure Shell (SSH) クライアント

コンソールターミナル(通信ソフトウェア)に設定するパラメーターは次のとおりです。 「エミュレーション」、「BackSpaceキーの送信方法」はedit コマンド(特権EXECモード) のための設定です。

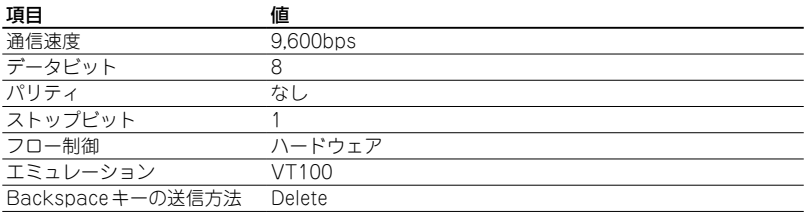

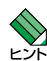

 Telnet/SSHを使用するには、あらかじめコンソールターミナルからログインし、本製品にIP <sub>」</sub><br>フドレスなどを設定しておく必要があります。本製品のご購入時にはIPアドレスが設定されて いないため、必ず一度はコンソールターミナルからログインすることとなります。

 また、SSHを使用する場合は、本製品のSSHサーバーを有効化するための設定も必要です。 SSHサーバーの設定については「コマンドリファレンス」をご覧ください。

[94ページ「IPインターフェースを作成する」](#page-93-0)

 コマンドリファレンス / 運用・管理 / Secure Shell

# **本製品を起動する**

- $\mathbf{7}$ コンピューター(コンソール)の電源を入れ、通信ソフトウェアを起動します。
- $\mathcal{L}$ 本製品の電源を入れます。 参照[83ページ「電源を入れる」](#page-82-0)
- 3 自己診断テストの実行後、システムソフトウェアが起動し、起動時コンフィグが実 行されます。

[98ページ「自己診断テストの結果を確認する」](#page-97-0)

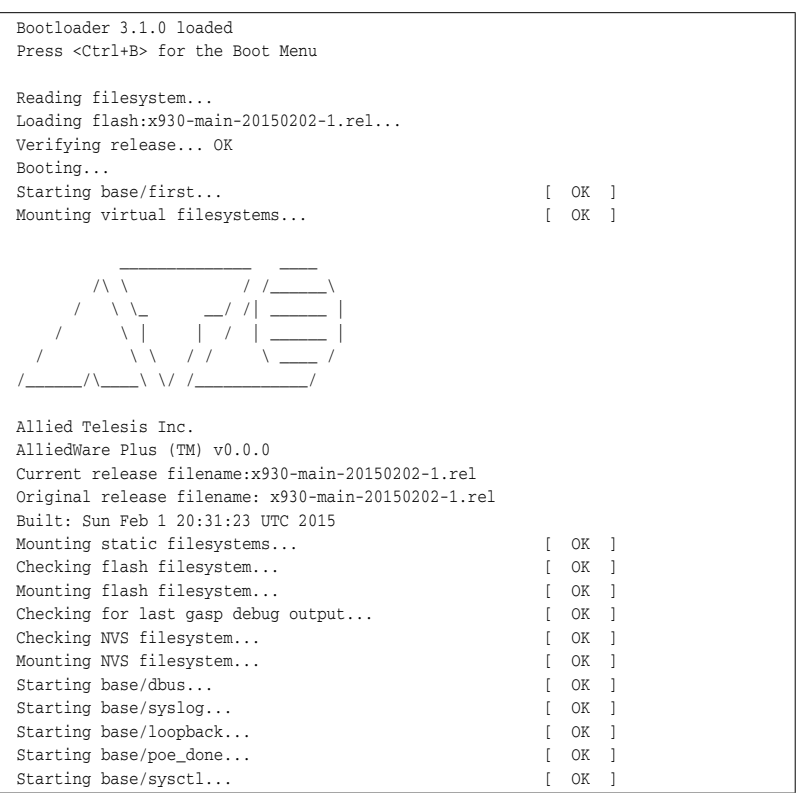

起動メッセージの内容は機種やファームウェアのバージョンによって異なります。下記はあく までも一例であり、内容も省略してありますので、ご了承ください。

Received event poefw.done Starting base/portmapper... [ OK ] Received event syslog.done Starting base/reboot-stability... [ OK ] Checking system reboot stability... [ OK ]<br>Starting base/cron [ OK ] Starting base/cron... [ OK ] Starting base/appmond... [ OK ] Starting hardware/openhpi... [ OK ] Starting hardware/timeout...<br>Starting base/inet... [ OK ]  $Starting base/inet...$ Starting base/modules... [ OK ] Received event modules.done Received event board.inserted Received event hardware.done Starting network/startup... [ OK ] Starting base/external-media... [ OK ] Starting network/stackd... [ OK ] Starting network/election.timeout... [ OK ] Received event network.enabled Initializing HA processes: atmfd, auth, bgpd, cntrd, epsr, hostd, hsl imiproxyd, irdpd, lacp, lldpd, loopprot, mstp, nsm ospf6d, ospfd, pdmd, pim6d, pimd, ripd, ripngd rmon, sflowd, udldd, vrrpd, imi Received event network.initialized 07:07:40 awplus-1 VCS[2739]: No neighboring members found, unit may be in a standalone configuration Received event vcs.elected-master 07:07:40 awplus-1 VCS[2739]: Startup speed can be improved by adding 'no stack 1 enable' to configuration 07:07:40 awplus-1 VCS[2739]: Member 1 (eccd.6dd1.64c2) has become the Active Master Assigning Active Workload to HA processes: hsl, authd, epsrd, irdpd, lacpd, lldpd, loopprotd mstpd, nsm, ospfd, ripd, rmond, sflowd, vrrpd imi, imiproxyd Received event network.activated Loading default configuration Warning: flash:/default.cfg does not exist, loading factory defaults. .... done! Received event network.configured awplus login:

 $\boldsymbol{\Lambda}$ 本製品起動後、「awplus login:」プロンプトが表示されます。

# **2.16 操作の流れ**

本製品に設定を行う際の操作の流れについて説明します。

設定方法についての詳細は、弊社ホームページに掲載の「コマンドリファレンス」をご覧 ください。「コマンドリファレンス」の「運用・管理 / システム」で、システム関連の基本 的な操作や設定方法について順を追って説明しています。初期導入時には、ますはじめ に「運用・管理 / システム」を参照してください。

ファームウェアの更新手順についても「運用・管理 / システム」に説明があります。

 コマンドリファレンス / 運用・管理 / システム / ファームウェアの更新手順

**STEP 1** コンソールを接続する

コンソールケーブル(CentreCOM VT-Kit2 plus、CentreCOM VT-Kit2、またはAT-VT-Kit3)で、本製品のコンソールポートとコンソールのシリアルポートを接続します。

[81ページ「コンソールを接続する」](#page-80-0)

#### **STEP 2** コンソールターミナルを設定する

コンソールの通信ソフトウェアを本製品のインターフェース仕様に合わせて設定します。

[89ページ「コンソールターミナルを設定する」](#page-88-0)

# **STEP 3** ログインする

「ユーザー名」と「パスワード」を入力してログインします。

ユーザー名は「manager」、初期パスワードは「friend」です。

ユーザー名、パスワードは大文字小文字を区別します。

awplus login: manager ····「manager」と入力して Enter|キーを押します。

Password: friend <br>
... 「friend」と入力して Fenter<sup>1</sup>キーを押します。

 コマンドリファレンス / 運用・管理 / システム / ログイン

# **STEP 4** 設定をはじめる(コマンドモード)

コマンドラインインターフェースで、本製品に対して設定を行います。 本製品のコマンドラインインターフェースには「コマンドモード」の概念があります。各コマン ドはあらかじめ決められたモードでしか実行できないため、コマンドを実行するときは適切な モードに移動し、それからコマンドを入力することになります。

◯ ログイン直後は「非特権EXECモード」です。

awplus login: manager **Enter** 

Password: friend Enter (実際には表示されません)

AlliedWare Plus (TM) 5.4.2 02/11/12 16:04:45 awplus>

コマンドプロンプト末尾の「>」が、非特権EXECモードであることを示しています。

非特権EXECモードでは、原則として情報表示コマンド(show xxxx)の一部しか実行できませ ん。

◯ 非特権EXECモードでenableコマンドを実行すると、「特権EXECモード」に移動します。

awplus> **enable** Foter awplus#

コマンドプロンプト末尾の「#」が、特権EXECモードであることを示しています。 特権EXECモードでは、すべての情報表示コマンド(show xxxx)が実行できるほか、システム の再起動や設定保存、ファイル操作など、さまざまな「実行コマンド」(コマンドの効果がその 場かぎりであるコマンド。ネットワーク機器としての動作を変更する「設定コマンド」と対比し てこう言う)を実行することができます。

○特権EXECモードでconfigure terminalコマンドを実行すると、「グローバルコンフィグモー ド」に移動します。

awplus# configure terminal **Enter** 

Enter configuration commands, one per line. End with CNTL/Z. awplus(config)#

コマンドプロンプト末尾の「(config)#」が、グローバルコンフィグモードであることを示して います。

グローバルコンフィグモードは、システム全体にかかわる設定コマンドを実行するためのモー ドです。本解説編においては、ログインパスワードの変更やホスト名の設定、タイムゾーンの 設定などをこのモードで行います。

実際には、ここに示した3つのほかにも多くのコマンドモードがあります。詳細については、「コ マンドリファレンス」をご覧ください。

 コマンドリファレンス / 運用・管理 / システム / コマンドモード

# **STEP 5** 各種設定を行う(コマンド入力例)

以下にコマンドの入力例を示します。

◯ ユーザーアカウントを作成する

権限レベル15のユーザー「zein」を作成する。パスワードは「xyzxyzxyz」。

awplus(config)# **username zein privilege 15 password xyzxyzxyz Enter** 

 コマンドリファレンス / 運用・管理 / ユーザー認証/ユーザーアカウントの管理

#### ◯ ログインパスワードを変更する

ログイン後、managerアカウントのパスワードを変更する。パスワードは「xyzxyzxyz」。

awplus(config)# username manager password xyzxyzxyz **Enter** 

#### コマンドリファレンス / 運用・管理 / システム / パスワードの変更

# **2.16 操作の流れ**

<span id="page-93-0"></span>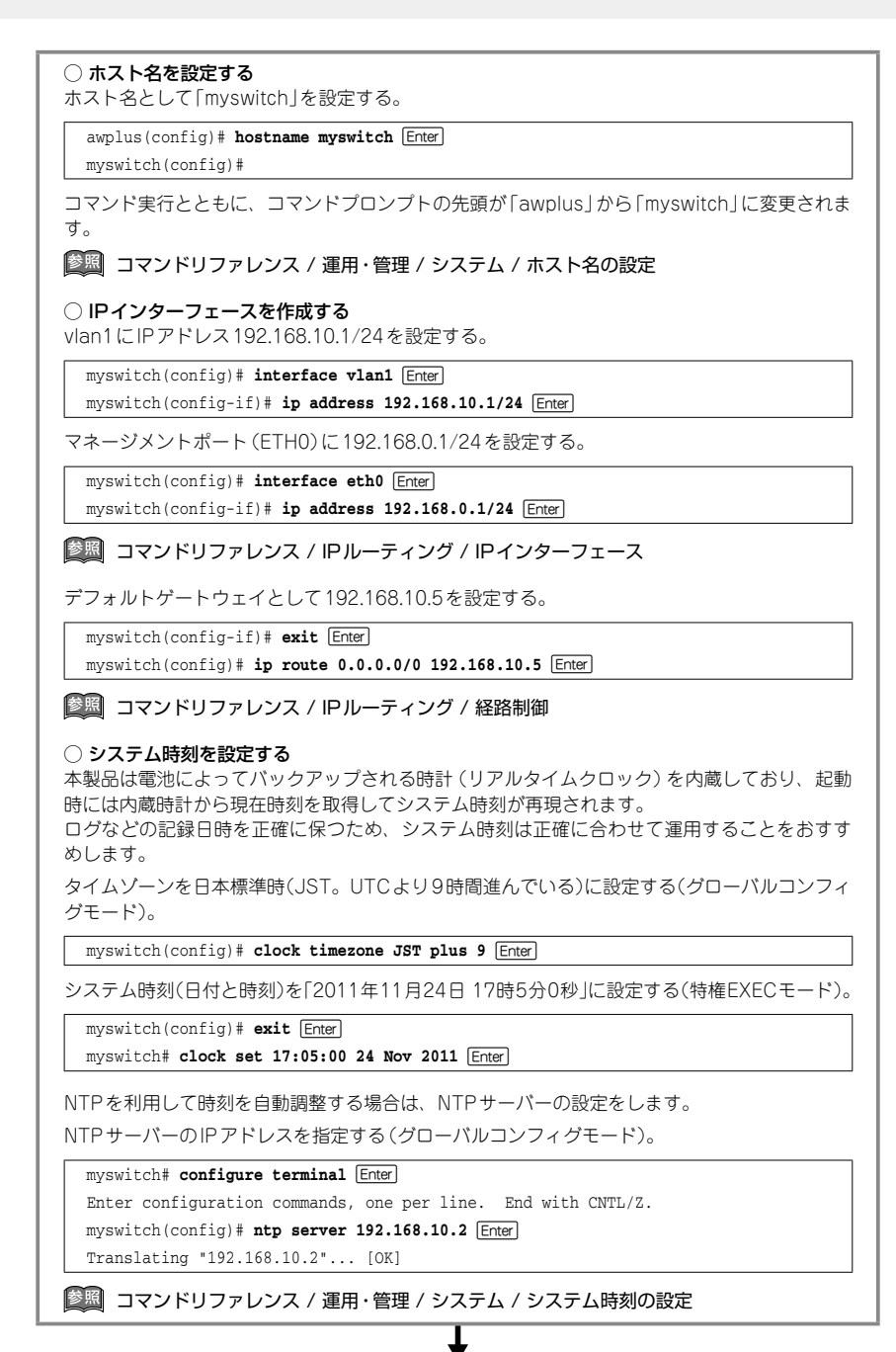

# **STEP 6** 設定を保存する

設定した内容を保存します。

ランニングコンフィグ(現在の設定内容)をスタートアップコンフィグ(起動時コンフィグ)にコ ピーして保存します。

copyコマンドの代わりにwrite fileコマンドやwrite memoryコマンドを使うこともできます。

#### myswitch# **copy running-config startup-config** [Enter]

 コマンドリファレンス / 運用・管理 / システム / 設定の保存

# **STEP 7** ログアウトする

コマンドラインインターフェースでの操作が終了したら、ログアウトします。

myswitch# exit **Enter** 

 コマンドリファレンス / 運用・管理 / システム / コマンドモード

# 3

付 録

この章では、トラブル解決、本製品の仕様、製品保証について 説明しています。

# **3.1 困ったときに**

本製品の使用中になんらかのトラブルが発生したときの解決方法を紹介します。

# <span id="page-97-0"></span>**自己診断テストの結果を確認する**

本製品は自己診断機能を備えています。異常発生時には起動メッセージにエラー内容が 表示されます。

起動メッセージの内容は機種やファームウェアのバージョンによって異なります。下記はあく までも一例であり、内容も省略してありますので、ご了承ください。

Bootloader 3.1.0 loaded Press <Ctrl+B> for the Boot Menu Reading filesystem... Loading flash:x930-main-20150202-1.rel... Verifying release... OK Booting... Starting base/first... [ OK ] Mounting virtual filesystems... \_\_\_\_\_\_\_\_\_\_\_\_\_\_ \_\_\_\_ /\ \ / /\_\_\_\_\_\_\ / \ \\_ \_\_/ /| \_\_\_\_\_\_ | / \ | | / | \_\_\_\_\_\_ | / \ \ / / \ \_\_\_\_ / /\_\_\_\_\_\_/\\_\_\_\_\ \/ /\_\_\_\_\_\_\_\_\_\_\_\_/ Allied Telesis Inc. AlliedWare Plus (TM) v0.0.0 Current release filename:x930-main-20150202-1.rel Original release filename: x930-main-20150202-1.rel Built: Sun Feb 1 20:31:23 UTC 2015 Mounting static filesystems... [ OK ] Checking flash filesystem... [ OK ] Mounting flash filesystem... [ OK ] Checking for last gasp debug output... [ OK ] Checking NVS filesystem... [ OK ] Mounting NVS filesystem... [ OK ] Starting base/dbus... [ OK ] Starting base/syslog... [ OK ] Starting base/loopback... [ OK ] Starting base/poe done... [ OK ] Starting base/sysctl... [ OK ] Received event poefw.done Starting base/portmapper... [ OK ] Received event syslog.done Starting base/reboot-stability... [ OK ] Checking system reboot stability... [ OK ] Starting base/cron... [ OK ] Starting base/appmond... [ OK ] Starting hardware/openhpi... [ OK ]

```
Starting hardware/timeout... [ OK ]
Starting base/inet...<br>Starting base/modules [ OK ]
Starting base/modulesReceived event modules.done
Received event board.inserted
Received event hardware.done
Starting network/startup...<br>Starting base/external-media... [ OK ]
Starting base/external-media...<br>Starting network/stackd... [ OK ]
Starting network/stackd...
Starting network/election.timeout... [ OK ]
Received event network.enabled
Initializing HA processes:
atmfd, auth, bgpd, cntrd, epsr, hostd, hsl
imiproxyd, irdpd, lacp, lldpd, loopprot, mstp, nsm
ospf6d, ospfd, pdmd, pim6d, pimd, ripd, ripngd
rmon, sflowd, udldd, vrrpd, imi
Received event network.initialized
07:07:40 awplus-1 VCS[2739]: No neighboring members found, unit may be in a 
standalone configuration
Received event vcs.elected-master
07:07:40 awplus-1 VCS[2739]: Startup speed can be improved by adding 'no stack 
1 enable' to configuration
07:07:40 awplus-1 VCS[2739]: Member 1 (eccd.6dd1.64c2) has become the Active 
Master
Assigning Active Workload to HA processes:
hsl, authd, epsrd, irdpd, lacpd, lldpd, loopprotd
mstpd, nsm, ospfd, ripd, rmond, sflowd, vrrpd
imi, imiproxyd
Received event network.activated
Loading default configuration
Warning: flash:/default.cfg does not exist, loading factory defaults.
....
done!
Received event network.configured
awplus login:
```
 起動メッセージは、本製品にTelnetでログインしているときは表示されません。

# **LED 表示を確認する**

LEDの状態を観察してください。LEDの状態は問題解決に役立ちますので、お問い合わ せの前にどのように表示されるかを確認してください。

参照 [34ページ「LED表示」](#page-33-0)

# **ログを確認する**

本製品が生成するログを見ることにより、原因を究明できる場合があります。 メモリーに保存されているログ、すなわち、bufferedログ(RAM上に保存されたログ) とpermanentログ(フラッシュメモリーに保存されたログ)の内容を見るには、それぞれ 特権EXECモードのshow logコマンド、show log permanentコマンドを使います。

 これらのコマンドは、グローバルコンフィグモードでも実行可能です。

awplus# **show log Enter** 

```
<date> <time> <facility>.<severity> <program[<pid>]>: <message>
-------------------------------------------------------------------------
2015 Feb 17 07:07:06 kern.notice awplus kernel: SCSI subsystem initialized
2015 Feb 17 07:07:06 kern.notice awplus kernel: type=2000 audit(0.416:1): initia
lized
2015 Feb 17 07:07:06 kern.notice awplus kernel: number of CFI chips: 1
2015 Feb 17 07:07:06 kern.notice s_src@awplus kernel: Last message 'number of CF
I chips:' repeated 1 times, suppressed by syslog-ng on awplus
2015 Feb 17 07:07:06 kern.notice awplus kernel: Concatenating MTD devices:
2015 Feb 17 07:07:06 kern.notice awplus kernel: (0): "fe0000000.flash"
2015 Feb 17 07:07:06 kern.notice awplus kernel: (1): "fe0000000.flash"
2015 Feb 17 07:07:06 kern.notice awplus kernel: into device "fe0000000.flash"
2015 Feb 17 07:07:06 kern.notice awplus kernel: 5 ofpart partitions found on MTD
  device fe0000000.flash
...
```
本製品が生成するログメッセージは次の各フィールドで構成されています。

#### **<date> <time> <facility>.<severity> <program[<pid>]>: <message>**

各フィールドの意味は次のとおりです。

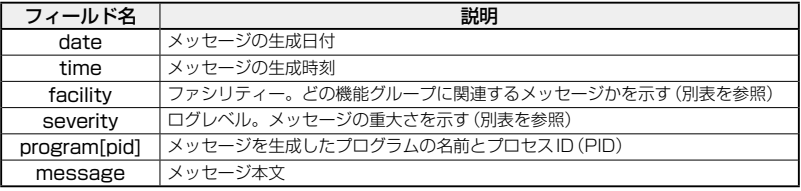

ファシリティー(facility)には次のものがあります。

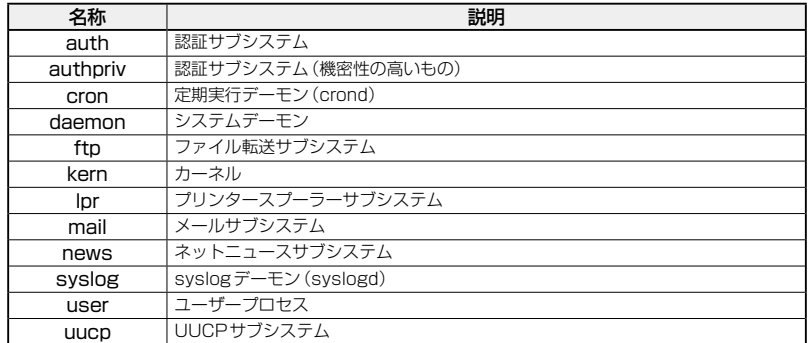

ログレベル(severity)には次のものがあります。

各レベルには番号と名称が付けられており、番号は小さいほど重大であることを示しま す。

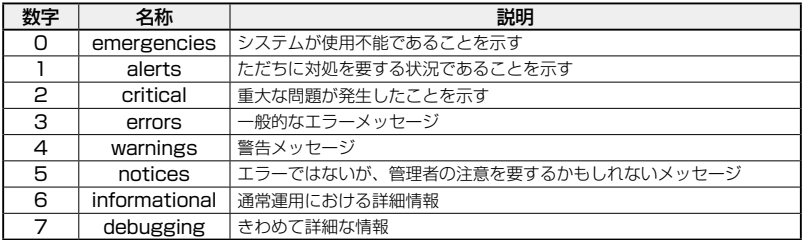

# **電源の異常検知について**

電源の異常を示すログや SNMPトラップが一時的に出力されても、復旧を示すログやト ラップが出力されていれば製品の異常ではありません。

もし、電源のエラーに関するログやトラップが出力されつづけたり、show system environmentコマンドの表示で異常の状態が恒常的に継続する場合は、製品の故障であ る可能性がありますのでサポートへご相談ください。

例えば電源の瞬断が発生した場合、以下のログやトラップが出力されますが、その後 show system environmentコマンドで正常状態を示していれば問題ありません。

- Fault: Alarm asserted. Yes.
- Fault: Alarm cleared. No.

# **トラブル例**

#### 電源をオンにしても、電源ユニットLED、ステータス(7セグメント)LEDが点灯しない

 電源ユニットは正しく取り付けられていますか

[45ページ「電源ユニットを取り付ける」](#page-44-0)

 正しい電源ケーブルを使用していますか

本製品をAC100V で使用する場合は、同梱およびオプション(別売)の電源ケーブ ルを使用してください。AC200Vで使用する場合は、設置業者にご相談ください。 DC 電源ケーブルは 18AWG (断面積 0.82mm<sup>2</sup>) 以上の銅線 (定格電圧 600V/定格温 度90℃以上)を別途ご用意ください。

## 電源ケーブルが正しく接続されていますか

 電源コンセントには、電源が供給されていますか 別の電源コンセントに接続してください。

 DC電源ユニットの電源スイッチはオンになっていますか 参照 [83ページ「電源を入れる」](#page-82-0)

#### 電源ユニットLED、ステータス(7セグメント)LED点灯するが、正しく動作しない

 電源をオフにしたあと、すぐにオンにしていませんか 電源をオフにしてから再度オンにする場合は、しばらく間をあけてください。

## ケーブルを接続してもL/A LED(緑)が点灯しない

 接続先の機器の電源は入っていますか

 接続先の機器のネットワークインターフェースカードに障害はありませんか

 通信モードは接続先の機器と通信可能な組み合わせに設定されていますか speedコマンドおよびduplexコマンド(インターフェースモード)でポートの通信 モードを設定することができます。接続先の機器を確認して、通信モードが正しい 組み合わせになるように設定してください。

# (10/100/1000BASE-Tポート)正しいUTPケーブルを使用していますか ○ UTPケーブルのカテゴリー

10BASE-Tの場合はカテゴリー 3以上、100BASE-TXの場合はカテゴリー 5以上、 1000BASE-Tの場合はエンハンスド・カテゴリー 5以上のUTPケーブルを使用し てください。

#### ○ UTPケーブルのタイプ

MDI/MDI-X自動認識機能により、接続先のポートの種類(MDI/MDI-X)にかかわ らず、ストレート/クロスのどちらのケーブルタイプでも使用することができます。 本製品のMDI/MDI-X自動認識機能は、ポートの通信速度、デュプレックスの設定 にかかわらず常に有効です。

 ○ UTPケーブルの長さ

ケーブル長は最大100mと規定されています。

[63ページ「ネットワーク機器を接続する」](#page-62-0)

# (1000/10GBASE-Tポート)正しいUTP/STP ケーブルを使用していますか ○ UTP/STP (一括シールド付きツイストペア) ケーブルのカテゴリー

(AT-x9EM/XT4) 1000BASE-Tの 場 合 は エ ン ハ ン ス ド · カ テ ゴ リ ー 5以 上、 10GBASE-Tの場合はカテゴリー 6のUTP/STPケーブル、カテゴリー 6AのSTP ケーブルのいずれかを使用してください。

(*AT-SP10T/AT-SP10Ta*)1000BASE-Tの場合はエンハンスド・カテゴリー 5以上、 10GBASE-Tの場合は、カテゴリー 6AのSTP ケーブル、カテゴリー 7のSTPケー ブルのいずれかを使用してください。

(*AT-SP10TM*)1000/2.5G/5GBASE-Tの場合はエンハンスド・カテゴリー 5以上、 10GBASE-Tの場合は、カテゴリー 6AのSTPケーブル、カテゴリー 7のSTPケー ブルのいずれかを使用してください。

#### ○ UTP/STPケーブルのタイプ

MDI/MDI-X自動認識機能により、接続先のポートの種類(MDI/MDI-X)にかかわ らず、ストレート/クロスのどちらのケーブルタイプでも使用することができます が、不要なトラブルを避けるためストレートタイプを使用することをおすすめしま す。

○ UTP/STPケーブルの長さ

(*AT-x9EM/XT4*)1000BASE-Tの場合は最大100m、10GBASE-T の場合はUTP カテゴリー 6は最大55m、STPカテゴリー 6/6Aは最大100mと規定されています。

(*AT-SP10T*)1000BASE-Tの場合は最大100mと規定されています。

10GBASE-Tの場合、サポートされるケーブルの長さは最大20mです。

なお、最大伝送距離は理論値であり、実際の伝送距離は使用環境によって異なりま すので、ご注意ください。

(*AT-SP10Ta*)1000/10GBASE-Tは最大100mです。

(*AT-SP10TM*)1000/2.5G/5G/10GBASE-Tは最大100mです。

[63ページ「ネットワーク機器を接続する」](#page-62-0)

# **3.1 困ったときに**

 正しい光ファイバーケーブルを使用していますか

 ○ 光ファイバーケーブルのタイプ

マルチモードファイバーの場合は、コア/クラッド径が50/125μm、または 62.5/125μmのものを使用してください。

シングルモードファイバーの場合は、ITU-T G.652準拠のものを使用してください。 SFP/SFP+/QSFP+の種類によって、使用する光ファイバーが異なります。

LCコネクターのマルチモードファイバーを使用:

*AT-SPSX*、*AT-SPSX2*、*AT-SPBDM-A*・*B*、*AT-SP10SR*、*AT-SPFX/2*、 *AT-SPFX/2-90*、*AT-QSFPSR4LC*

LCコネクターのシングルモードファイバーを使用:

*AT-SPFX/15*、*AT-SPFX30/I*、*AT-SPFXBD-LC-13*・*15*、*AT-SPLX40*、*AT-SPZX80*、 *AT-SPBD10-13*・*14*、*AT-SPBD40-13/I*・*14/I*、*AT-SPBD80-A*・*B*、*AT-SP10LR*、 *AT-SP10LRa/I*、*AT-SP10ER40/I*、*AT-SP10ER40a/I*、*AT-SP10ZR80/I*、 *AT-SP10BD10/I-12*・*13*、*AT-SP10BD20-12*・*13*、*AT-SP10BD40/I-12*・*13*、 *AT-SP10BD80/I-14*・*15*、*AT-QSFPLR4*、*AT-QSFPER4*

LCコネクターのマルチモードファイバーまたはシングルモードファイバーを使用: *AT-SPLX10*、*AT-SPLX10a*

※ AT-SPLX10、AT-SPLX10aの接続にマルチモードファイバーを使用する場合は、対応するモー ド・コンディショニング・パッチコードを使用してください。

MPOコネクターの8心マルチモードファイバーを使用:

*AT-QSFPSR*、*AT-QSFPSR4*

また、以下の製品は、使用環境によっては、アッテネーターが必要となる場合があ ります。

*AT-SPLX40*、*AT-SPZX80*、*AT-SPBD40-13/I*・*14/I*、*AT-SPBD80-A*・*B*、 *AT-SP10ER40/I*、*AT-SP10ER40a/I*、*AT-SP10ZR80/I*、*AT-SP10BD20-12*・*13*、 *AT-SP10BD40/I-12*・*13*、*AT-SP10BD80/I-14*・*15*、*AT-QSFPER4*

○ 光ファイバーケーブルの長さ

最大伝送距離は、[63ページ「ネットワーク機器を接続する」](#page-62-0)でご確認ください。光 ファイバーケーブルの仕様や使用環境によって伝送距離が異なりますので、ご注意 ください。

 ○ 光ファイバーケーブルは正しく接続されていますか

AT-SPFXBDシリーズとAT-SPBDシリーズ以外のSFP/SFP+で使用する光ファ イバーケーブルは2本で1対になっています。本製品のTXを接続先の機器のRXに、 本製品のRXを接続先の機器のTXに接続してください。

AT-SPFXBDシリーズとAT-SPBDシリーズは、送受信で異なる波長の光を用いる ため、1本の光ファイバーケーブルで通信ができます。

[63ページ「ネットワーク機器を接続する」](#page-62-0)

#### エコLEDに設定されていませんか

本体前面LED ON/OFFボタンの設定を確認してください。LED OFFに設定すると、 ステータスLED(7セグメントLEDの横セグメント)を除くすべてのLEDが消灯し ます。

参照 [34ページ「LED表示」](#page-33-0)

#### PoE給電ができない

## PoE給電機能が無効に設定されていませんか

show power-inlineコマンド(非特権EXECモード)でPoE給電機能の有効・無効 (Admin)を確認してください。

## PoEポートの出力電力が設定された上限値を上回っていませんか

show power-inlineコマンド(非特権EXECモード)でポートの出力電力上限値(Max (mW))を確認してください。

[69ページ「PoE対応の受電機器を接続する」](#page-68-0)

## PoE電源の電力使用量が最大供給電力を上回っていませんか

同時に給電できる最大ポート数については下表を参照してください。

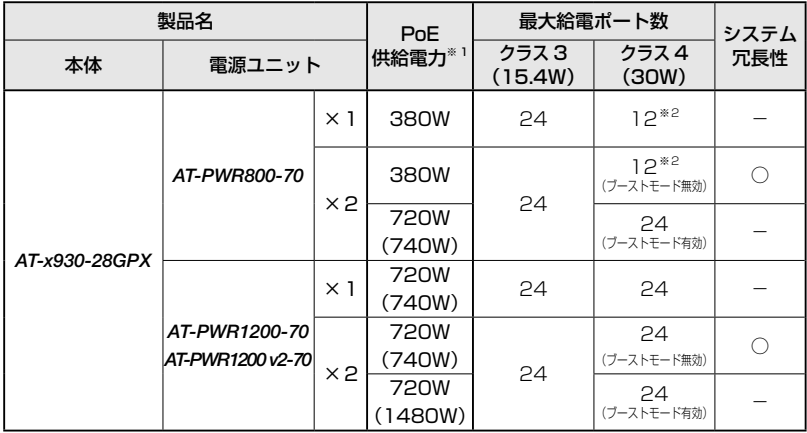

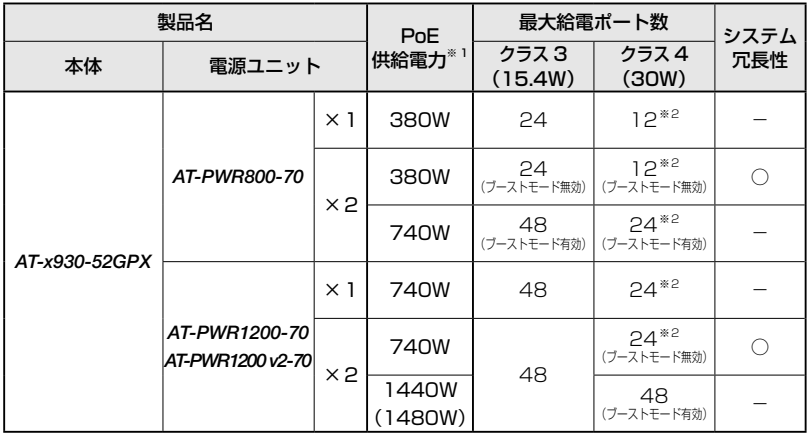

※1 実際にポートに供給される電力の総和(括弧内は本製品および電源ユニットの最大供給能力)

※2 受電機器の電力使用量やポートの出力電力の設定によっては、同時に給電可能なポートの最大数が増加 する場合があります。

PoE電源の電力使用量が最大供給電力を上回ると、power-inline priorityコマンド (インターフェースモード)でプライオリティーを設定している場合、優先度の低い 「low」のポートから、同一プライオリティーの場合はポート番号の一番大きいポー トから給電を停止します。

[69ページ「PoE対応の受電機器を接続する」](#page-68-0)

#### 正しいUTPケーブルを使用していますか

下表を参照して、正しいカテゴリーのUTPケーブルを使用してください。 PoE受電機器の接続には、8線結線のストレートタイプのUTPケーブルをおすすめ します。

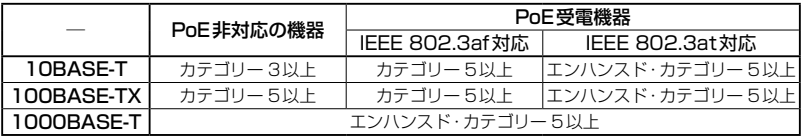

[69ページ「PoE対応の受電機器を接続する」](#page-68-0)

## コンソールターミナルに文字が入力できない

 コンソールケーブルが正しく接続されていますか [81ページ「コンソールを接続する」](#page-80-0)

#### 通信ソフトウェアを2つ以上同時に起動していませんか

同一のCOMポートを使用する通信ソフトウェアを複数起動すると、COMポート において競合が発生し、通信できない、または不安定になるなどの障害が発生しま す。

#### 通信ソフトウェアの設定内容(通信条件)は正しいですか

本製品を接続しているCOMポート名と、通信ソフトウェアで設定しているCOM ポート名が一致しているかを確認してください。

また、通信速度の設定が本製品とCOMポートで一致しているかを確認してくださ い。本製品の通信速度は9,600bpsです。

[89ページ「コンソールターミナルを設定する」](#page-88-0)

#### コンソールターミナルで文字化けする

#### COMポートの通信速度は正しいですか

通信速度の設定が本製品とCOMポートで一致しているかを確認してください。本 製品の通信速度は9,600bpsです。COMポートの設定が9,600bps以外に設定され ていると文字化けを起こします。

参照 [89ページ「コンソールターミナルを設定する」](#page-88-0)

#### 文字入力モードは英数半角モードになっていますか

全角文字や半角カナは入力しないでください。通常、AT互換機では[Amキーを押し ながら「全角/半角」キーを押して入力モードの切り替えを行います。

[89ページ「コンソールターミナルを設定する」](#page-88-0)

# **3.2 仕 様**

ここでは、コネクターのピンアサインやケーブルの結線、電源部や環境条件など本製品 の仕様について説明します。

# **コネクター・ケーブル仕様**

10/100/1000(PoE)/10GBASE-Tインターフェース

○RJ-45コネクター

RJ-45型のモジュラージャックを使用しています。

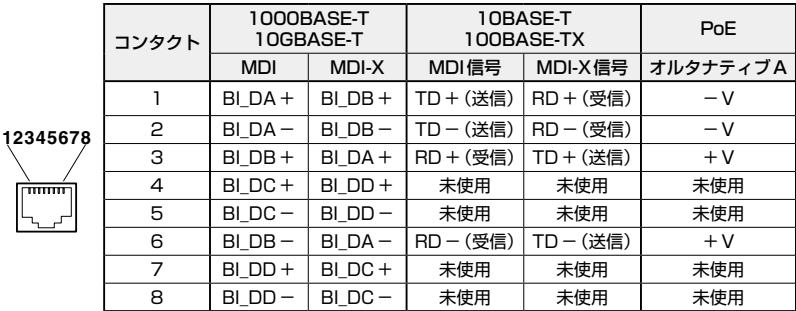

UTPケーブルの結線は下図のとおりです。

○10BASE-T/100BASE-TX

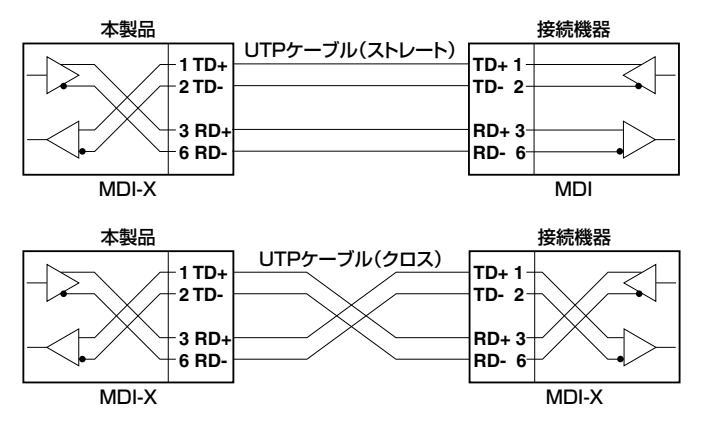
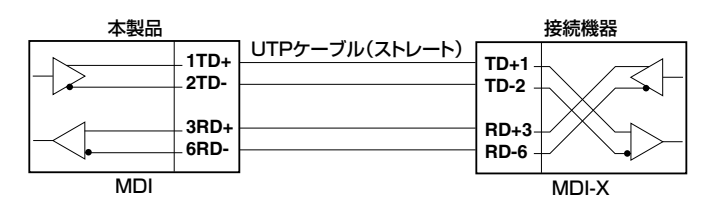

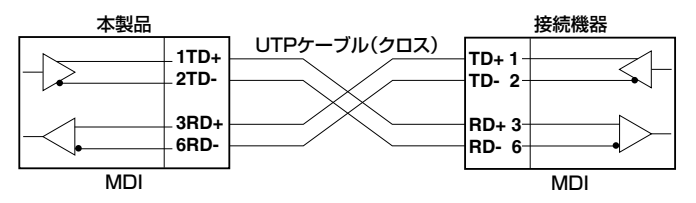

○1000BASE-T/10GBASE-T

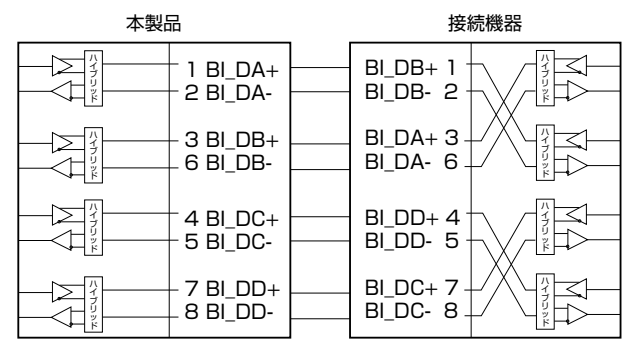

### RS-232インターフェース

RJ-45型のモジュラージャックを使用しています。

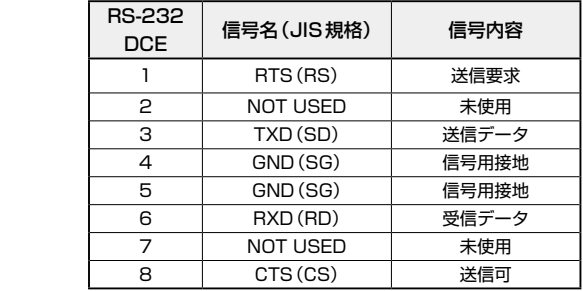

### USBインターフェース

USB 2.0のタイプA(メス)コネクターを使用しています。

### 40GBASE-SR4用光ファイバーケーブル

40GBASE-SR4 QSFP+同士の接続時に使用するケーブルの結線は下図のとおりです。

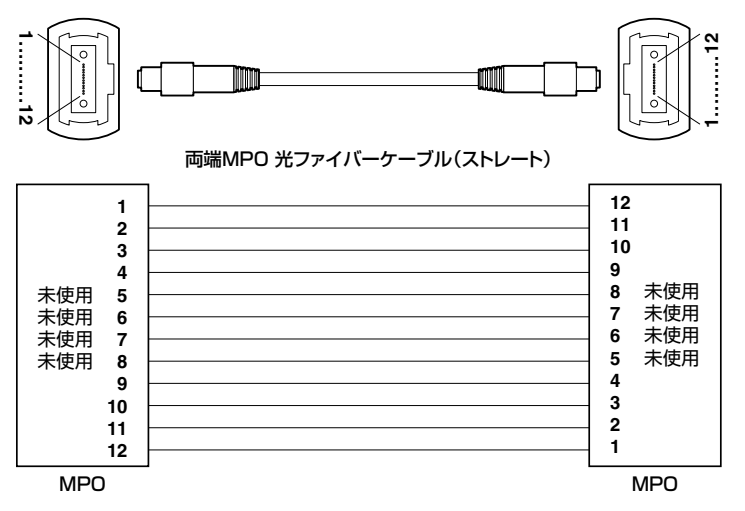

## **本製品の仕様**

 SFP/SFP+/QSFP+の仕様については、SFP/SFP+/QSFP+に付属のインストレーションガ イドを参照してください。

## CentreCOM x930シリーズ(システム全体)

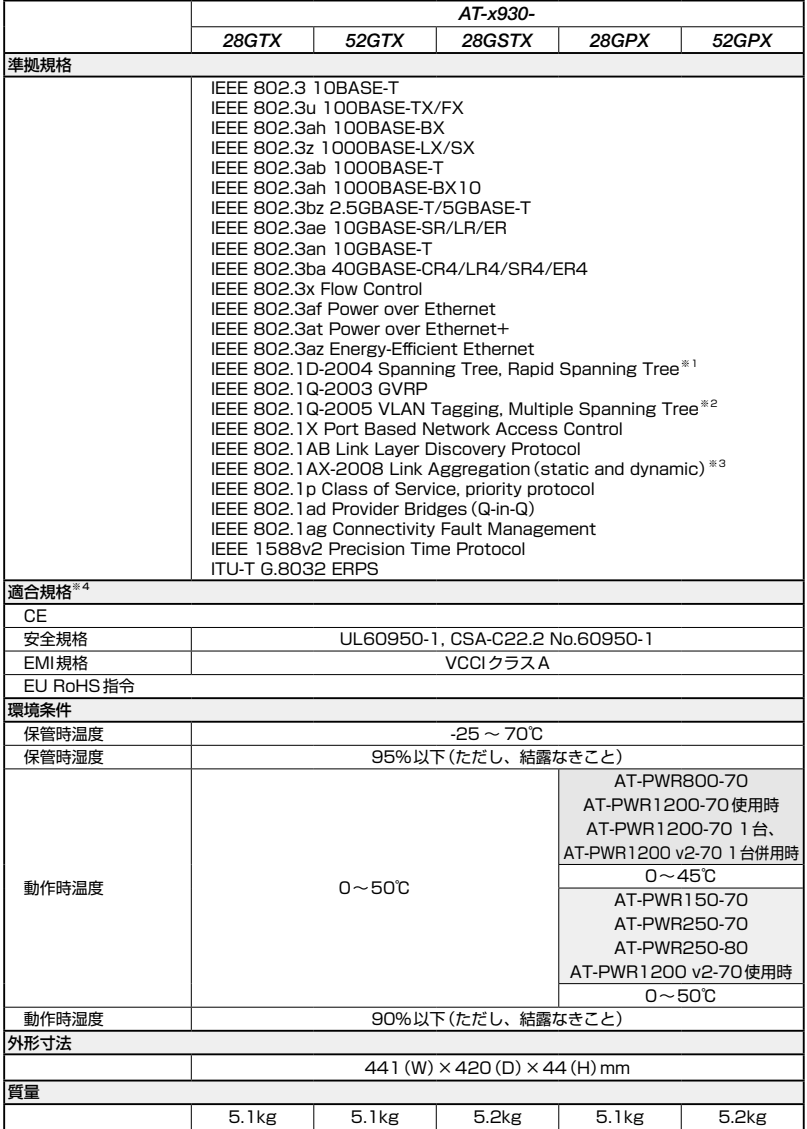

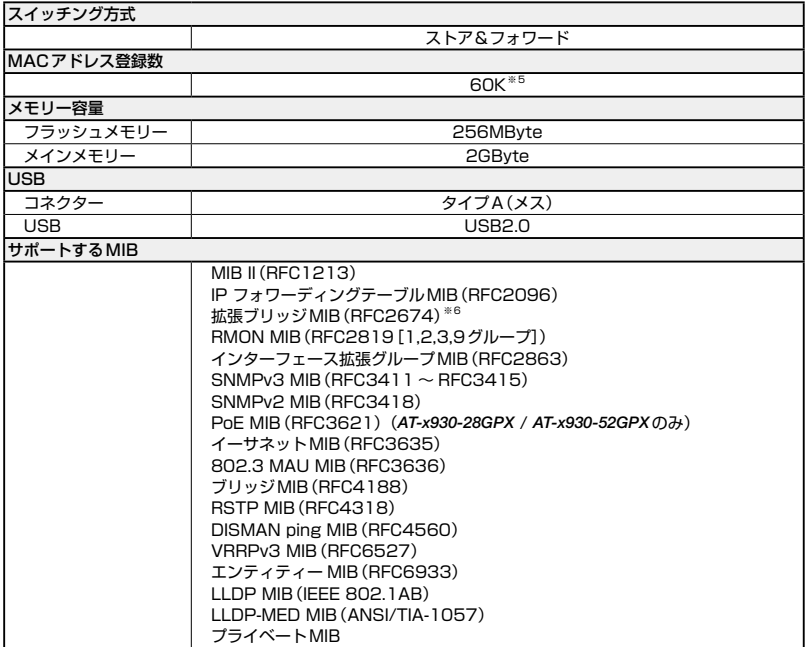

- <span id="page-111-0"></span>※ 1 IEEE 802.1w Rapid Spanning Tree包含
- <span id="page-111-1"></span>※2 IEEE 802.1s Multiple Spanning Tree包含
- <span id="page-111-2"></span>※3 IEEE 802.3adと同等
- <span id="page-111-3"></span>※4 当該製品においては「中国版RoHS指令(China RoHS)」で求められる Environment Friendly Use Period(EFUP)ラベル等を記載している場合がありますが、日本国内での使用および日本 から中国を含む海外へ輸出した場合も含め、弊社では未サポートとさせていただきます。証明書 等の発行も原則として行いません。
- <span id="page-111-4"></span>※5 表中では、K=1024
- <span id="page-111-5"></span>※6 Q-BRIDGE-MIBのみサポート

## 電源部(AC電源)

## ○ AT-StackQS使用時(AT-SP10LR×4個、AT-QSFP1CU×2個を装着)

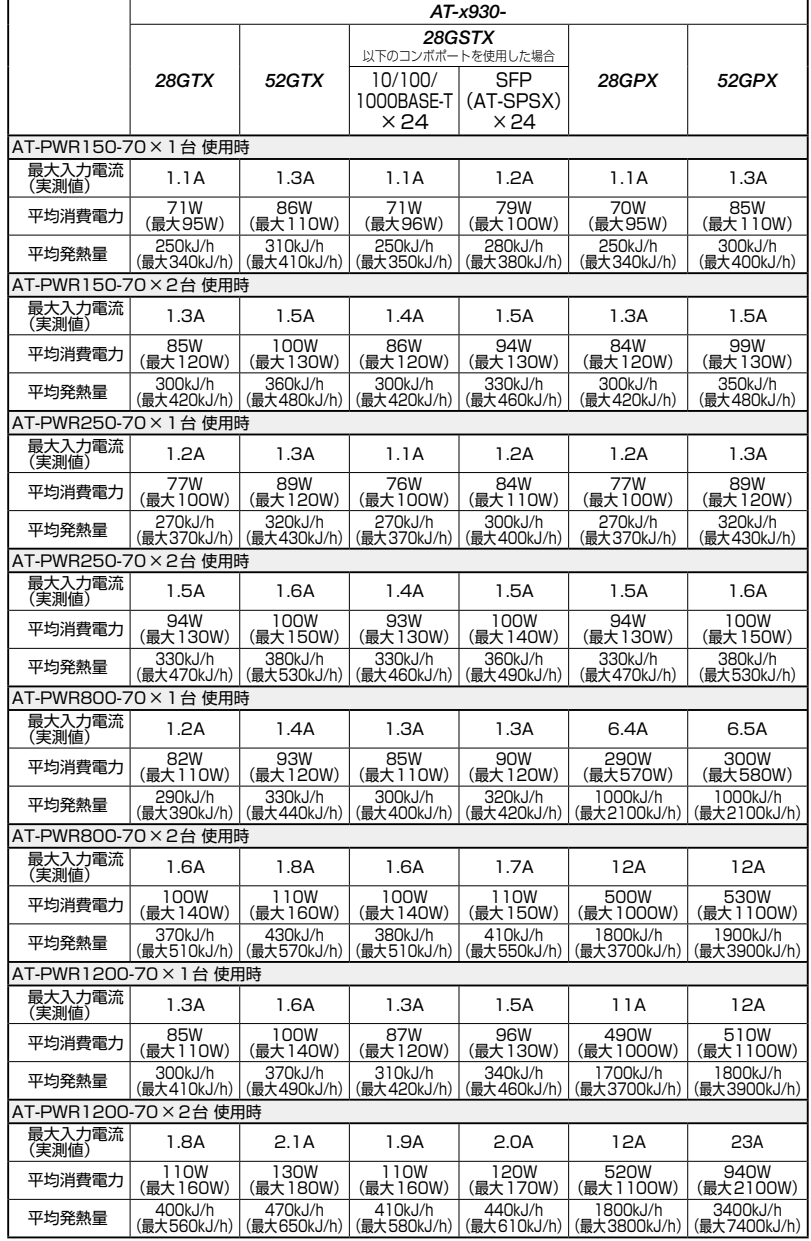

○ AT-StackQS使用時(AT-SP10LR×4個、AT-QSFP1CU×2個を装着)

|                                         | AT-x930- |       |                                      |                                        |                          |                          |
|-----------------------------------------|----------|-------|--------------------------------------|----------------------------------------|--------------------------|--------------------------|
|                                         |          |       | 28GSTX<br>以下のコンボボートを使用した場合           |                                        |                          |                          |
|                                         | 28GTX    | 52GTX | 10/100/<br>1000BASE-T<br>$\times 24$ | <b>SFP</b><br>(AT-SPSX)<br>$\times 24$ | 28GPX                    | 52GPX                    |
| AT-PWR1200 v2-70 × 1台 使用時               |          |       |                                      |                                        |                          |                          |
| 最大入力電流<br>(実測値)                         |          |       |                                      |                                        | 12A                      | 12A                      |
| 平均消費電力                                  |          |       |                                      |                                        | 490W<br>(最大 1000W)       | 530W<br>(最大1100W)        |
| 平均発熱量                                   |          |       |                                      |                                        | 1700kJ/h<br>(最大3700kJ/h) | 1900kJ/h<br>(最大3900kJ/h) |
| AT-PWR1200 v2-70 × 2台 使用時               |          |       |                                      |                                        |                          |                          |
| 最大入力電流<br>(実測値)                         |          |       |                                      |                                        | 12A                      | 22A                      |
| 平均消費電力                                  |          |       |                                      |                                        | 530W<br>(最大1100W)        | 950W<br>(最大 2000W)       |
| 平均発熱量                                   |          |       |                                      |                                        | 1900kJ/h<br>(最大3800kJ/h) | 3400kJ/h<br>(最大7200kJ/h) |
| AT-PWR1200-70×1台 AT-PWR1200 v2-70×1台使用時 |          |       |                                      |                                        |                          |                          |
| 最大入力電流<br>(実測値)                         |          |       |                                      |                                        | 12A                      | 22A                      |
| 平均消費電力                                  |          |       |                                      |                                        | 520W<br>(最大 1000W)       | 950W<br>(最大2000W)        |
| 平均発熱量                                   |          |       |                                      |                                        | 1900kJ/h<br>(最大3800kJ/h) | 3400kJ/h<br>(最大7200kJ/h) |

○ AT-x9EM/XT4使用時(AT-SP10T×2個またはAT-SP10ZR80/I×4個を装着)

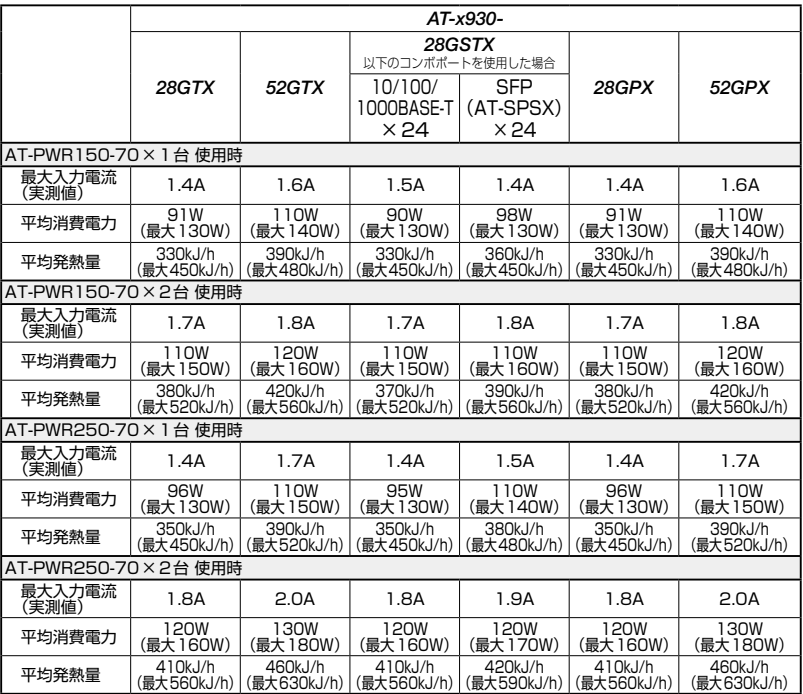

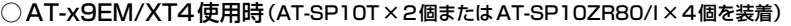

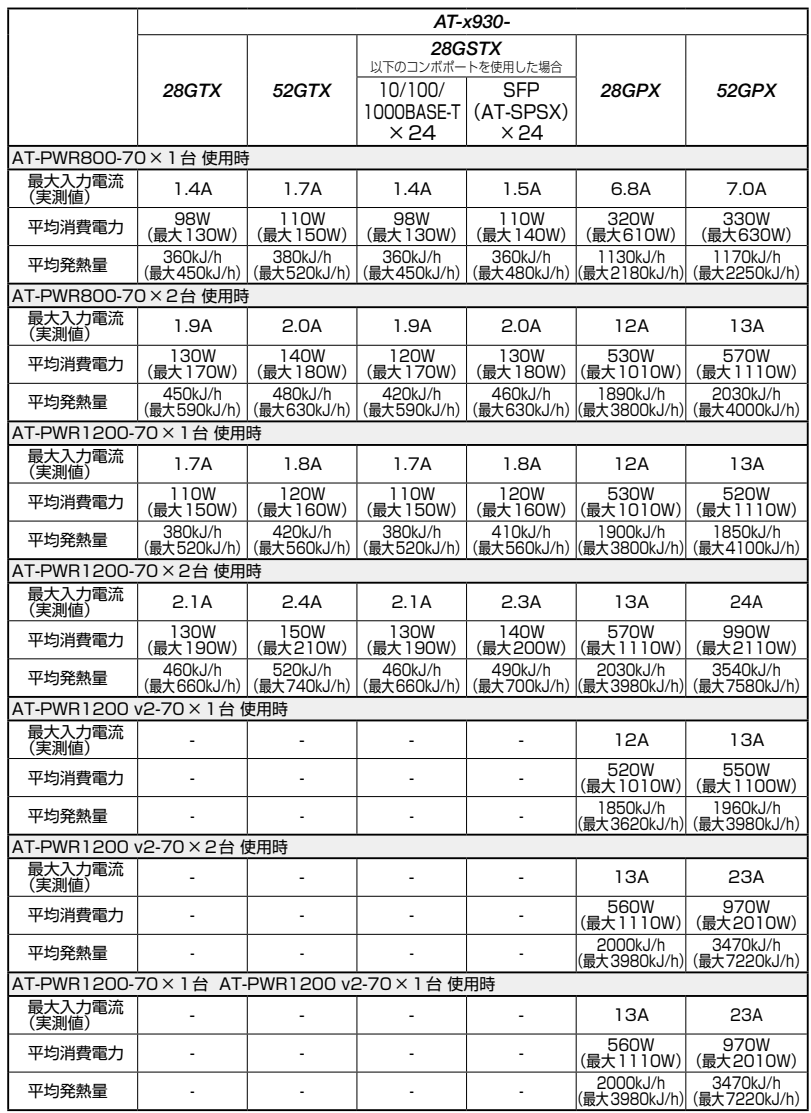

## **3.2 仕 様**

### 電源部(DC電源)

### ○ AT-StackQS使用時(AT-SP10LR×4個、AT-QSFP1CU×2個を装着)

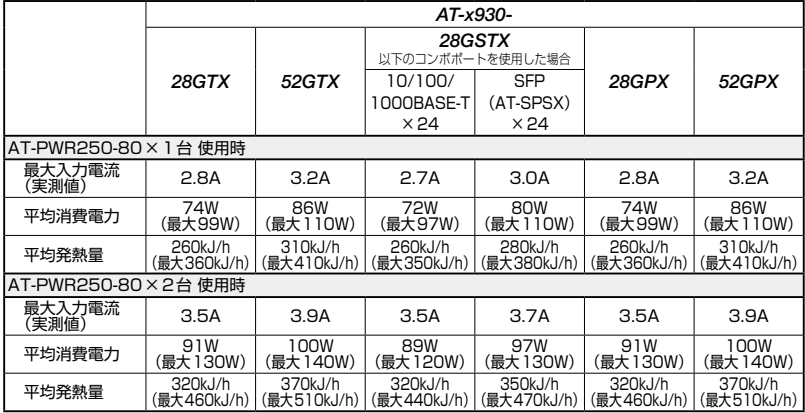

### ○ AT-x9EM/XT4使用時(AT-SP10T×2個またはAT-SP10ZR80/I×4個を装着)

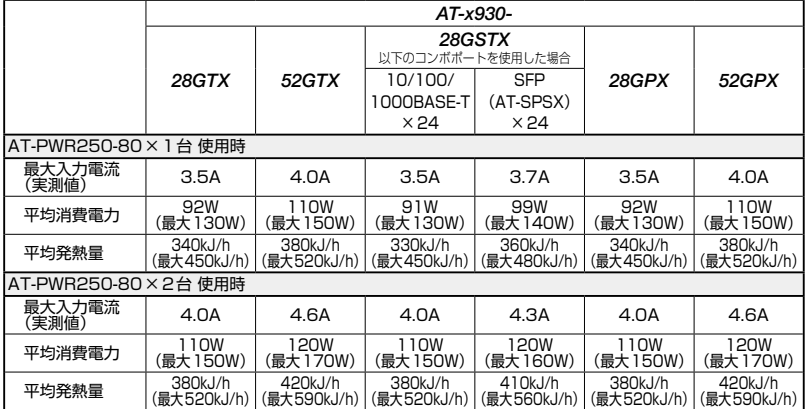

## PoE仕様

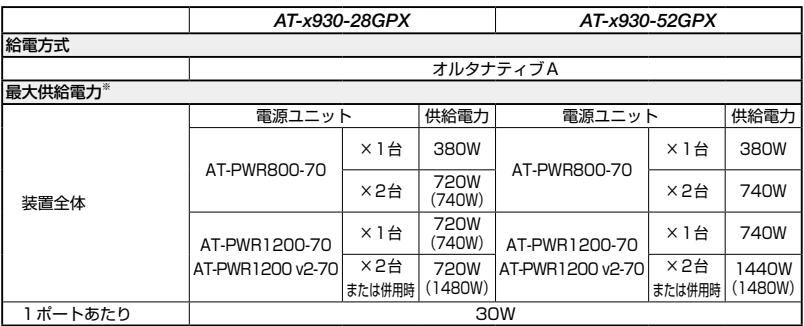

※ 実際にポートに供給される電力の総和(括弧内は本製品および電源ユニットの最大供給能力)

## **オプション製品の仕様**

オプション製品の環境条件(保管時温度・湿度、動作時温度・湿度)は本体シャーシの仕様 に準じます。シャーシの環境条件を参照してください。

#### 電源ユニット

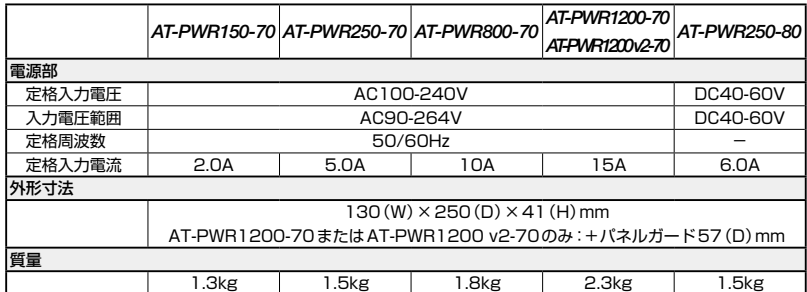

ファンモジュール

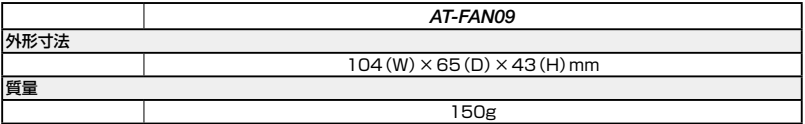

ファンアダプター

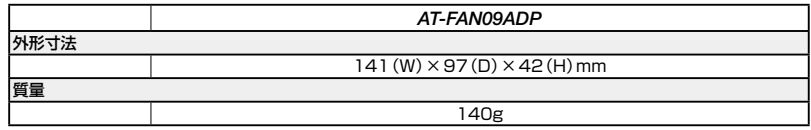

拡張モジュール

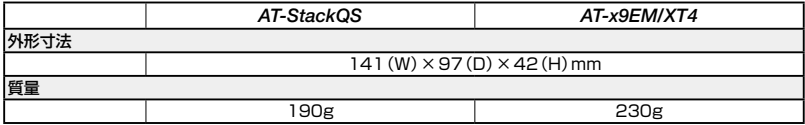

# **3.3 製品保証**

### **保証と修理**

本製品の保証内容は、製品に添付されている「製品保証書」の「製品保証規定」に記載され ています。製品をご利用になる前にご確認ください。保証期間内における本製品の故障 の際には、弊社修理受付窓口へご連絡ください。

### アライドテレシス株式会社 修理受付窓口

http://www.allied-telesis.co.jp/support/repair/

Tel: 00120-860332

 携帯電話/ PHSからは: 045-476-6218

 月〜金(祝・祭日を除く) 9:00〜12:00 13:00〜17:00

※本製品は保守契約品です。保守契約にご加入済みの場合は、契約締結時に ご案内した保守サービス窓口までご連絡ください。

### 保証の制限

本製品の使用または使用不能によって生じたいかなる損害(事業利益の損失、事業の中断、 事業情報の損失またはその他の金銭的損害を含み、またこれらに限定されない)につきま しても、弊社はその責を一切負わないものとします。

## **ファームウェアのバージョンアップ**

ファームウェアバージョンアップのご利用には保守契約へのご加入が必要です。

### **保守契約**

保守契約の詳細につきましては、本製品をご購入いただいた代理店にご相談ください。

### **ご注意**

本書に関する著作権等の知的財産権は、アライドテレシス株式会社(弊社)の親会社であ るアライドテレシスホールディングス株式会社が所有しています。

アライドテレシスホールディングス株式会社の同意を得ることなく、本書の全体または 一部をコピーまたは転載しないでください。

弊社は、予告なく本書の全体または一部を修正・改訂することがあります。

また、弊社は改良のため製品の仕様を予告なく変更することがあります。

© 2015-2023 アライドテレシスホールディングス株式会社

## **商標について**

CentreCOMはアライドテレシスホールディングス株式会社の登録商標です。 本書の中に掲載されているソフトウェアまたは周辺機器の名称は、各メーカーの商標ま たは登録商標です。

### **電波障害自主規制について**

この装置は、クラスA情報技術装置です。この装置を家庭環境で使用すると電波妨害を 引き起こすことがあります。この場合には使用者が適切な対策を講ずるよう要求される ことがあります。

VCCI-A

### **廃棄方法について**

本製品を廃棄する場合は、法令・条例などに従って処理してください。詳しくは、各地方 自治体へお問い合わせいただきますようお願いいたします。

### **輸出管理と国外使用について**

お客様は、弊社販売製品を日本国外への持ち出しまたは「外国為替及び外国貿易法」にい う非居住者へ提供する場合、「外国為替及び外国貿易法」を含む日本政府および外国政府 の輸出関連法規を厳密に遵守することに同意し、必要とされるすべての手続きをお客様 の責任と費用で行うことといたします。

弊社販売製品は日本国内仕様であり、日本国外においては製品保証および品質保証の対 象外になり、製品サポートおよび修理など一切のサービスが受けられません。

## **マニュアルバージョン**

2015年 3月 Rev.A 初版 2015年 5月 Rev.B AT-x930-28GSTX追加 2015年 8月 Rev.C オプション・機能追加、誤記訂正 2015年 11月 Rev.D オプション追加 2018年 8月 Rev.E オプション追加、誤記訂正 2023年 2月 Rev.F オプション追加

# アライドテレシス株式会社